# erwin Data Intelligence Suite

# Metadata Management Guide

Release v10.0

### **Legal Notices**

This Documentation, which includes embedded help systems and electronically distributed materials (hereinafter referred to as the "Documentation"), is for your informational purposes only and is subject to change or withdrawal by erwin Inc. at any time. This Documentation is proprietary information of erwin Inc. and may not be copied, transferred, reproduced, disclosed, modified or duplicated, in whole or in part, without the prior written consent of erwin Inc.

If you are a licensed user of the software product(s) addressed in the Documentation, you may print or otherwise make available a reasonable number of copies of the Documentation for internal use by you and your employees in connection with that software, provided that all erwin Inc. copyright notices and legends are affixed to each reproduced copy.

The right to print or otherwise make available copies of the Documentation is limited to the period during which the applicable license for such software remains in full force and effect. Should the license terminate for any reason, it is your responsibility to certify in writing to erwin Inc. that all copies and partial copies of the Documentation have been returned to erwin Inc. or destroyed.

TO THE EXTENT PERMITTED BY APPLICABLE LAW, ERWIN INC. PROVIDES THIS DOCUMENTATION "AS IS" WITHOUT WARRANTY OF ANY KIND, INCLUDING WITHOUT LIMITATION, ANY IMPLIED WARRANTIES OF MERCHANTABILITY, FITNESS FOR A PARTICULAR PURPOSE, OR NONINFRINGEMENT. IN NO EVENT WILL ERWIN INC. BE LIABLE TO YOU OR ANY THIRD PARTY FOR ANY LOSS OR DAMAGE, DIRECT OR INDIRECT, FROM THE USE OF THIS DOCUMENTATION, INCLUDING WITHOUT LIMITATION, LOST PROFITS, LOST INVESTMENT, BUSINESS INTERRUPTION, GOODWILL, OR LOST DATA, EVEN IF ERWIN INC. IS EXPRESSLY ADVISED IN ADVANCE OF THE POSSIBILITY OF SUCH LOSS OR DAMAGE.

The use of any software product referenced in the Documentation is governed by the applicable license agreement and such license agreement is not modified in any way by the terms of this notice.

The manufacturer of this Documentation is erwin Inc.

Provided with "Restricted Rights." Use, duplication or disclosure by the United States Government is subject to the restrictions set forth in FAR Sections 12.212, 52.227-14, and 52.227-19 (c)(1) - (2) and DFARS Section 252.227-7014(b)(3), as applicable, or their successors.

Copyright © 2020 erwin Inc. All rights reserved. All trademarks, trade names, service marks, and logos referenced herein belong to their respective companies.

### **Contact erwin**

#### **Understanding your Support**

Review support maintenance programs and offerings.

#### **Registering for Support**

Access the <u>erwin support</u> site and click Sign in to register for product support.

#### **Accessing Technical Support**

For your convenience, erwin provides easy access to "One Stop" support for <u>erwin Data Intel-</u> <u>ligence Suite (DI Suite)</u>, and includes the following:

- Online and telephone contact information for technical assistance and customer services
- Information about user communities and forums
- Product and documentation downloads
- erwin Support policies and guidelines
- Other helpful resources appropriate for your product

For information about other erwin products, visit <u>http://erwin.com/</u>.

#### **Provide Feedback**

If you have comments or questions, or feedback about erwin product documentation, you can send a message to <u>distechpubs@erwin.com</u>.

#### erwin Data Modeler News and Events

Visit <u>www.erwin.com</u> to get up-to-date news, announcements, and events. View video demos and read up on customer success stories and articles by industry experts.

### Contents

| Legal Notices                      |    |
|------------------------------------|----|
| Contents                           |    |
| Managing Metadata                  |    |
| Using Metadata Manager             | 11 |
| Creating Systems                   |    |
| Editing Systems                    |    |
| Exporting System Information       |    |
| Uploading Documents                |    |
| Viewing Workflows                  |    |
| Associating Systems                |    |
| Configuring Expanded Logical Name  |    |
| Deleting Systems                   |    |
| Creating and Managing Environments |    |
| Creating Environments              |    |
| SQL Server                         |    |
| Prerequisites                      |    |
| Privileges                         |    |
| JDBC Driver Details                |    |
| TLS Connection Details             |    |
| JDBC Connection Parameters         |    |
| Oracle                             | 51 |
| Prerequisites                      |    |

| JDBC Driver Details        | 51 |
|----------------------------|----|
| TLS Connection Details     | 51 |
| JDBC Connection Parameters |    |
| MySQL                      | 56 |
| Prerequisites              |    |
| JDBC Driver Details        |    |
| TLS Connection Details     |    |
| JDBC Connection Parameters |    |
| Snowflake                  | 61 |
| Prerequisites              | 61 |
| JDBC Driver Details        | 61 |
| TLS Connection Details     | 61 |
| JDBC Connection Parameters |    |
| MS Dynamics CRM            |    |
| Prerequisites              |    |
| JDBC Driver Details        | 66 |
| TLS Connection Details     | 67 |
| JDBC Connection Parameters |    |
| SAP                        | 71 |
| Privileges                 | 71 |
| Prerequisites              | 71 |
| JDBC Driver Details        | 71 |
| TLS Connection Details     | 72 |

| JCO Connection Parameters              | 72  |
|----------------------------------------|-----|
| Assigning Users                        |     |
| Managing Environments                  | 77  |
| Uploading Documents                    |     |
| Cloning Environments                   |     |
| Viewing ER Diagram                     |     |
| Viewing Workflow Logs                  |     |
| Associating Environments               | 94  |
| Configuring Business Properties        |     |
| Configuring Expanded Logical Name      |     |
| Scanning and Managing Metadata         |     |
| Scanning Metadata                      |     |
| Importing Metadata from MS Excel       |     |
| Importing Metadata from JSON           | 115 |
| Importing Metadata from CSV            | 118 |
| Importing Metadata from XMI            |     |
| Importing Metadata from MS Access File |     |
| Importing Metadata from XSD            |     |
| Adding Tables Manually                 |     |
| Deleting Tables                        |     |
| Scheduling Metadata Scans              |     |
| Updating Table Properties              |     |
| Updating Column Properties             |     |

| Validating Data                                 | 148 |
|-------------------------------------------------|-----|
| Assigning Codesets to Columns                   |     |
| Viewing Sensitive Data Dashboard                |     |
| Viewing Workflow Logs of Tables                 |     |
| Viewing Workflow Logs of Columns                |     |
| Associating Tables                              |     |
| Associating Columns                             |     |
| Versioning Environments                         |     |
| Comparing Environments                          |     |
| Downloading Data Dictionaries                   | 171 |
| Updating Data Dictionary                        | 174 |
| Viewing Data Dictionary Report                  | 177 |
| Performing Impact and Lineage Analysis          |     |
| Impact Analysis at Column Level                 |     |
| Impact Analysis at Table Level                  |     |
| Performing Impact Analysis at Environment Level |     |
| Lineage Analysis at Table Level                 |     |
| Lineage Analysis at Column Level                |     |
| Previewing Data                                 |     |
| Profiling Data at Table Level                   |     |
| Configuring Extended Properties                 |     |
| Extending System Properties                     |     |
| Extending Environment Properties                |     |

| Extending Table Properties  |  |
|-----------------------------|--|
| Extending Column Properties |  |

### **Managing Metadata**

This section walks you through the metadata management. Metadata management is done via Metadata Manager. It involves scanning metadata from a data source and storing it in a central repository.

You can preview the data, profile it, generate pattern summary report and provide data quality score.

After performing source to target mappings in the Mapping Manager, you can run Forward or Reverse lineages and perform impact analysis in the Metadata Manager.

## **Using Metadata Manager**

To access the Metadata Manager, go to **Application Menu > Data Catalog > Metadata Manager**. The Metadata Manager dashboard appears:

| Catalogue                         | < Me | tadata : | Summary                                     |                                                 |                           |               |                         |
|-----------------------------------|------|----------|---------------------------------------------|-------------------------------------------------|---------------------------|---------------|-------------------------|
| ensitive Data                     | ^ 4  | Data     | Dictionary Configure Extended Properties Se | cheduled Jobs                                   |                           |               |                         |
| etadata<br>3rd Party Flat Files   |      |          | System                                      | Business Purpose                                | # of Environments         | Created By    | Created Date            |
| A_System                          |      |          |                                             |                                                 |                           |               |                         |
| AdventureWorks<br>AMERISURE       |      |          | L                                           |                                                 |                           |               |                         |
| Atlas Sales System                |      | 1        | 3rd Party Flat Files                        |                                                 | 2                         | Administrator | 2018-09-14 11:19:56.147 |
| B_System                          |      | 2        | A_System                                    |                                                 | 1                         | Administrator | 2019-10-15 14:50:45.137 |
| BI                                |      | 3        | AdventureWorks                              |                                                 | 2                         | Administrator | 2018-10-19 06:10:01.99  |
| BO Reports                        |      | 4        | AMERISURE                                   |                                                 | 1                         | Administrator | 2019-07-16 08:33:33.123 |
| Customer Order Entry<br>Data Lake |      | 5        | Atlas Sales System                          |                                                 | 1                         | Administrator | 2018-10-05 10:07:15.243 |
| Data Models                       |      | 6        | B_System                                    | Right Pai                                       | ne                        | Administrator | 2019-10-23 12:35:28.06  |
| EDW                               |      |          | BI                                          |                                                 | 1                         | Administrator | 2018-10-05 10:13:14.443 |
| erwinDIS<br>JDEdwards             |      |          | BO Reports                                  |                                                 | 1                         | Administrator | 2018-09-14 11:29:19.937 |
| MANTA                             |      |          |                                             |                                                 | 2                         |               |                         |
| Nasdaq Data Asset Register        |      | 9        | Customer Order Entry                        |                                                 | 1                         | Administrator | 2018-10-05 10:08:44.793 |
| New_Erwin                         |      | 10       | Data Lake                                   |                                                 | 2                         | Administrator | 2018-10-05 10:17:43.6   |
| New_System                        |      | 11       | Data Models                                 |                                                 | 3                         | Administrator | 2018-10-05 10:09:42.433 |
| ODS<br>PeopleSoft                 |      | 12       | EDW                                         |                                                 | 2                         | Administrator | 2018-09-14 11:21:16.583 |
| Salesforce                        |      | 13       | erwinDIS                                    | Source system for the Data integration project. | 3                         | Administrator | 2019-04-16 14:15:59.147 |
| SAP                               |      | 14       | JDEdwards                                   |                                                 | 1                         | Administrator | 2018-10-05 10:03:25.23  |
| Scotia<br>T_New System            |      | 15       | MANTA                                       | Dest it                                         | ė.                        | Administrator | 2019-04-09 05:24:49.153 |
| 121011                            |      |          | Nasdag Data Asset Register                  | Pagination                                      | Bar                       | Administrator | 2018-12-13 03:56:34.553 |
| Teradata Catalogue                |      |          |                                             |                                                 | 3                         |               |                         |
| Trial<br>UNE                      |      | 17       | New_Erwin                                   | ic c Records from 1 to 25 S SI                  | 2<br>Page 1 🖕 📄 25 rows p | Administrator | 2019-09-12 17:12:38.86  |

| UI Section            | lcon                                        | Function                                                                                                    |
|-----------------------|---------------------------------------------|----------------------------------------------------------------------------------------------------|
| System Cata-<br>logue |                                             | Use this pane to browse through your metadata which is stored in an hierarchical manner, System > Environment > Table > Column. |
| Right Pane            |                                             | Use this pane to view or work on the data based on your selection in the System Catalogue.                                      |
| Pagination<br>Bar     | > > I K <<br>20 rows per page •<br>Page 1 • | Use this bar to navigate through the metadata displayed<br>on the Right Pane.                                                   |
| Metadata              |                                             | Expand this pane, to view consolidated reports on system                                                                        |

| UI Section | lcon | Function                                            |
|------------|------|-----------------------------------------------------|
| Manager    |      | overview, system usage in mappings, system summary, |
| Dashboard  |      | and sensitive data indicators.                      |

Managing metadata involves the following:

- Creating and managing systems
- Creating and managing environments
- Scanning metadata from data sources
- Creating new versions of environments
- Downloading and updating data dictionary
- Performing impact and lineage analysis
- Previewing and profiling data
- <u>Configuring Extended Properties</u>

### **Creating Systems**

You can harvest (scan) metadata from data sources in the Metadata Manager. The scanned

metadata is stored in a hierarchical manner (System > Environment > Table > Column) in the System Catalogue. To store the scanned metadata, you need to create a system.

A System is the highest node in the System Catalogue and it can contain multiple environments.

In a typical data integration project a system can be a source or target type.

You can create a system and specify data steward, system owner, and its business purpose etc.

To create systems, follow these steps:

- 1. Go to Application Menu > Data Catalog > Metadata Manager.
- 2. Under the **System Catalogue** pane, right-click the **Metadata** node.

| DATA INTELLIGENCE SUITE    | Netadata N  | ۸anc | ager                            |
|----------------------------|-------------|------|---------------------------------|
| System Catalogue           | <           | Me   | etadata Summary                 |
| 🔒 Sensitive Data           | <b>^</b>    | •    | Data Dictionary Configure Exter |
| Metc<br>Metc<br>Mew System |             |      | rstem                           |
| 🕨 🗐 A 🔯 Configure Expanded | d Logical N | lame | e                               |
| 🕨 🗐 A 🚉 View Workflow      |             |      |                                 |
| Anas sales system          |             | 1    | 1 3rd Party Flat Files          |
| ▶ ■ BI                     |             | 2    | 2 AdventureWorks                |
| BO Reports                 |             |      |                                 |
| Customer Order Entry       |             | 3    | 3 AMERISURE                     |
| 🕨 🔲 Data Lake              |             | 4    | 4 Atlas Sales System            |
| Data Models                |             |      |                                 |

#### 3. Click New System.

The New System page appears.

| ቯ New System                 |                                         |       |                                  |        | >                  |
|------------------------------|-----------------------------------------|-------|----------------------------------|--------|--------------------|
| ↓ System Details Miscellaneo | us                                      |       |                                  | Next   | Save & Exit Cancel |
| System Name*                 |                                         |       | Primary Move Type(Source/Target) |        |                    |
| Data Steward                 | -Select Data Steward-                   |       | DQ Score                         | Select | ¥                  |
| Business Purpose             | 🕅 <u>А</u> <u>Н</u> В <i>I</i> <u>U</u> | E = 3 | ≣ 1≣ 1≣ 1≣ 1                     |        |                    |
|                              |                                         |       |                                  |        | *                  |
| Server Platform              |                                         |       | Server OS Version                |        |                    |
| DBMS Platform                |                                         |       | DBMS Version                     |        |                    |
| File Management Type         |                                         |       | File Location                    |        |                    |
| Owner Name                   |                                         |       | Release                          |        |                    |
| Telephone Number             |                                         |       | Email Address                    |        |                    |
|                              |                                         |       |                                  |        |                    |

4. Enter appropriate values in the fields. Fields marked with a red asterisk are mandatory. Refer to the following table for field descriptions.

| Field Name       | Description                                                          |
|------------------|----------------------------------------------------------------------|
|                  | Specifies the physical name of the system.                           |
| System Name      | For example, Enterprise Data Warehouse.                              |
| System Name      | For more information on naming conventions, refer to the <b>Best</b> |
|                  | Practices section.                                                   |
|                  | Specifies the name of the data steward responsible for the sys-      |
|                  | tem.                                                                 |
| Data Steward     | For example, Jane Doe.                                               |
|                  | For more information on configuring list of data stewards, refer     |
|                  | to the <u>Configuring Data Stewards</u> topic.                       |
|                  | Specifies the business objective of the system.                      |
| Business Purpose | For example: This is a source system to store Sales metadata of      |
|                  | the organization for a data integration project.                     |
| Server Platform  | Specifies the server platform of the system.                         |
|                  | For example, Windows.                                                |

| Field Name                              | Description                                                    |  |  |  |
|-----------------------------------------|----------------------------------------------------------------|--|--|--|
|                                         | Specifies the DBMS platform of the system (if the system is an |  |  |  |
| DBMS Platform                           | RDBMS source).                                                 |  |  |  |
|                                         | For example, SQL Server.                                       |  |  |  |
| File Management                         | Specifies the file management system (if the system is a file- |  |  |  |
| Туре                                    | based source).                                                 |  |  |  |
| .,,,,,,,,,,,,,,,,,,,,,,,,,,,,,,,,,,,,,, | For example, MS Excel.                                         |  |  |  |
| Owner Name                              | Specifies the full name of the system owner.                   |  |  |  |
|                                         | For example, Talon Smith.                                      |  |  |  |
| Telephone Number                        | Specifies the telephone number of the system owner.            |  |  |  |
|                                         | For example, 1-800-783-7946.                                   |  |  |  |
|                                         | Specifies whether the system is source, target, or both.       |  |  |  |
|                                         | Valid values are:                                              |  |  |  |
| Primary Move Type<br>(Source/Target)    | <ul> <li>Source</li> </ul>                                     |  |  |  |
|                                         | <ul> <li>Target</li> </ul>                                     |  |  |  |
|                                         | <ul> <li>Both</li> </ul>                                       |  |  |  |
|                                         | Specifies the overall data quality score of the system.        |  |  |  |
| DQ Score                                | For example, High (7-8).                                       |  |  |  |
|                                         | For more information on configuring DQ scores, refer to the    |  |  |  |
|                                         | Configuring Data Profiling and DQ Scores topic.                |  |  |  |
| Server OS version                       | Specifies the OS version of the system's server.               |  |  |  |
|                                         | For example, Windows Server 2012 R2.                           |  |  |  |
|                                         | Specifies the DBMS version of the system (if the system is an  |  |  |  |
| DBMS Version                            | RDBMS source).                                                 |  |  |  |
|                                         | For example, SQL Server 2017.                                  |  |  |  |
| File Location                           | Specifies a file path (if the system is a file-based source).  |  |  |  |
|                                         | For example, C:\Users\Talon Smith\erwin\Mike - Target System   |  |  |  |
|                                         | Specifies the system release including the point release num-  |  |  |  |
| Release                                 | ber.                                                           |  |  |  |
|                                         | For example, Oracle 18c.                                       |  |  |  |

| Field Name    | Description                                 |
|---------------|---------------------------------------------|
|               | Specifies the system owner's email address. |
| Email Address | For example, talon.smith@mauris.edu         |

5. Click **Miscellaneous** and enter appropriate values in the fields. Fields marked with a red asterisk are mandatory. Refer to the following table for field descriptions.

| Field Name            | Description                                                         |
|-----------------------|---------------------------------------------------------------------|
|                       | Specifies the enterprise platform bus type (if the system is an ESB |
| ESB Platform Type     | source).                                                            |
|                       | For example, Mule.                                                  |
|                       | Specifies the ESB queue manager's name of the system (if the        |
| ESB Q Manager<br>Name | source is an ESB).                                                  |
| Marrie                | For example, John Doe.                                              |
| Total DBSize          | Specifies the total physical size of the database.                  |
|                       | For example, 198 GB.                                                |
| Total Number of       | Specifies the total number of tables associated with the system.    |
| Tables                | For example, 300.                                                   |
|                       | Specifies the definition of the system at the end of the day.       |
| Definition of the day | For example: Extraction of details from the source system is com-   |
|                       | plete.                                                              |
| Batch Extract Win-    | Specifies the daily batch extract window of the system.             |
| dow                   | For example: Batch extract from the source system is scheduled      |
|                       | at 3:30 P.M. everyday.                                              |
| Average User          | Specifies the average number of system users.                       |
|                       | For example, 30.                                                    |
| Average Con-          | Specifies the average number of concurrent system users.            |
| current Users         | For example, 15.                                                    |
|                       | Specifies any special instructions or comments about the system.    |
| Special Instructions  | For example: The system acts as a source for creating the map-      |
|                       | ping specification.                                                 |

6. Click Save and Exit.

A new system is created and added under the system tree.

Once a system is created, you can <u>create environments</u> and scan metadata from different database types.

You can also manage the system in the following ways:

- Editing Systems
- Exporting System Information
- Uploading Documents
- Viewing the Assigned Workflow
- Associating Systems
- Configuring Expanded Logical Name of Tables/Columns
- Deleting Systems

### **Editing Systems**

You can update a system by editing it.

To edit systems, follow these steps:

- 1. Go to Application Menu > Data Catalog > Metadata Manager.
- 2. Under the System Catalogue pane, right-click the system to be edited.
- 3. Click Edit System.

The Edit System page appears.

| Edit System           |                                        |                                     |                    | _ = ×    |
|-----------------------|----------------------------------------|-------------------------------------|--------------------|----------|
|                       |                                        |                                     |                    | <b>A</b> |
| System Name*          | erwinDIS                               | Primary Move Type(Source/Target)    | Source             |          |
| Data Steward          | janedoe 🔻                              | DQ Score                            | High (7-8)         |          |
| Business Purpose      | <u>а н</u> в <i>и</i> ≡                | E # # #   E E E E E # # <b>&lt;</b> |                    |          |
|                       | Source system for the Data integration | n project.                          |                    |          |
|                       |                                        |                                     |                    |          |
|                       |                                        |                                     |                    |          |
|                       |                                        |                                     |                    |          |
|                       |                                        |                                     | -                  |          |
| Server Platform       | Linux                                  | Server OS Version                   | Ubuntu 18.04.1     |          |
|                       |                                        |                                     |                    |          |
| DBMS Platform         | SQL server                             | DBMS Version                        | MS Sql Server 2018 |          |
| File Management Type  |                                        | File Location                       |                    |          |
| ESB Platform Type     | Mule                                   | ESB Q Manager Name                  |                    |          |
| Total DBSize          | 1100MB                                 | Total Number Of Tables              | 50                 |          |
| Definition Of The Day |                                        | Batch Extract Window                |                    |          |
| Average User          |                                        | Average Concurrent Users            | 2                  | ]        |
| Special Instructions  | <u>а н</u> в <i>и</i> ≡                | E 🗃 🔳 🗄 🗄 🖆 🖆 🖌                     |                    |          |
|                       |                                        |                                     |                    |          |
|                       |                                        |                                     |                    |          |
|                       |                                        |                                     |                    | <b>•</b> |

- 4. Update any field as desired.
- 5. Click

The system is updated.

### **Exporting System Information**

You can export system information report in the following formats:

- HTML
- PDF
- MS Excel
- MS Word
- Rich Text Format

To export system information, follow these steps:

- 1. Go to Application Menu > Data Catalog > Metadata Manager.
- 2. Under the **System Catalogue** pane, right-click the desired system.

|       | DATA INTELLIGENCE SUITE Metadata M | ۸anage   | r                     |                        |
|-------|------------------------------------|----------|-----------------------|------------------------|
| Syste | m Catalogue 🛛 🔾                    | <b>ا</b> | Data Dictionary Syste | m Details Associations |
|       | AMERISURE                          | Enviro   | nment Listing         |                        |
| ►     | B_System                           | #        | Environment Name      | Environment Type       |
| ►     | BI                                 |          |                       |                        |
| ►     | ■BO Reports                        |          |                       |                        |
| ►     | Customer Order Entry               |          |                       |                        |
| ►     | 🗐 Data Lake                        | 1        | Data_Migration        | Production             |
| ►     | Data Models                        | 2        | erwinDIS              | test                   |
| ►     | EDW                                | 3        | erwinDIS1             | test                   |
| ▶     | New Environment                    |          |                       |                        |
|       |                                    |          |                       |                        |
|       |                                    |          |                       |                        |
|       | Nasdac 22 Edit System              |          |                       |                        |
|       | New_Er Delete System               |          |                       |                        |
|       | ODS Report - System Informati      | on       |                       |                        |
|       | People: Report - Data Dictionary   |          |                       |                        |
| ►     | Salesfoi 🛠 Run Template            |          |                       |                        |
| ►     | SAP 🗴 Configure Expanded Log       | ical Nar | me                    |                        |
| ►     | Scotia View Workflow               |          |                       |                        |
| ►     | T_New                              |          |                       |                        |
|       | Teradata                           |          |                       |                        |

3. Click Report - System Information.

The System Information Report page appears displaying, System Details, System Environment details, and System Document Details.

|                                     |                   |                                                                                                    |                                                                                                    |                 |                                                                                                    |                                                                                                    | -                                                                                                    |                                                                                                    | _                                                                                                    |
|-------------------------------------|-------------------|----------------------------------------------------------------------------------------------------|----------------------------------------------------------------------------------------------------|-----------------|----------------------------------------------------------------------------------------------------|----------------------------------------------------------------------------------------------------|----------------------------------------------------------------------------------------------------|----------------------------------------------------------------------------------------------------|----------------------------------------------------------------------------------------------------|
|                                     |                   | Select System: EFM                                                                                                    | rinDIS                                                                                                    |                 | ▼ Expo                                                                                                    | rt: 🎱                                                                                                    |                                                                                                    |                                                                                                    | RTF                                                                                                    |
|                                     | System Inform     | ation Report                                                                                                    |                                                                                                    |                 |                                                                                                    |                                                                                                    |                                                                                                    |                                                                                                    |                                                                                                    |
|                                     |                   |                                                                                                    |                                                                                                    |                 |                                                                                                    |                                                                                                    |                                                                                                    |                                                                                                    | _                                                                                                    |
| vinDIS                              |                   | Primary Move Type (S                                                                                                    | ource/Target):                                                                                                    | Source          |                                                                                                    |                                                                                                    |                                                                                                    |                                                                                                    |                                                                                                    |
| 1edoe                               |                   | Special Instructions:                                                                                                    |                                                                                                    |                 |                                                                                                    |                                                                                                    |                                                                                                    |                                                                                                    |                                                                                                    |
| urce system for the Data integratio | on project.       | Server OS Version:                                                                                                    |                                                                                                    | Ubuntu 18.04.1  |                                                                                                    |                                                                                                    |                                                                                                    |                                                                                                    |                                                                                                    |
| nux                                 |                   | DBMS Version:                                                                                                    |                                                                                                    | MS Sql Server 2 | 018                                                                                                    |                                                                                                    |                                                                                                    |                                                                                                    |                                                                                                    |
| <u>)</u> L server                   |                   | File Location:                                                                                                    |                                                                                                    |                 |                                                                                                    |                                                                                                    |                                                                                                    |                                                                                                    |                                                                                                    |
|                                     |                   | ESB Q Manager Name                                                                                                    |                                                                                                    |                 |                                                                                                    |                                                                                                    |                                                                                                    |                                                                                                    |                                                                                                    |
| ule                                 |                   | Total Number Of Tabl                                                                                                    | 25:                                                                                                    | 50              |                                                                                                    |                                                                                                    |                                                                                                    |                                                                                                    |                                                                                                    |
|                                     |                   | End of Day Definition:                                                                                                    |                                                                                                    |                 |                                                                                                    |                                                                                                    |                                                                                                    |                                                                                                    |                                                                                                    |
| 00MB                                |                   | Average Users:                                                                                                    |                                                                                                    |                 |                                                                                                    |                                                                                                    |                                                                                                    |                                                                                                    |                                                                                                    |
|                                     |                   | Owner Full Name:                                                                                                    |                                                                                                    |                 |                                                                                                    |                                                                                                    |                                                                                                    |                                                                                                    |                                                                                                    |
|                                     |                   | Email Address:                                                                                                    |                                                                                                    |                 |                                                                                                    |                                                                                                    |                                                                                                    |                                                                                                    |                                                                                                    |
|                                     |                   |                                                                                                    |                                                                                                    |                 |                                                                                                    |                                                                                                    |                                                                                                    |                                                                                                    |                                                                                                    |
|                                     |                   |                                                                                                    |                                                                                                    |                 |                                                                                                    |                                                                                                    |                                                                                                    |                                                                                                    |                                                                                                    |
| Environment Type 1                  | Data Steward D:   | tabase Name                                                                                                    | Database Type                                                                                                    | P Address       | Port                                                                                                    | User N                                                                                                    | ame                                                                                                    |                                                                                                    |                                                                                                    |
| ,                                   |                   |                                                                                                    |                                                                                                    |                 | 1433                                                                                                    | 83                                                                                                    |                                                                                                    |                                                                                                    |                                                                                                    |
| est                                 |                   |                                                                                                    | SqlServer I                                                                                                    | ocalhost        | 1433                                                                                                    | sa                                                                                                    |                                                                                                    |                                                                                                    |                                                                                                    |
| 0<br>0<br>0<br>0                    | avironment Type 1 | avironment Type Data Steward Data to Fredorica Steward Data to Fredorica Steward Data Steward Data Steward Steward | dele Special Tartructions :<br>are system for the Data integration project. Server OS Version:<br>are system for the Data integration project. Betwee OS Version:<br>are system for the Data integration project. Betwee OS Version:<br>are system for the Data Stevard Database Name<br>the Data Stevard Database Name<br>the ErviaD15931 | Average Users:  | de Special Instructions: Ubunt 16.04.1 arce system for the Data integration project. Server OS Version: Ubunt 16.04.1 arc DBMS Version: MS Sql Server 2 betwee Statement Special Instructions: SSB Q Manager Name: SSB Q Manager Name: SSB Q Manager N | dole Special Instructions:<br>area system for the Data integration project.<br>area system for the Data integration project.<br>area you be defined by the special Instructions:<br>area you be defined by the special Special Specia | de Special Instructions: Under Special Instructions: Under Special Instruction: Under Special Instruction: Under Special Instruction: Under Special Instruction: Under Special Instruction: Under Special Instruction: Under Instruction: Under Inst | de pecial Instructions:<br>area system for the Data integration project.<br>area system for the Data integration project.<br>area ystem for the Data integration project.<br>Area ystem for the Data integration project.<br>Area ystem for the Data integration project.<br>Bab Stever 2018 | de Special Instructions:<br>area system for the Data integration project.<br>area system for the Data integration project.<br>Area Server OS Version: MS Sql Server 2018 |

4. Use the following options:

#### Select System

You can select a system to generate its System Information Report.

### Export to HTML (

To export the system information report in HTML format, click 3.

### Export to PDF (1)

To export the system information report in PDF format, click 1

### Export to Excel (🕙)

To export the system information report in .xlsx format, click 🕙.

### Export to Word (🕋)

To export the system information report in .docx format, click 🕮.

### Export to RTF ()

To export the system information report in .rtf format, click i.

### **Uploading Documents**

You can upload relevant documents at system level and describe its intended use.

You can also specify:

- Document name
- Document owner
- Document link
- Document status

To upload documents at system level, follow these steps:

- 1. Go to Application Menu > Data Catalog > Metadata Manager.
- 2. Under the System Catalogue pane, right-click a system.

|        | DATA INTELLIGENCE SUITE Metade | ata Ma  | nager            |         |                |                       |                    |
|--------|--------------------------------|---------|------------------|---------|----------------|-----------------------|--------------------|
| Syster | n Catalogue                    | < .     | Data Diction     | ary     | System Details | Associations          | Mind Map 3         |
|        |                                |         | .                |         |                |                       |                    |
| ►      | 🗐 Atlas Sales System           |         |                  |         |                |                       |                    |
| ►      | ■B_System                      |         |                  |         | Γ              | erwinDIS              |                    |
| ►      | BI                             |         | System Name      |         | e              | ervviriDi3            |                    |
| ►      | BO Reports                     |         | Data Steward     |         | i              | anedoe                |                    |
| ►      | Customer Order Entry           |         |                  |         | 6              |                       |                    |
| ►      | Data Lake                      |         | Business Purpose | e       |                | Source system for the | Data integration p |
| ►      | 🗐 Data Models                  |         |                  |         |                |                       |                    |
| ►      | EDW                            |         |                  |         |                |                       |                    |
| ►      |                                |         |                  |         |                |                       |                    |
| ►      | JDEdward New Environment       |         |                  |         |                |                       |                    |
| ►      | MANTA 😑 New Document           |         |                  |         |                |                       |                    |
| ►      | 🗐 Nasdaq 🛛 🏹 Edit System       |         |                  |         |                |                       |                    |
| ►      | New_Erwi 💼 Delete System       |         |                  |         | -              |                       |                    |
| ►      | New_Syst                       | ormati  | 00               |         | l              | Linux                 |                    |
| ►      |                                |         | 011              |         |                | SQL server            |                    |
| ►      | PeopleSo 📗 Report - Data Dicti | onary   |                  |         |                |                       |                    |
| ►      | 🗐 Salesforce 🏞 Run Template    |         |                  | nt Type | [              |                       |                    |
| ►      | SAP 🗴 Configure Expande        | ed Logi |                  | 71      |                |                       |                    |
| ►      | Scotia View Workflow           |         |                  | e       | 1              | Mule                  |                    |
| ►      | T_New                          | _       | T     000        |         | Г              | 1100MB                |                    |
| •      | Teradata                       |         | Total DBSize     |         |                | TIOUND                |                    |

3. Click New Document.

The Upload Document page appears.

| Edit Document                  |                                                                                                    |                                         |                                            |
|--------------------------------|----------------------------------------------------------------------------------------------------|-----------------------------------------|--------------------------------------------|
| System Document Name*          | erwinDIS                                                                                                    | System Document Owner                   | Samuel                                     |
| System Document Object         | Drag-n-Drop files here or click to select files for upload.                                                                                                    | Document Link                           | https://erwin.com/                         |
| Intended Use Description       | Image: A matrix and the second second sec | 5 注 Ξ Ξ 注 Ξ Ξ ¥                         | *<br>*                                     |
| Approval Required Flag         | V                                                                                                    | Document Status                         | Ready For Review 🔻                         |
| Created By<br>Last Modified By | Administrator<br>Administrator                                                                                                    | Created Date Time<br>Last Modified Time | 12/27/2019 13:20:14<br>12/27/2019 13:20:14 |
|                                |                                                                                                    |                                         |                                            |

4. Enter appropriate values to the fields. Fields marked with a red asterisk are mandatory. Refer to the following table for field descriptions.

| Field Name                  | Description                                                                                                    |
|-----------------------------|----------------------------------------------------------------------------------------------------|
| System Docu-                | Specifies the name of the physical document being attached to the system.                                                                      |
| ment Name                   | For example, Source System Details.                                                                                                    |
| System Docu-                | Drag and drop document files or use ≐ to select and upload doc-                                                                                |
| ment Object                 | ument files.                                                                                                    |
| System Docu-                | Specifies the document owner's name.                                                                                                    |
| ment Owner                  | For example, John Doe.                                                                                                    |
| Document Link               | Specifies the URL of the document.<br>For example, https://drive.google.com/file/l/2sC2_SZIyeFKI7OOn-<br>b5YkMBq4ptA7jhg5/view                 |
| Intended Use<br>Description | Specifies the intended use of the document.<br>For example: The document is to keep a record of system description<br>and its data dictionary. |
| Approval<br>Required Flag   | Specifies whether the document requires approval.<br>Select the <b>Approval Required Flag</b> check box to select the document<br>status.      |
| Document                    | Specifies the status of the document.                                                                                                    |
| Status                      | For example, In Progress. This field is available only when the                                                                                |

| Field Name | Description                                   |
|------------|-----------------------------------------------|
|            | Approval Required Flag check box is selected. |

### 5. Click

The document is uploaded and saved under the System Documents tab.

| DATA INTELLIGENCE SUITE                                                                                                    | etadata N | ۸anaş | ger                |                  |                     |                                    |                  | A Search                   |                  | ९ 🗘                        | 08         | 8     |
|----------------------------------------------------------------------------------------------------|-----------|-------|--------------------|------------------|---------------------|------------------------------------|------------------|----------------------------|------------------|----------------------------|------------|-------|
| System Catalogue                                                                                                    | <         | •     | Data Dictionary    | System Details   | Associations Mind M | ap System Documer                  | nts Extended Pro | perlies Conf               | igure Extended P | troperties S               | cheduled J | obs 🖡 |
| Atlas Sales System     B_System                                                                                                    | •         |       | Document Link      | Document Status  | Document Owner      | Intended Use<br>Description        | Created By       | Created Date               | Modified By      | Modified Date              | Options    |       |
| <ul> <li>IBI</li> <li>IBO Reports</li> <li>ICustomer Order Entry</li> <li>ICustomer Acke</li> </ul>                                                                                                    | 4         |       | https://erwin.com/ | Ready For Review | Samuel              | Source System,<br>catalog overview | Administrator    | 2019-12-27<br>13:20:14.997 | Administrator    | 2019-12-27<br>13:26:55.747 | 1          | -0    |
| <ul> <li>Data Models</li> <li>EDW</li> </ul>                                                                                                    |           |       |                    |                  |                     |                                    |                  |                            |                  |                            |            |       |
|                                                                                                    |           |       |                    |                  |                     |                                    |                  |                            |                  |                            |            |       |
| Imania     Imania     Imania |           |       |                    |                  |                     |                                    |                  |                            |                  |                            |            |       |
| New_System                                                                                                    | - 11      |       |                    |                  |                     |                                    |                  |                            |                  |                            |            |       |

6. Use the following options:

Preview (🔼)

You can preview the document for your information. To preview the document, click 1.

Edit 🖍)

To edit the document details, click 🖍.

Delete (📧)

To delete the uploaded document, click 🔯.

### **Viewing Workflows**

You can view the assigned workflow to systems. A workflow assigned to a system is applicable to all the environments. For more information on managing metadata manager workflows, refer to the Managing Metadata Manager Workflows section.

To view the workflow assigned to systems, follow these steps:

- 1. Go to Application Menu > Data Catalog > Metadata Manager.
- 2. Under the System Catalogue pane, right-click a system.

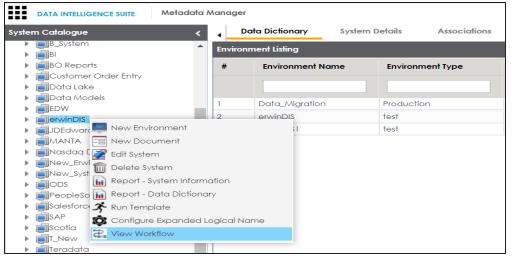

#### 3. Click View Workflow.

The assigned workflow appears with users and roles corresponding to each stage of the workflow.

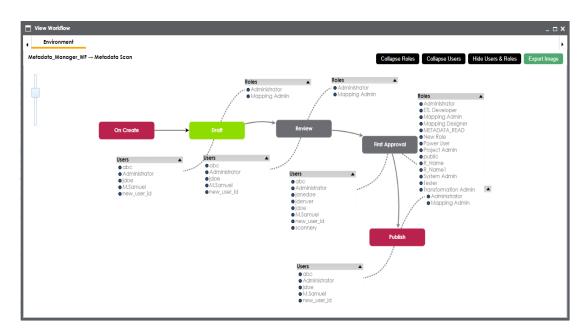

4. Use the following options:

#### **Collapse Roles/Expand Roles**

You can collapse roles or expand roles for all the stages using this toggle button.

#### **Collapse Users/Expand Users**

You can collapse users or expand users for all the stages using this toggle button.

#### Hide Users & Roles/Expand Users & Roles

You can hide users and roles or expand users and roles for all the stages using this toggle button.

#### **Export Image**

You can download the workflow image in .jpg format using this button.

### **Associating Systems**

You can associate systems with business assets, systems, environments, tables, and columns. You can also view mind map and association statistics.

You need to ensure that:

- Business assets are enabled. You can add new business assets and enable them in the Business Glossary Manager Settings.
- Relationship between system and the asset type is defined. You can define associations and relationships in the Business Glossary Manager Settings.

To associate system with asset types, follow these steps:

- 1. Under the **System Catalogue** pane, click the desired system and click the **Associations** tab.
- 2. Select the asset type from the drop down.

| DATA INTELLIGENCE SUITE                                                                                                    | Metadata Mar | nager                          |                |              |                       | Ą                         | Search               | ९ 🗘 🛛              | 8       |
|----------------------------------------------------------------------------------------------------|--------------|--------------------------------|----------------|--------------|-----------------------|---------------------------|----------------------|--------------------|---------|
| System Catalogue                                                                                                    | ۲ ،          | Data Dictionary                | System Details | Associations | lind Map System Docum | ments Extended Properties | Configure Extended P | roperlies Schedule | ed Jobs |
| 🔒 Sensitive Data<br>🔺 🏭 Metadata                                                                                                    |              | Business Term<br>Business Term | Χ •            |              |                       |                           |                      |                    | î +     |
| Srd Party Flat Files     A_System     AdventureWorks     AAVERISURE                                                                                                    | - 10         | DATA DOMAIN<br>Table           | rm Name        | Descriptio   | n Definition          | Catalog Name              | Catalog Hierarchy    | Data Steward       |         |
| Afta: Soles System  Soles System  Soles System  Soles System  Soles Soles  Soles Soles Soles  Soles Soles Soles  Soles Soles Soles  Soles Soles Soles Soles  Soles Soles Soles Soles  Soles Soles Soles Soles  Soles Soles Soles Soles  Soles Soles Soles Soles  Soles Soles Soles Soles  Soles Soles Soles Soles  Soles Soles Soles Soles  Soles Soles Soles Soles Soles  Soles Soles Soles Soles Soles  Soles Soles Soles Soles Soles Soles  Soles Soles Soles Soles Soles Soles  Soles Soles Soles Soles Soles Soles  Soles Soles Soles Soles Soles Soles  Soles Soles Soles Soles Soles Soles Soles Soles Soles Soles Soles Soles  Soles Soles Soles Soles So |              |                                |                |              | No Reco               | rds Found                 |                      |                    |         |

3. Click +.

| Current  | Context:                               | Erwin_Sales  |                                                                                                    |                        |                                                                                                  |              |  |
|----------|----------------------------------------|--------------|----------------------------------------------------------------------------------------------------|------------------------|--------------------------------------------------------------------------------------------------|--------------|--|
| Current  | Context Type:                          | System       |                                                                                                    |                        |                                                                                                  |              |  |
| Relation | ship Name:                             | ls associate | ed with                                                                                                    |                        |                                                                                                  | -            |  |
| Search ( | partial matches):                      |              |                                                                                                    |                        |                                                                                                  |              |  |
|          |                                        |              |                                                                                                    |                        |                                                                                                  |              |  |
|          | Term Name                              | Description  | Definition                                                                                                    | Catalog Name           | Catalog<br>Hierarchy                                                                             | Data Steward |  |
|          |                                        |              |                                                                                                    |                        |                                                                                                  |              |  |
|          | 3rd Party<br>Preference Option<br>Code |              | Records the option<br>the Customer has<br>chosen not to be<br>offered products<br>from 3rd Party's e.g.<br>selling | Customer<br>Management | Customers Business<br>→ Customers<br>Business As Is →<br>Information →<br>Customer<br>Management | janedoe      |  |
|          | 44900                                  |              | Incision and<br>drainage of<br>appendiceal<br>abscess; open                                                        | DATA ELEMENTS          | NASDAQ<br>HEALTHCARE - IMP<br>1 → DATA<br>ELEMENTS                                               | N/A          |  |
|          |                                        |              |                                                                                                    |                        |                                                                                                  |              |  |

- 4. Select the Relationship Name, and the asset type.
- 5. Click Save.

The asset is added to the system.

| DATA INTELLIGENCE SUITE                                                                                                    | Metadata N | lanager |                |                          |                                     |             |                                                                                       | A Sec                  | rch Q                                                                 | ¢ 0 🛛 🛛        |
|----------------------------------------------------------------------------------------------------|------------|---------|----------------|--------------------------|-------------------------------------|-------------|---------------------------------------------------------------------------------------|------------------------|-----------------------------------------------------------------------|----------------|
| System Catalogue                                                                                                    | <          | •       | ata Dictionary | System D                 | etails Associations                 | Mind Map    | System Documents Extende                                                              | ed Properties Con      | figure Extended Properties                                            | Scheduled Jobs |
| 🔒 Sensitive Data<br>4 🏭 Metadata                                                                                                    | ^          | Busin   | iess Term      | •                        |                                     |             |                                                                                       |                        |                                                                       | î +            |
| Image: State of the second second secon | - 1        |         | Actions        | Relationshir<br>Name     | Term Name                           | Description | Definition                                                                            | Catalog Name           | Catalog Hierarchy                                                     | Data Steward   |
| AdventureWorks     AMERISURE     Atlas Sales System                                                                                                    |            |         |                |                          |                                     |             | Records the option the                                                                |                        | Customers Business →                                                  | •              |
| <ul> <li>B_System</li> <li>BI</li> <li>BO Reports</li> </ul>                                                                                                    |            |         | í              | is<br>associated<br>with | 3rd Party Preference<br>Option Code |             | Customer has chosen<br>not to be offered<br>products from 3rd<br>Party's e.g. selling | Customer<br>Management | Customers Business As<br>Is → Information →<br>Customer<br>Management | janedoe        |
| Gustomer Order Entry     Gata Lake     Gata Models     GEDW     GEV                                                                                                    |            |         |                |                          |                                     |             |                                                                                       |                        |                                                                       |                |
| Erwin_Sales_Target     ErwinDIS                                                                                                    |            |         |                |                          |                                     |             |                                                                                       |                        |                                                                       |                |

6. Use the following options under **Actions**:

### Edit Association (🖍)

Use this option to edit the association.

### Delete Association ( $\overline{\mathbf{D}}$ )

Use this option to delete the association.

To view mind map, follow these steps:

1. Under the System Catalogue pane, click the system.

#### 2. Click the Mind Map tab.

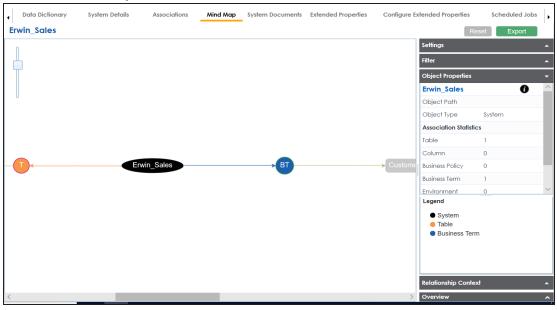

3. Use the following options to work on the mind map:

#### Expand (+) / Collapse (-)

To drill the mind map further, hover over the nodes, use (-) to collapse and use (+) to expand.

#### Export

Use this option to download the mind map to .xlsx format or .jpg format.

#### Settings

Layout: Select the layout as normal or orthogonal.Custom Relations: Select the check box to display custom relations.Show Relationships: Select the check box to display relationships.

#### Filter

Use this option to filter components of the mind map based on asset types or relationships.

#### **Object Properties**

It displays the association statistics of the system.

#### **Relationship Context**

Use this option to view the relationship context as defined under the **Extended Properties** in Business Glossary Manager Settings for the relationship between the system and the asset type.

To view the relationship context, click the connection between the asset type and the system.

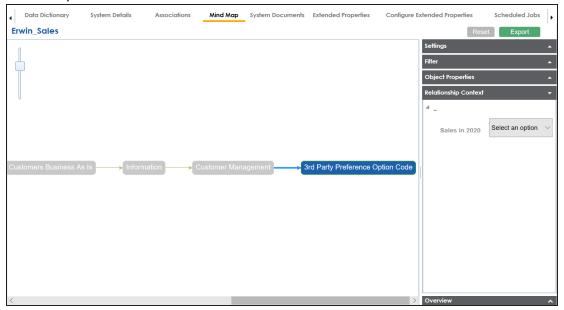

#### **Overview**

Use this option to view the overview diagram of the mind map.

### **Configuring Expanded Logical Name**

You can update the expanded logical name for multiple tables/columns by scheduling a configuration job. The job updates the expanded logical name based on the table/column name, associated business term's name, and the associated business term's definition.

**Note**: You should configure expanded logical name of tables and columns after scanning metadata.

You can run the job at both, system and environment levels:

- **System level**: The expanded logical name is applied to all the tables and columns under the system. This includes all the environments under the system.
- Environment level: The expanded logical name is applied to all the tables and columns under the environment.

For example, consider a scenario where you want to schedule a job to configure the expanded logical name of a table, RM\_Resource and a column, Resource\_ID. The parameters of the job are a business term catalog that has a business term, Resource, its definition, Sales Representative, and a splitter, Underscore (\_). Refer to the following table to understand the parameters and their values:

| Entity                                                   | Value         | Comment                                                                                                    |
|----------------------------------------------------------|---------------|----------------------------------------------------------------------------------------------------|
| Splitter (spe-<br>cified while<br>scheduling<br>the job) | _(Underscore) |                                                                                                    |
| Table Name                                               | RM_Resource   | Here, the part after the underscore (splitter), Resource,<br>matches the Business Term. Therefore, it will be replaced with<br>the business term definition and the part before the under-<br>score, RM, will be retained in the expanded logical name. |
| Column<br>Name                                           | Resource_ID   | Here, the part before the underscore, Resource, matches with<br>the Business Term. Therefore, it will be replaced with the busi-<br>ness term definition and the part after the underscore, ID will<br>be retained in the expanded logical name.        |
| Business                                                 | Resource      | This should match with a part of the table and column names                                                                                                    |

| Entity                           | Value                     | Comment                                                                                                    |  |  |  |
|----------------------------------|---------------------------|----------------------------------------------------------------------------------------------------|--|--|--|
| Term                             |                           | above.                                                                                                    |  |  |  |
|                                  |                           | In the updated expanded logical name, this will replace the part of the table/column name that matches the business term name. That is: |  |  |  |
| Business<br>Term Defin-<br>ition | Sales Rep-<br>resentative | <ul> <li>For the table, RM will be retained and Resource will b<br/>replaced with Sales Representative.</li> </ul>                      |  |  |  |
|                                  |                           | <ul> <li>For the column, ID will be retained and Resource will be<br/>replaced with Sales Representative.</li> </ul>                    |  |  |  |
| Expanded<br>Logical<br>Name      | <blank></blank>           | Expanded logical name is formed from the business term defin-<br>ition and part of table or column names.                               |  |  |  |

After the job runs successfully, the expanded logical name of the table and column is updated as mentioned in the following table:

| Entity | Expanded<br>Logical Name | Comment                                                        |
|--------|--------------------------|----------------------------------------------------------------|
| Table  | -                        | Here, RM retained from the table name and Sales Representative |
|        | resentative              | is added from business term definition.                        |
| Column | Sales Rep-               | Here, ID is retained from the column name and Sales Rep-       |
| Column | resentative ID           | resentative is added from business term definition.            |

To configure expanded logical name, follow these steps:

1. Right-click a system or environment.

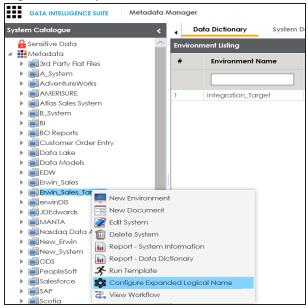

2. Click Configure Expanded Logical Name.

The Configure Expanded Logical Name page appears.

| Configure Expanded Logical Name                                                                                                    | _ 🗆 🗙      |
|----------------------------------------------------------------------------------------------------|------------|
| Catalogs                                                                                                    | <b>₩</b> X |
| Business Terms     Catalog_Name (2)     Cutalog_Name (2)     ELN (1)     NASDAQ HEALTHCARE - IMP 1 (19)     NASDAQ HEALTHCARE - IMP 2 (19)     NASDAQ HEALTHCARE - IMP 2 (19)     NASDAQ OPT 3 (2) |            |
| Splitter                                                                                                    |            |
| _(underscore)                                                                                                    |            |
| Job Name*                                                                                                    |            |
| Administrator1580049338831                                                                                                    |            |
| Interval                                                                                                    |            |
| Once                                                                                                    |            |
| Schedule Job On* 🕓 Local 💿 Server                                                                                                    |            |
| 01-26-2020 20:05                                                                                                    | ~          |

3. Select or enter appropriate values in the fields. Fields marked with a red asterisk are mandatory. Refer to the following table for field descriptions.

| Field<br>Name         | Description                                                                                                    |
|-----------------------|----------------------------------------------------------------------------------------------------|
| Catalogs              | Select the catalog containing the desired business term.                                                                                                    |
| Splitter              | Select appropriate splitter based on the table name or column name.                                                                                                    |
| Job Name              | A default job name is autopopulated. You can modify it and enter a job<br>name.                                                                                                    |
| Interval              | Select an interval of the job. Interval sets the frequency of the job. For example: If you set the interval every week then the job will be executed every week.                                                                                                    |
| Local or<br>Server    | <ul> <li>Select the machine whose clock decides the time of the scheduled scan.</li> <li>Local: Refers to your local machine.</li> <li>Server: Refers to the machine where erwinDIS has been deployed.</li> </ul>                                                                       |
| Schedule<br>Job On    | Select date and time of the execution of the job.                                                                                                    |
| Notify Me             | Turn the <b>Notify Me</b> to <b>ON</b> to receive a notification email about the sched-<br>uled job.                                                                                                    |
| Notification<br>Email | This field is autopopulated with your email ID. You receive email noti-<br>fications about the scheduled job from the Admin Email ID, configured in<br>the Email Settings. For more information on configuring Admin Email ID,<br>refer to the <u>Configuring Email Settings</u> topic. |
| CC List               | Enter a comma-separated list of email IDs that should receive the job notification.                                                                                                    |

## 4. Click 💾.

The job is scheduled and added to the Scheduled Jobs list on the **Scheduled Jobs** tab.

| DATA INTELLIGENCE SUITE Metao                                                                                                    | lata Manager                    | Dictionary Sy:      | stem Details Asso | ciations M            | ind Map             | System Docum | ents Extended |                            | rch<br>gure Extended | Properties Sch             | @<br>eduled Jo | bs   |
|----------------------------------------------------------------------------------------------------|---------------------------------|---------------------|-------------------|-----------------------|---------------------|--------------|---------------|----------------------------|----------------------|----------------------------|----------------|------|
| Metadata                                                                                                    | ^ Schedule                      | d Jobs              |                   |                       |                     |              |               |                            |                      |                            |                |      |
| Image: Second Second Seco | ib Type                         | Environment<br>Name | Scheduled Objects | Previous Fire<br>Time | Next Fire<br>Time   | Job State    | Created By    | Created Date Time          | Last<br>Modified By  | Last Modified Date<br>Time | Edit           | Dele |
| AMERISURE     Atlas Sales System                                                                                                    |                                 |                     |                   |                       |                     |              |               |                            |                      |                            |                |      |
|                                                                                                    | tadata<br>janded<br>jical<br>me | Erwin_Sales         | All Environments  |                       | 01-27-2020<br>12:04 | NORMAL       | Administrator | 2020-01-27<br>12:03:11.498 | Administrator        | 2020-01-27<br>12:03:11.498 | 1              | Ĺ    |
| Customer Order Entry     Data Lake                                                                                                    |                                 |                     |                   |                       |                     |              |               |                            |                      |                            |                |      |
| <ul> <li>Data Models</li> <li>EDW</li> </ul>                                                                                                    |                                 |                     |                   |                       |                     |              |               |                            |                      |                            |                |      |
| Envin_Sales                                                                                                    |                                 |                     |                   |                       |                     |              |               |                            |                      |                            |                |      |
| ▲ ■ Integration (v1.00) dbo.RM_RESOURCE                                                                                                    |                                 |                     |                   |                       |                     |              |               |                            |                      |                            |                |      |
| Fintegration_Target (v1.00)           Fintegration_Target (v1.00)                                                                                                    |                                 |                     |                   |                       |                     |              |               |                            |                      |                            |                |      |

You can edit the job using  $\checkmark$  or delete it using  $\overline{\mathbb{II}}$ .

The job is executed at the scheduled time and the expanded logical names of tables and columns are updated.

| Columns Table Prope    | rties Associations  | Mind Map | Data Quality | Documents | Extended Properties   | Indexes      | Impact Analysis   | Forward Lineage |
|------------------------|---------------------|----------|--------------|-----------|-----------------------|--------------|-------------------|-----------------|
|                        |                     |          |              |           |                       |              |                   |                 |
| - Technical Properties |                     |          |              |           |                       |              |                   |                 |
| Table Name             | dbo.RM_RESOURCE     |          |              |           | Environment Name      | Integra      | tion              |                 |
| System Name            | Erwin_Sales         |          |              |           | No of Rows            | 4            |                   |                 |
| Synonym Reference      |                     |          |              |           | FileType              |              |                   |                 |
|                        |                     |          |              |           | Workflow Status       | Draft        |                   |                 |
| - Business Properties  |                     |          |              |           |                       |              |                   |                 |
|                        |                     |          |              |           |                       |              |                   |                 |
| Data Steward           | janedoe             |          |              |           | Logical Table Name    | Resource     | Ce                |                 |
| Table Definition       | Tab Def             |          |              |           | Expanded Logical Name | e RM Sale    | es Representative |                 |
| Table Comments         | Sales resource 2020 |          |              |           | Used In Gap Analysis  | $\checkmark$ |                   |                 |
| Table Class            | Table_Class         |          |              |           | Table Alias           | SALESR       | ESOURCE           |                 |
| DQ Score               | Very High (9-10)    |          |              |           |                       |              |                   |                 |
|                        |                     |          |              |           |                       |              |                   |                 |

| Column Properties                                | Associations Mind Ma | p Documents | Impact Analysis | Forward Lineage                         | Reverse Lineage | Extended Properties V           | alid Values |
|--------------------------------------------------|----------------------|-------------|-----------------|-----------------------------------------|-----------------|---------------------------------|-------------|
| Workflow Status                                  | Draft                |             |                 |                                         |                 |                                 |             |
| – Business Properties –                          |                      |             |                 |                                         |                 |                                 |             |
| Data Steward                                     | janedoe              |             |                 | Logical Column N                        | ame Res         | ource ID                        |             |
| Column Definition                                | represents resource  | ID          |                 | Expanded Logica                         | Name            | es Representative ID            |             |
| Column Comments                                  | Column ID as per 20  | 020         |                 | Used In Gap Analy                       | /sis            |                                 |             |
| Sensitive Data Indicator<br>(SDI) Flag           |                      |             |                 |                                         |                 |                                 |             |
| Sensitive Data Indicator<br>(SDI) Classification | Confidential         |             |                 | Sensitive Data Ind<br>(SDI) Description | cator Sen       | sitive Data that if compromised | lc          |
| Column Class                                     | Column_Class         |             |                 | Column Alias                            | RES             | OURCEID                         |             |
| DQ Score                                         | Very High (9-10)     |             |                 | Business Key Flag                       |                 |                                 |             |

**Note**: You can use this job to update the expanded logical name only once. Alternately, you can update expanded logical names under <u>table properties</u> and <u>column</u> <u>properties</u>.

### **Deleting Systems**

You can delete unwanted systems which are not required anymore.

**Note**: You can not delete a system with one or more environments under it. Ensure that you delete all the environments under it before you delete a system.

To delete systems, follow these steps:

- 1. Go to Application Menu > Data Catalog > Metadata Manager.
- 2. Under the System Catalogue pane, right-click the system to be deleted.

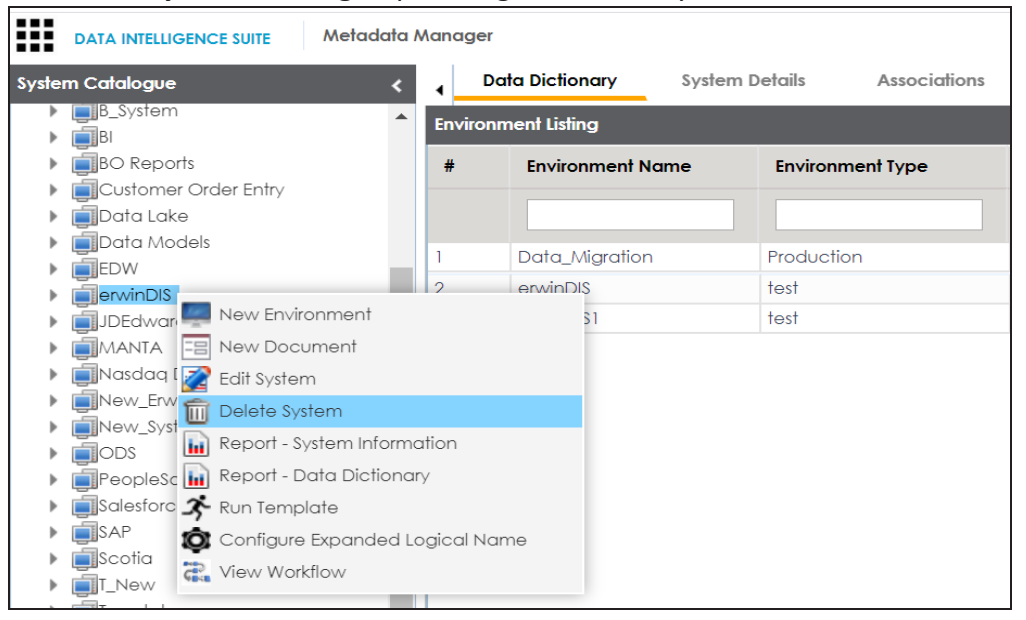

3. Click Delete System.

A warning message appears.

4. Click Yes.

The system is deleted.

# **Creating and Managing Environments**

Metadata is stored and categorized into systems and environments. Multiple environments are contained in a system. Whereas environments can denote a database, flat file, data models, etc. Environments contain database objects like Tables, Views, Synonyms, etc.

You can create environments under a system and scan metadata from a data source by providing connection parameters in the environment.

Creating and managing environments involves:

- Creating environments
- Assigning users to environments
- Managing environments
- Uploading documents
- Cloning environments
- Viewing ER diagrams
- Viewing workflow logs
- Associating Environments
- Configuring Business Properties
- Configuring Expanded Logical Name of Tables/Columns

# **Creating Environments**

After creating a system in the Metadata Manager, you can create environments under the system. An environment can be created for different database types and flat files by ful-filling prerequisites and providing the connection parameters.

- 1. Go to Application Menu > Data Catalog > Metadata Manager.
- 2. Under the **System Catalogue** pane, right-click the system created by you.

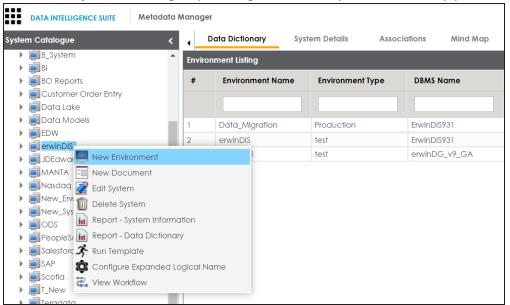

#### 3. Click New Environment.

The New Environment page appears.

| System Environment Name* System Environment Type* Data Steward Select Data Steward Apply To All Tables & Columns Server Platform |
|----------------------------------------------------------------------------------------------------|
| Data Steward                                                                                                    |
| Apply To All Tables & Columns                                                                                                    |
| Server Platform                                                                                                    |
|                                                                                                    |
| Server OS Version                                                                                                    |
| File Management Type Please Select DataBase Type                                                                                 |
| File Location                                                                                                    |
| Production System Name Choose Production System 🔹                                                                                |
| Production Environment Name                                                                                                    |
| Version 1.00                                                                                                    |
| Version Label                                                                                                    |
| Associated Business Term                                                                                                    |
| DQ Score -Select DQ Score-                                                                                                    |
| DataBase Type* -Select DataBase-                                                                                                 |
|                                                                                                    |

4. Enter appropriate values in the fields. Fields marked with a red asterisk are mandatory. Refer to the following table for field descriptions.

| Field Name     | Description                                                          |  |
|----------------|----------------------------------------------------------------------|--|
|                | Specifies the unique name of the environment.                        |  |
| System Envir-  | For example, EDW-Test.                                               |  |
| onment Name    | For more information on naming conventions, refer to the <u>Best</u> |  |
|                | Practices section.                                                   |  |
| System Envir-  | Specifies the type of the environment.                               |  |
| onment Type    | For example, development, test, or production.                       |  |
|                | Specifies the name of the data steward responsible for the envir-    |  |
|                | onment.                                                              |  |
| Data Steward   | For example, Jane Doe.                                               |  |
|                | For more information on configuring data steward list, refer to the  |  |
|                | Configuring Data Stewards topic.                                     |  |
| Server Plat-   | Specifies the server platform of the environment.                    |  |
| form           | For example, Windows.                                                |  |
| Server OS Ver- | Specifies the OS version of the environment's server.                |  |

| Description                                                                                                    |  |
|----------------------------------------------------------------------------------------------------|--|
| For example, Windows Server 2012 R2.                                                                                                    |  |
| Specifies the file management system (if the environment is a file-<br>based source).<br>For example, MS Excel.                                                                                                    |  |
| Specifies a file path (if the environment is a file-based source).<br>For example, C:\Users\Jane Doe\erwin\Mike - Target System                                                                                                    |  |
| Specifies the system name being associated with the environment as the production system.<br>For example, Enterprise Data Warehouse.                                                                                                    |  |
| Specifies the environment name being associated with the envir-<br>onment as the production environment.                                                                                                    |  |
| For example, EDW-PRD.                                                                                                    |  |
| Specifies the version label of the environment to track change history.<br>For example, Alpha.<br>For more information on configuring version display, refer to the <u>Con-</u> <u>figuring Version Display of the Environments</u> topic.                                                                                                    |  |
| Specifies the overall data quality score of the environment.<br>For example, High (7-8).<br>For more information on configuring DQ scores, refer to the <u>Con-</u><br>figuring Data Profiling and DQ Scores topic.                                                                                                    |  |
| Specifies the database type.<br>For example, Sql Server.<br>Select the type of database from where you wish to scan metadata.<br>Depending upon your choice of database type you need to provide<br>additional fields (connection parameters) appearing on the right hand<br>side.<br><b>Note</b> : There are no additional fields for MS Excel File, and XSD. |  |
|                                                                                                    |  |

5. Click 🕅 to test the connection.

If the connection with database is established successfully then a success message pops up.

6. Click Save and Exit.

A new environment is created and stored in the environment tree.

Once an environment is created, you can scan source or target metadata from the database type.

Different database types have different prerequisites and connection parameters:

- SQL Server via SQL or Window authentication mode
- Oracle and Oracle RAC
- MySQL
- Snowflake
- MS Dynamics CRM
- SAP ECC R/3 and IS-U Metadata via JCO Driver

# **SQL Server**

You can create two types of SQL Server environment:

- SQL authentication
- Windows authentication

Both the environments have same:

- Prerequisites
- Privileges
- JDBC driver details
- TLS connection details

There is a small difference between the two modes in JDBC connection parameters.

#### **Prerequisites**

Pre-requisite steps for establishing successful connection:

- 1. Creation of dedicated service account for erwin with Metadata Read-only privileges in SQL Server Database
- 2. Firewall connection open between SQL Server and erwin DI Suite application server
- 3. Opening of SQL Server database port to accept connections from erwin DI Suite application server

## **Privileges**

Following are the privileges given to service account for:

- Metadata scanning: Grant view definition on Schema
- Data preview: Db\_datareader

# **JDBC Driver Details**

SQL Server JDBC driver is out of box packaged with erwin DI Suite application. Hence, no JDBC driver configuration is required from end user standpoint.

# **TLS Connection Details**

- The SQL Server JDBC driver supports connection via TLS 1.2.
- The TLS protocol parameter needs to be added to JDBC URL string to ensure that the connection is via TLS. Otherwise, the source database will reject any incoming request in non-TLS mode.
- JDBC URL being used to connect via TLS: jdbc:sqlserver://SERVER\_NAME:PORT#;databaseName=AdventureWorks;sslProtocol=TLSv1.2
- Additional parameters to configure (if needed): integratedSecurity=true;encrypt=true;trustServerCertificate=true;

# **JDBC Connection Parameters**

To enter SQL Server (SQL authentication) connection parameters, follow these steps:

1. Select the Database Type as SqlServer while creating the environment.

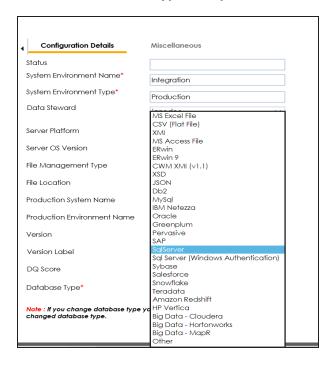

When you select database type as Sql Server, the following connection parameters appear on the right hand side.

| Driver Name*                        | com.microsoft.sqlserver.jdbc.SQLServe |   |
|-------------------------------------|---------------------------------------|---|
| DB/MS Name/DSN*                     |                                       |   |
| P Address/Host Name*                | ErwinDIS931                           |   |
|                                     | localhost                             |   |
| Port                                | 1433                                  |   |
| Jser Name*                          | sa                                    |   |
| 'assword*                           | •••••                                 |   |
|                                     | Save Password                         |   |
| lrl*                                | jdbc:sqlserver://localhost:1433;datab |   |
| DB/MS Instance Schema               | DBO                                   | 9 |
| Connection Pool Type*               | HIKARICP $\lor$                       |   |
| Number of Partitions*               | 2                                     |   |
| Ainimum Connections Per Partitions* | 3                                     |   |
| Maximum Connections Per Partitions* | 5                                     |   |
| Options                             |                                       |   |
|                                     |                                       | Q |

2. Enter appropriate values in the fields (connection parameters). The fields marked with a red asterisk are mandatory.

| Field Name                | Description                                                             |
|---------------------------|-------------------------------------------------------------------------|
| Driver Name               | Specifies the JDBC driver name for connecting to the database.          |
| Driver Name               | For example, com.microsoft.sqlserver.jdbc.SQLServerDriver               |
| DDMC                      | Specifies the SQL Server database name being used to connect to the     |
| DBMS                      | environment.                                                            |
| Name/DSN                  | For example, ErwinDIS931.                                               |
| IP Address/Host           | Specifies the IP address or server host name of the database.           |
| Name                      | For example, localhost.                                                 |
|                           | Specifies the port to connect with the database.                        |
| Port                      | 1433 is the default port for a Sql Server database type. You can        |
|                           | change it, if required.                                                 |
| Lisor Nama                | Specifies the SQL Server (Service Account) user name.                   |
| User Name                 | For example, sa.                                                        |
| Deserverd                 | Specifies the SQL Server (Service Account) password.                    |
| Password                  | For example, goerwin@1.                                                 |
|                           | Specifies the full JDBC URL that is used to establish a connection with |
|                           | the database.                                                           |
| URL                       | For example, jdbc:sqlserver://SERVER_NAME:PORT#;data-                   |
|                           | baseName=DatabaseName                                                   |
|                           | It is autopopulated based on the other parameters.                      |
|                           | Specifies the schema of the database.                                   |
| DBMS Schema               | Use this option to select multiple or narrow down to single schema.     |
|                           | For example, DBO.                                                       |
| Connection                | Specifies the connection pool type being used to connect via JDBC.      |
| Pool Type                 | For example, HIKARICP and BONECP.                                       |
| Number of Dor             | Specifies the number of partitions of the database.                     |
| Number of Par-<br>titions | It is autopopulated with default number of partitions. You can edit     |
|                           | and provide the number of partitions as desired. For example, 2.        |

| Field Name   | Description                                                          |
|--------------|----------------------------------------------------------------------|
| Minimum Con- | Specifies the minimum connections per partitions of the database.    |
| nections Per | It is autopopulated with default minimum connections per partitions. |
| Partitions   | You can edit and provide the minimum connections per partitions as   |
|              | desired. For example, 3.                                             |
| Maximum Con- | Specifies the maximum connections per partitions of the database.    |
| nections Per | It is autopopulated with default maximum connections per partitions. |
| Partitions   | You can edit and provide the maximum connections per partitions as   |
|              | desired. For example, 5.                                             |

3. Click to use database options.

The Database Options page appears displaying the different options available.

| Database Options _ D           |                            |  |
|--------------------------------|----------------------------|--|
|                                |                            |  |
| Кеу                            | Value                      |  |
|                                |                            |  |
| Transaction Isolation          | TRANSACTION_READ_COMMITTED |  |
| Read Only                      | false                      |  |
| Auto Commit                    | true                       |  |
| Test Connection Query          |                            |  |
| Include Synonyms (Only Oracle) | false                      |  |
| Scan Nested Synonyms           | false                      |  |
| Query Batch Limit              | 999                        |  |
| Oracle Enable SSL Connection   | false                      |  |
| Oracle Wallet Location         |                            |  |
| Oracle PKI Provider Position   | 3                          |  |
| Oracle SSL Server DN Match     | false                      |  |

4. Use the database options in the following way:

# Key (🗹)

To use a key, select the corresponding check box.

#### Value

To set the value of the selected key, double-click the corresponding cell under the **Value** column and select the appropriate value from the drop down. ок (🗹)

To save the database options, click  $\checkmark$ .

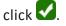

To enter SQL Server (Window authentication) connection parameters, follow these steps:

1. Select the Database Type as Sql Server (Windows Authentication).

| Configuration Details                                           | Miscellaneous                                   |
|-----------------------------------------------------------------|-------------------------------------------------|
| Status                                                          |                                                 |
| System Environment Name*                                        | Integration                                     |
| System Environment Type*                                        | Production                                      |
| Data Steward                                                    | MS Excel File                                   |
| Server Platform                                                 | CSV (Flat File)<br>XMI                          |
| Server OS Version                                               | MS Access File<br>ERwin                         |
| File Management Type                                            | ERwin 9<br>CWM XMI (v1.1)                       |
| File Location                                                   | XSD<br>JSON                                     |
| Production System Name                                          | Db2<br>MySql<br>IBM Netezza                     |
| Production Environment Name                                     | Oracle<br>Greenplum                             |
| Version                                                         | Pervasive<br>SAP                                |
| Version Label                                                   | SqlServer<br>SqlServer (Windows Authentication) |
| DQ Score                                                        | Sybase<br>Salesforce                            |
| Database Type*                                                  | Snowflake<br>Teradata<br>Amazon Redshift        |
| Note : If you change database type yo<br>changed database type. |                                                 |
|                                                                 | Other                                           |

When you select database type as Sql Server (Windows Authentication), the following connection parameters appear on the right hand side.

| Driver Name*                        | net.sourceforge.jtds.jdbc.Driver         |          |
|-------------------------------------|------------------------------------------|----------|
| DBMS Name/DSN*                      | ErwinDIS931                              |          |
| IP Address/Host Name*               | localhost                                |          |
| Domain                              |                                          |          |
| User Name*                          | sa                                       |          |
| Password*                           |                                          |          |
|                                     | Save Password                            |          |
| Url*                                | jdbc:jtds:sqlserver://localhost/ErwinDls |          |
| DBMS Instance Schema                | DBO                                      | 2        |
| Connection Pool Type*               | HIKARICP ~                               |          |
| Number of Partitions*               | 2                                        |          |
| Minimum Connections Per Partitions* | 3                                        |          |
| Maximum Connections Per Partitions* | 5                                        |          |
| Options                             |                                          | <u>ھ</u> |
|                                     |                                          | Ŷ        |

2. Enter appropriate values in the fields (connection parameters). The fields marked with a red asterisk are mandatory.

| Field<br>Name                                                  | Description                                                                                                    |  |
|----------------------------------------------------------------|----------------------------------------------------------------------------------------------------|--|
| Driver                                                         | Specifies the JDBC driver name for connecting to the database.                                                                                  |  |
| Name For example, com.microsoft.sqlserver.jdbc.SQLServerDriver |                                                                                                    |  |
| DBMS                                                           | Specifies the SQL Server database name being used to connect to the                                                                             |  |
| Name/DS-                                                       | environment.                                                                                                    |  |
| N                                                              | For example, ErwinDIS931.                                                                                                    |  |
| IP<br>Address/H-<br>ost Name                                   | Specifies the IP address or server host name of the database.<br>For example, localhost.                                                        |  |
| Domain                                                         | Specifies the network domain name on which database resides.<br>For example, U-DOM1.                                                            |  |
| Port                                                           | Specifies the port to connect with the database.<br>1433 is the default port for a Sql Server database type. You can change it,<br>if required. |  |

| Field<br>Name                                      | Description                                                                                                    |  |
|----------------------------------------------------|----------------------------------------------------------------------------------------------------|--|
| User                                               | Specifies the SQL Server (Service Account) user name.                                                                                                    |  |
| Name                                               | For example, sa.                                                                                                    |  |
| Deens                                              | Specifies the SQL Server (Service Account) password.                                                                                                    |  |
| Password                                           | For example, goerwin@1.                                                                                                    |  |
|                                                    | Specifies the full JDBC URL that is used to establish a connection to the database.                                                                                                    |  |
| URL                                                | It is autopopulated based on the other parameters.                                                                                                    |  |
|                                                    | jdbc:jtds:sqlserver://SERVER_NAME:PORT#;data-                                                                                                    |  |
|                                                    | baseName=DatabaseName;domain=DomainName;useNTLMv2=true;                                                                                                    |  |
| DBMS                                               | Specifies the schema for the database.                                                                                                    |  |
| Schema                                             | Use this option to select multiple or narrow down to single schema.                                                                                                    |  |
| Schema                                             | For example, DBO.                                                                                                    |  |
| Con-<br>nection<br>Pool Type                       | Specifies the connection pool type being used to connect via JDBC.<br>For example, HIKARICP and BONECP.                                                                                                    |  |
| Number of                                          | Specifies the number of partitions for the database.                                                                                                    |  |
| Number of<br>Partitions                            | It is autopopulated with default number of partitions. You can edit and provide the number of partitions as desired. For example, 2.                                                                                                    |  |
| Minimum<br>Con-<br>nections<br>Per Par-<br>titions | Specifies the minimum connections per partitions for the database. It is<br>autopopulated with default minimum connections per partitions. You can<br>edit and provide the minimum connections per partitions as desired. For<br>example, 3. |  |
| Maximum<br>Con-<br>nections<br>Per Par-<br>titions | Specifies the maximum connections per partitions for the database. It is<br>autopopulated with default maximum connections per partitions. You can<br>edit and provide the maximum connections per partitions as desired. For<br>example, 5. |  |

3. Click to use database options.

| Database Options _ C :         |                            |  |
|--------------------------------|----------------------------|--|
|                                |                            |  |
| Кеу                            | Value                      |  |
|                                |                            |  |
| Transaction Isolation          | TRANSACTION_READ_COMMITTED |  |
| Read Only                      | false                      |  |
| Auto Commit                    | true                       |  |
| Test Connection Query          |                            |  |
| Include Synonyms (Only Oracle) | false                      |  |
| Scan Nested Synonyms           | false                      |  |
| Query Batch Limit              | 999                        |  |
| Oracle Enable SSL Connection   | false                      |  |
| Oracle Wallet Location         |                            |  |
| Oracle PKI Provider Position   | 3                          |  |
| Oracle SSL Server DN Match     | false                      |  |

The Database Options page appears displaying the different options available.

4. Use the database options in the following way:

# Key (🗹)

To use a key, select the corresponding check box.

#### Value

To set the value of the selected key, double-click the corresponding cell under the **Value** column and select the appropriate value from the drop down.

ок (🗹)

To save the database options, click  $\checkmark$ .

# Oracle

You can create Oracle environment and can also enable RAC/Service to:

- Use Oracle cluster database
- Capture Oracle Service name in DSN field

Before creating an Oracle environment, you should take a note of the following:

- Prerequisites
- JDBC driver details
- TLS connection details
- JDBC connection parameters

## **Prerequisites**

Prerequisite steps for establishing successful connection:

- Creation of dedicated service account for erwin with Metadata read-only privileges in Oracle database
- Firewall connection open between Oracle and erwin DI Suite application server
- Oracle Database port opened to accept connections from erwin DI Suite application server

## **JDBC Driver Details**

Oracle JDBC driver is out of box packaged with erwin DI Suite application. Hence, no JDBC driver configuration is required from end user standpoint.

## **TLS Connection Details**

 Oracle JDBC 8 driver provides native TLS 1.2 support and upgrading the driver to JDBC 8 will provide the necessary resolution.  Once the product is upgraded to the oracle JDBC 8 driver, TLS connectivity can be ensured by setting a few system parameters and also adding TLS parameters to the JDBC URL string to support connectivity using TLS 1.2

URL Format: jdbc:oracle:thin:@<Ip Address>:<Port>/< service name>+TLS params

### **JDBC Connection Parameters**

To enter Oracle connection parameters, follow these steps:

1. Select Database Type as Oracle while creating the environment.

| Configuration Details                                           | Miscellaneous                                              |
|-----------------------------------------------------------------|------------------------------------------------------------|
| Status                                                          |                                                            |
| System Environment Name*                                        | Integration                                                |
| System Environment Type*                                        | Production                                                 |
| Data Steward                                                    | MS Excel File                                              |
| Server Platform                                                 | CSV (Flat File)<br>XMI<br>MS Access File                   |
| Server OS Version                                               | ERwin<br>ERwin 9                                           |
| File Management Type                                            | CWM XMI (v1.1)<br>XSD                                      |
| File Location                                                   | JSON<br>Db2                                                |
| Production System Name                                          | MySql<br>IBM Netezza                                       |
| Production Environment Name                                     | Oracle<br>Greenplum<br>Pervasive                           |
| Version                                                         | SAP                                                        |
| Version Label                                                   | SqlServer<br>Sql Server (Windows Authentication)<br>Sybase |
| DQ Score                                                        | Salesforce<br>Snowflake                                    |
| Database Type*                                                  | Teradata<br>Amazon Redshift<br>HP Vertica                  |
| Note : If you change database type yo<br>changed database type. | Big Data - Cloudera<br>Big Data - Hortonworks              |
| RAC / Service Name                                              | Big Data - MapR<br>Other                                   |

Note: You can select the RAC/Service check box to :

- Use Oracle cluster database
- Capture Oracle Service name in DSN field

The following connection parameters appear on the right hand side.

| Driver Name*                        | oracle.jdbc.driver.OracleDriver       |   |
|-------------------------------------|---------------------------------------|---|
| DBMS Name/DSN*                      | ErwinDIS931                           |   |
| IP Address/Host Name*               | localhost                             |   |
| Port                                | 1521                                  |   |
| User Name*                          | sa                                    |   |
| Password*                           | •••••                                 |   |
|                                     | 🗹 Save Password                       |   |
| Url*                                | acle:thin:@localhost:1521/ErwinDIS931 |   |
| DBMS Instance Schema                | DBO                                   |   |
| Connection Pool Type*               | HIKARICP ~                            |   |
| Number of Partitions*               | 2                                     |   |
| Minimum Connections Per Partitions* | 3                                     |   |
| Maximum Connections Per Partitions* | 5                                     |   |
| Options                             |                                       | Ô |
|                                     |                                       |   |
|                                     |                                       |   |

2. Enter appropriate values in the fields (connection parameters). The fields marked with a red asterisk are mandatory.

| Field Name      | Description                                                                        |
|-----------------|------------------------------------------------------------------------------------|
| Driver Name     | Specifies the JDBC driver name for connecting to the database.                     |
| Driver Name     | For example, oracle.jdbc.driver.OracleDriver                                       |
| DBMS            | Name of the Oracle Service – SID or TNS Service Name.                              |
| Name/DSN        | For example, ErwinDIS931.                                                          |
| IP Address/Host | Enter the IP address or server host name.                                          |
| Name            | For example, 10.32.445.21                                                          |
|                 | Specifies the port to connect with the database.                                   |
| Port            | 1521 is the default port for the Oracle database. User can change it, if required. |
|                 | Enter the Oracle (Service account) user name.                                      |
| User Name       | For example, erwinuser.                                                            |
| Password        | Enter the Oracle (Service account) password.                                       |
| Password        | For example, goerwin@1.                                                            |
| URL             | It is autopopulated based on the other parameters.                                 |

| Field Name              | Description                                                                     |
|-------------------------|---------------------------------------------------------------------------------|
|                         | For example, jdbc:oracle:thin:@ <ip address="">:<port>/&lt; service</port></ip> |
|                         | name>                                                                           |
|                         | Specifies the name of the database schema.                                      |
| DBMS Instant<br>Schema  | For example, DBO.                                                               |
| Selicina                | Use this option to select multiple or narrow down to single schema.             |
| Compation               | Specifies the connection pool type being used to connect via JDBC.              |
| Connection<br>Pool Type | For example, HIKARICP and BONECP.                                               |
| 1 oor 1 ypc             | Select the appropriate connection pool type.                                    |
| Number of Par-          | Specifies the number of partitions of the database.                             |
| titions                 | It is autopopulated with default number of partitions. You can edit             |
|                         | and provide the number of partitions as desired. For example, 2.                |
| Minimum Con-            | Specifies the minimum connections per partitions of the database.               |
| nections Per            | It is autopopulated with default minimum connections per partitions.            |
| Partitions              | You can edit and provide the minimum connections per partitions as              |
|                         | desired. For example, 3.                                                        |
| Maximum Con-            | Specifies the maximum connections per partitions of the database.               |
| nections Per            | It is autopopulated with default maximum connections per partitions.            |
| Partitions              | You can edit and provide the maximum connections per partitions as              |
|                         | desired. For example, 5.                                                        |

3. Click to use database options.

The Database Options page appears displaying the different options available.

| Database Options               | _ <b>_</b> ×               |
|--------------------------------|----------------------------|
|                                | Solution                   |
| Кеу                            | Value                      |
|                                |                            |
| Transaction Isolation          | TRANSACTION_READ_COMMITTED |
| Read Only                      | false                      |
| Auto Commit                    | true                       |
| Test Connection Query          |                            |
| Include Synonyms (Only Oracle) | false                      |
| Scan Nested Synonyms           | false                      |
| Query Batch Limit              | 999                        |
| Oracle Enable SSL Connection   | false                      |
| Oracle Wallet Location         |                            |
| Oracle PKI Provider Position   | 3                          |
| Oracle SSL Server DN Match     | false                      |

4. Use the database options in the following way:

# Key (🗹)

To use a key, select the corresponding check box.

#### Value

To set the value of the selected key, double-click the corresponding cell under the **Value** column and select the appropriate value from the drop-down.

ок (🗹)

To save the database options, click  $\checkmark$ .

# **MySQL**

You can create MySQL environment by providing the necessary connection parameters. Before creating a MySQL environment, you should take a note of the following:

- Prerequisites
- JDBC driver details
- TLS connection details
- JDBC connection parameters

## **Prerequisites**

Prerequisite steps for establishing successful connection:

- Creation of dedicated service account for erwin with Metadata read-only privileges in MySQL database
- Firewall connection open between MySQL and erwin DI Suite application server
- MySQL Database port opened to accept connections from erwin DI Suite application server

## **JDBC Driver Details**

MySQL JDBC driver is out of box packaged with erwin DI Suite application. Hence, no JDBC driver configuration is required from end user standpoint.

# **TLS Connection Details**

- The MySQL JDBC driver supports connection via TLS 1.2. The TLS protocol parameter needs to be added to JDBC URL string to ensure that the connection is via TLS.
- JDBC URL being used to connect via TLS: jdbc:mysql://IPADDRESS:3306/DATABASENAME ?useSSL=true &enabledTLSProtocols=TLSv1.2

# **JDBC Connection Parameters**

To enter MySQL connection parameters, follow these steps:

1. Select Database Type as MySQL while creating the environment.

| Configuration Details                                           | Miscellaneous                                 |
|-----------------------------------------------------------------|-----------------------------------------------|
| Conligoration Details                                           | Miscelidneous                                 |
| Status                                                          |                                               |
| System Environment Name*                                        | Integration                                   |
| System Environment Type*                                        | Production                                    |
| Data Steward                                                    | MS Excel File                                 |
|                                                                 | CSV (Flat File)<br>XMI                        |
| Server Platform                                                 | MS Access File                                |
| Server OS Version                                               | ERwin<br>ERwin 9                              |
| File Management Type                                            | CWM XMI (v1.1)<br>XSD                         |
| File Location                                                   | JSON<br>Db2                                   |
|                                                                 | MySql                                         |
| Production System Name                                          | IBM Netezza                                   |
| Production Environment Name                                     | Oracle<br>Greenplum                           |
| Version                                                         | Pervasive                                     |
| *6131011                                                        | SalServer                                     |
| Version Label                                                   | Sal Server (Windows Authentication)           |
| DQ Score                                                        | Sybase<br>Salesforce                          |
|                                                                 | Snowflake                                     |
| Database Type*                                                  | Teradata                                      |
|                                                                 | Amazon Redshift                               |
|                                                                 | HP Vertica                                    |
| Note : If you change database type yo<br>changed database type. | Big Data - Cloudera<br>Big Data - Hortonworks |
| 2                                                               | Big Data - MapR                               |
|                                                                 | Other                                         |

The following connection parameters appear on the right hand side.

| Driver Name*                        | com.mysql.jdbc.Driver              |
|-------------------------------------|------------------------------------|
| DBMS Name/DSN*                      | ErwinDIS931                        |
| P Address/Host Name*                | localhost                          |
| Port                                | 3306                               |
| Jser Name*                          | sa                                 |
| 'assword*                           | •••••                              |
|                                     | Save Password                      |
| Jr <b>i</b> *                       | jdbc:mysql://localhost/ErwinDIS931 |
|                                     |                                    |
| Connection Pool Type*               | HIKARICP                           |
| Number of Partitions*               | 1                                  |
| Ainimum Connections Per Partitions* | 3                                  |
| Maximum Connections Per Partitions* | 5                                  |
| Options                             |                                    |
| Maximum Connections Per Partitions* |                                    |

2. Enter appropriate values in the fields (connection parameters). The fields marked with a red asterisk are mandatory.

| Field Name      | Description                                                                      |
|-----------------|----------------------------------------------------------------------------------|
| Driver Name     | Specifies the JDBC driver name for connecting to the database.                   |
|                 | For example, com.mysql.jdbc.Driver                                               |
| DBMS            | Enter the MySQL database name.                                                   |
| Name/DSN        | For example, ErwinDIS931.                                                        |
| IP Address/Host | Enter the IP address or server host name.                                        |
| Name            | For example, 10.32.445.21                                                        |
|                 | Specifies the port to connect with the database.                                 |
| Port            | 3306 is the default port for the MySQL database. You can change it, if required. |
|                 | Enter the MySQL (Service account) user name.                                     |
| User Name       | For example, erwinuser.                                                          |
| Password        | Enter the MySQL (Service account) password.                                      |
| Password        | For example, goerwin@1.                                                          |

| Field Name                                 | Description                                                                                                    |
|--------------------------------------------|----------------------------------------------------------------------------------------------------|
| URL                                        | Specifies the full JDBC URL that is used to establish a connection with<br>the database.<br>It is autopopulated based on the other parameters.<br>For example, jdbc:mysql://IPADDRESS:3306/DATABASENAME                                     |
| Connection<br>Pool Type                    | Specifies the connection pool type being used to connect via JDBC.<br>For example, HIKARICP and BONECP.                                                                                                    |
| Number of Par-<br>titions                  | Specifies the number of partitions of the database.<br>It is autopopulated with default number of partitions. You can edit<br>and provide the number of partitions as desired. For example, 1.                                              |
| Minimum Con-<br>nections Per<br>Partitions | Specifies the minimum connections per partitions of the database.<br>It is autopopulated with default minimum connections per partitions.<br>You can edit and provide the minimum connections per partitions as<br>desired. For example, 3. |
| Maximum Con-<br>nections Per<br>Partitions | Specifies the maximum connections per partitions of the database.<br>It is autopopulated with default maximum connections per partitions.<br>You can edit and provide the maximum connections per partitions as<br>desired. For example, 5. |

3. Click to use database options.

The Database Options page appears displaying the different options available.

| Database Options               | _ <b>_</b> ×               |
|--------------------------------|----------------------------|
|                                | Solution                   |
| Кеу                            | Value                      |
|                                |                            |
| Transaction Isolation          | TRANSACTION_READ_COMMITTED |
| Read Only                      | false                      |
| Auto Commit                    | true                       |
| Test Connection Query          |                            |
| Include Synonyms (Only Oracle) | false                      |
| Scan Nested Synonyms           | false                      |
| Query Batch Limit              | 999                        |
| Oracle Enable SSL Connection   | false                      |
| Oracle Wallet Location         |                            |
| Oracle PKI Provider Position   | 3                          |
| Oracle SSL Server DN Match     | false                      |

4. Use the database options in the following way:

# Key (🗹)

To use a key, select the corresponding check box.

#### Value

To set the value of the selected key, double-click the corresponding cell under the **Value** column and select the appropriate value from the drop down.

ок (🗹)

To save the database options, click  $\checkmark$ .

# Snowflake

You can create Snowflake environment by providing the necessary connection parameters. Before creating a Snowflake environment, you should take a note of the following:

- Prerequisites
- JDBC driver details
- TLS connection details
- JDBC connection parameters

# **Prerequisites**

Prerequisite steps for establishing successful connection:

- Creation of dedicated service account for erwin with Metadata read-only privileges in Snowflake database
- Snowflake Database ports 443 and 80 should be opened via firewall to accept connections from erwin DI Suite application server

# **JDBC Driver Details**

Currently Snowflake JDBC driver is not packaged with erwin DI Suite application. Download the <u>Snowflake JDBC driver here</u>.

Once downloaded, place the snowflake drivers at the following location on the erwin DI Suite application server:

\Apache Software Foundation\<Tomcat X.X>\webapps\erwinDISuite\WEB-INF\lib

# **TLS Connection Details**

The Snowflake packaged JDBC driver version 3.1.X and above implement TLS v1.2 providing the latest security patches on the protocol. So, you will not need to set any additional properties. The connection will use TLS 1.2 encryption by default.

 Add SSL Parameter in Connection String (if required): jdbc:snowflake://<accountname>.snowflakecomputing.com/ ?warehouse=DataWarehouseName&db=DatabaseName&schema= SchemaName&ssl=on

# **JDBC Connection Parameters**

To enter Snowflake connection parameters, follow these steps:

1. Select Database Type as Snowflake while creating the environment.

| Status<br>System Environment Name* Integra<br>System Environment Type* Produc<br>Data Steward                                                                                                    | tion                                                                  |
|----------------------------------------------------------------------------------------------------|-----------------------------------------------------------------------|
| System Environment Type* Produce                                                                                                    | tion                                                                  |
| Produc                                                                                                    |                                                                       |
| Data Staurad                                                                                                    | tion                                                                  |
| MS Exc                                                                                                    | el File                                                               |
| Server Platform X/MI                                                                                                    | ,                                                                     |
| Server OS Version ERwin                                                                                                    | cess File                                                             |
|                                                                                                    | ,<br>(MI (v1.1)                                                       |
| File Location JSON Db2                                                                                                    |                                                                       |
| Production System Name MySql<br>IBM Ne                                                                                                    | tezza                                                                 |
| Production Environment Name Oracle<br>Green                                                                                                    | olum                                                                  |
| Version Pervasi<br>SAP                                                                                                    |                                                                       |
|                                                                                                    | ver (Windows Authentication)                                          |
| DQ Score Sybase<br>Salesfo                                                                                                    | rce                                                                   |
| Database Type* Snowfile<br>Terado                                                                                                    | ta                                                                    |
| Note : If you change database type you have a state of the set of the set of | in Redshift<br>tica<br>ta - Cloudera<br>ta - Hortonworks<br>ta - MapR |

The following connection parameters appear on the right hand side.

| Driver Name*                        | net.snowflake.client.jdbc.SnowflakeD  |   |
|-------------------------------------|---------------------------------------|---|
| DBMS Name/DSN*                      | ErwinDIS931                           |   |
| P Address/Host Name*                | localhost                             |   |
| Port                                | 443                                   |   |
| User Name*                          | sa                                    |   |
| Password*                           | •••••                                 |   |
|                                     | Save Password                         |   |
| Ud*                                 | jdbc:snowflake://localhost:null/?db=E |   |
| DBMS Instance Schema                | DBO                                   |   |
| Connection Pool Type*               | HIKARICP ~                            |   |
| Number of Partitions*               | 1                                     |   |
| Minimum Connections Per Partitions* | 3                                     |   |
| Maximum Connections Per Partitions* | 5                                     |   |
| Options                             |                                       | Ô |
|                                     |                                       | Ŷ |

2. Enter appropriate values in the fields (connection parameters). The fields marked with a red asterisk are mandatory.

| Field Name                   | Description                                                                                                    |  |
|------------------------------|----------------------------------------------------------------------------------------------------|--|
| Driver                       | Specifies the JDBC driver name for connecting to the database.                                                                             |  |
| Name                         | For example, com.snowflake.client.jdbc.SnowflakeDriver                                                                                     |  |
| DBMS                         | Enter the Snowflake database name.                                                                                                    |  |
| Name/DSN                     | For example, AW2012_DV.                                                                                                    |  |
| IP<br>Address/Hos-<br>t Name | Enter <accountname>.snowflakecomputing.com<br/>For example, analytixds.us-east-1.snowflakecomputing.com</accountname>                      |  |
| Port                         | Specifies the port to connect with the database.<br>443 is the default port for the Snowflake database. You can change it, if<br>required. |  |
| User Name                    | Enter the Snowflake (Service account) user name.<br>For example, shawn.                                                                    |  |
| Password                     | Enter the Snowflake (Service account) password.<br>For example, goerwin@1.                                                                 |  |

| Field Name                                                                | Description                                                                           |  |
|---------------------------------------------------------------------------|---------------------------------------------------------------------------------------|--|
|                                                                           | Specifies the full JDBC URL that is used to establish a connection with the database. |  |
|                                                                           | It is autopopulated based on the other parameters.                                    |  |
|                                                                           | For example,                                                                          |  |
| URL                                                                       | jdb-                                                                                  |  |
|                                                                           | c:snowflake:// <accountname>.snowflakecomputing.com/</accountname>                    |  |
|                                                                           | ?warehouse=DataWarehouseName&db=DatabaseName&                                         |  |
|                                                                           | schema=SchemaName                                                                     |  |
| DBMS Specifies the schema of the database.                                |                                                                                       |  |
| Instance                                                                  | Use this option to select multiple or narrow down to single schema.                   |  |
| Schema                                                                    |                                                                                       |  |
| Connection Specifies the connection pool type being used to connect via J |                                                                                       |  |
| Pool Type                                                                 | For example, HIKARICP and BONECP.                                                     |  |
| Number of                                                                 | Specifies the number of partitions of the database.                                   |  |
| Partitions                                                                | It is autopopulated with default number of partitions. You can edit and               |  |
| Fartitions                                                                | provide the number of partitions as desired. For example, 1.                          |  |
| Minimum                                                                   | Specifies the minimum connections per partitions of the database.                     |  |
| Connections                                                               | It is autopopulated with default minimum connections per partitions.                  |  |
| Per Par-                                                                  | You can edit and provide the minimum connections per partitions as                    |  |
| titions desired. For example, 3.                                          |                                                                                       |  |
| Maximum                                                                   | Specifies the maximum connections per partitions of the database.                     |  |
| Connections                                                               | It is autopopulated with default maximum connections per partitions.                  |  |
| Per Par-                                                                  | You can edit and provide the maximum connections per partitions as                    |  |
| titions                                                                   | desired. For example, 5.                                                              |  |

3. Click to use database options.

The Database Options page appears displaying the different options available.

| Database Options               | _ <b>_</b> ×               |
|--------------------------------|----------------------------|
|                                | Solution                   |
| Кеу                            | Value                      |
|                                |                            |
| Transaction Isolation          | TRANSACTION_READ_COMMITTED |
| Read Only                      | false                      |
| Auto Commit                    | true                       |
| Test Connection Query          |                            |
| Include Synonyms (Only Oracle) | false                      |
| Scan Nested Synonyms           | false                      |
| Query Batch Limit              | 999                        |
| Oracle Enable SSL Connection   | false                      |
| Oracle Wallet Location         |                            |
| Oracle PKI Provider Position   | 3                          |
| Oracle SSL Server DN Match     | false                      |

4. Use the database options in the following way:

# Key (🗹)

To use a key, select the corresponding check box.

#### Value

To set the value of the selected key, double-click the corresponding cell under the **Value** column and select the appropriate value from the drop down.

ок (🗹)

To save the database options, click  $\checkmark$ .

# **MS Dynamics CRM**

You can create MS Dynamics CRM environment by providing the necessary connection parameters.

Before creating a MS Dynamics CRM environment, you should take a note of the following:

- Prerequisites
- JDBC driver details
- TLS connection details
- JDBC connection parameters

#### **Prerequisites**

Prerequisite steps for establishing successful connection:

- Creation of dedicated service account for erwin with Metadata read-only privileges in MS Dynamics CRM database
- CRM Server IP Address should be mapped with Host Names in the file called "Hosts" which is available in the location - C:\Windows\System32\drivers\etc
- Generate CRM Domain trusted Certificate in erwin application server using InstallCert.java and place the generated "jssecacerts" file in the location - C:\Program Files\AdoptOpenJDK\jdk-XXX\jre\lib\security

**Reference**: <u>https://www.mkyong.com/webservices/jax-ws/sun</u>-certpathbuilderexception-unable-to-find-valid-certification-path-to-requested-target/

## **JDBC Driver Details**

The MS Dynamics CRM JDBC driver is not packaged with erwin DI Suite application. Hence, customers needs to use the jdbc driver available at their end for MS Dynamics CRM (CDATA, Progress etc.)

You can download CDATA driver from the URL mentioned below.

Download URL: https://www.cdata.com/drivers/dynamicscrm/download/

**Location to configure the JDBC driver**: Once downloaded, the MS Dynamics CRM drivers should be placed in the following path in erwin application server: \Apache Software Found-ation\<Tomcat X.X>\webapps\erwinDISuite\WEB-INF\lib and restart the Tomcat.

## **TLS Connection Details**

The CDATA MS Dynamics CRM driver uses SSL by default, so you will not need to set any additional properties. The connection will use TLS 1.2 encryption.

#### **JDBC Connection Parameters**

To enter MS Dynamics CRM connection parameters, follow these steps:

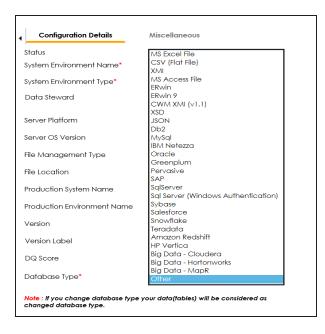

1. Select Database Type as Other while creating the environment.

The following connection parameters appear on the right hand side.

| Driver Name*                        | cdata.idbc.dvnamicscrm.DvnamicsC  |   |
|-------------------------------------|-----------------------------------|---|
| DBMS Name/DSN*                      | Northwind                         |   |
| P Address/Host Name*                | 10.1.50.225                       |   |
| Port                                | 1433                              |   |
| User Name*                          | lgadde@erwin123.onmicrosoft.com   |   |
| Password*                           | •••••                             |   |
|                                     | Save Password                     |   |
| Url*                                | jdbc:dynamicscrm:user=lgadde@erwi |   |
| DBMS Instance Schema                | DynamicsCRM                       | 9 |
| Connection Pool Type*               |                                   |   |
| Number of Partitions*               | 1                                 |   |
| Winimum Connections Per Partitions* | 3                                 |   |
| Maximum Connections Per Partitions* | 5                                 |   |
| Options                             |                                   | Ô |
|                                     |                                   | ~ |

2. Enter appropriate values in the fields (connection parameters). The fields marked with a red asterisk are mandatory.

| Field Name                                                     | Description                                                                  |  |
|----------------------------------------------------------------|------------------------------------------------------------------------------|--|
|                                                                | Specifies the JDBC driver name for connecting to the database.               |  |
| Driver Name                                                    | For example, cdata.jdbc.dynamicscrm.DynamicsCRMDriver                        |  |
| DBMS                                                           | Enter the MS Dynamics CRM Database Name.                                     |  |
| Name/DSN                                                       | For example, CRM.                                                            |  |
| IP Address/Host                                                | Enter the IP Address or Host Names of MS Dynamics CRM server.                |  |
| Name                                                           | For example, 10.45.21.123                                                    |  |
|                                                                | Specifies the port to connect with the database.                             |  |
| Port                                                           | 443 is the default port for MS Dynamics CRM. You can change it, if required. |  |
|                                                                | Enter the MS Dynamics CRM (Service account) user name.                       |  |
| User Name                                                      | For example, domain\erwinuser.                                               |  |
| Password Enter the MS Dynamics CRM (Service account) password. |                                                                              |  |

| Field Name                                 | Description                                                                                                    |  |
|--------------------------------------------|----------------------------------------------------------------------------------------------------|--|
|                                            | For example, goerwin@1.                                                                                                    |  |
|                                            | Specifies the full JDBC URL that is used to establish a connection with the database.                                                                                  |  |
|                                            | It is autopopulated based on the other parameters.                                                                                                    |  |
| URL                                        | For example, jdb-<br>c:dynamicscrm:User=UserName;Password=XXX;URL= <ms dynamics<br="">CRM URL&gt;;</ms>                                                                |  |
|                                            | <b>Note</b> : If user trying to connect CRM online version, then append the following value to above mentioned connection string                                       |  |
|                                            | CRM Version=CRM Online;                                                                                                    |  |
| DBMS Instance                              | Specifies the schema of the database.                                                                                                    |  |
| Schema                                     | For example, DynamicsCRM.                                                                                                    |  |
| Connection                                 | Specifies the connection pool type being used to connect via JDBC.                                                                                                    |  |
| Pool Type                                  | For example, HIKARICP and BONECP.                                                                                                    |  |
| Number of Par-                             | Specifies the number of partitions of the database.                                                                                                    |  |
| titions                                    | It is autopopulated with default number of partitions. You can edit and provide the number of partitions as desired. For example, 1.                                   |  |
| Minimum Con                                | Specifies the minimum connections per partitions of the database.                                                                                                    |  |
| Minimum Con-<br>nections Per<br>Partitions | It is autopopulated with default minimum connections per partitions.<br>You can edit and provide the minimum connections per partitions as<br>desired. For example, 3. |  |
| Maximum Con-                               | Specifies the maximum connections per partitions of the database.                                                                                                    |  |
| nections Per                               | It is autopopulated with default maximum connections per partitions.                                                                                                   |  |
| Partitions                                 | You can edit and provide the maximum connections per partitions as desired. For example, 5.                                                                            |  |

# 3. Click to use database options.

The Database Options page appears displaying the different options available.

| Database Options               | _ <b>_</b> ×               |
|--------------------------------|----------------------------|
|                                |                            |
| Кеу                            | Value                      |
|                                |                            |
| Transaction Isolation          | TRANSACTION_READ_COMMITTED |
| Read Only                      | false                      |
| Auto Commit                    | true                       |
| Test Connection Query          |                            |
| Include Synonyms (Only Oracle) | false                      |
| Scan Nested Synonyms           | false                      |
| Query Batch Limit              | 999                        |
| Oracle Enable SSL Connection   | false                      |
| Oracle Wallet Location         |                            |
| Oracle PKI Provider Position   | 3                          |
| Oracle SSL Server DN Match     | false                      |

4. Use the database options in the following way:

# Key (🗹)

To use a key, select the corresponding check box.

#### Value

To set the value of the selected key, double-click the corresponding cell under the **Value** column and select the appropriate value from the drop down.

ок (🗹)

To save the database options, click  $\checkmark$ .

# SAP

You can create SAP environment by providing the necessary connection parameters.

Before creating a SAP environment, you should take a note of the following:

- Privileges
- Prerequisites
- JDBC driver details
- TLS connection details
- JDBC connection parameters

#### **Privileges**

Privileges given to service account:

- User type = System
- User group = SUPER
- Authorization profile = S\_DDIC

## **Prerequisites**

Prerequisite steps for establishing successful connection:

- Creation of dedicated service account for erwin with Metadata read-only privileges in SAP system
- Open Firewall connection between SAP and erwin DI Suite application server
- Get the SAP System Number and Client details

#### **JDBC Driver Details**

The SAP JCO driver is not packaged with erwin DI Suite application. Hence, customer must get the JCO driver from their respective SAP team and deploy the same in erwin application server.

#### The following sapjco files are required:

- Sapjco.jar
- Sapjco3.dll

#### Location to place these files

- Copy sapjco.jar into webinf/lib folder
- Copy sapjco3.dll copy into windows/system32 folder

**Note**: The tool connects to the SAP system directly using SAP JCO drivers and not to SAP backend database.

#### **TLS Connection Details**

In order to use SSL with the JCO, we will need to:

- Set up the SAP system for SSL (SNC setup)
- Create a certificate (X509) for the user
- Pass the user as \$X509CERT\$ (check JCO doc)
- Pass some key from the cert as passwd in the JCO

### **JCO Connection Parameters**

To enter SAP connection parameters, follow these steps:

1. Select Database Type as SAP while creating the environment.

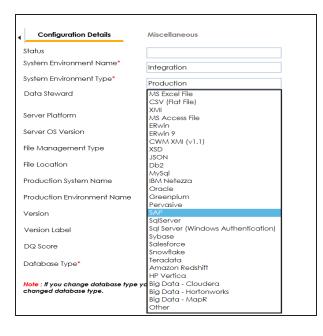

The following connection parameters appear on the right-hand side.

| System Number*    |      | 24                   |
|-------------------|------|----------------------|
| Client*           |      | 800                  |
| P Address/Host N  | ame* | 10.1.50.59           |
| Field Delimiter*  |      | , [Comma]            |
| User Name*        |      | sapuser              |
| Password*         |      |                      |
|                   |      | Save Password        |
| Delete and Reloa  | d    |                      |
| Existing CSV File |      |                      |
| CSV File          |      | n-Drop files here or |

2. Enter appropriate values in the fields (connection parameters). The fields marked with a red asterisk are mandatory.

| Field Name      | Description                                                      |
|-----------------|------------------------------------------------------------------|
| System Number   | Specifies the SAP System Instance Number (range 0-99).           |
| System Number   | For example, 24.                                                 |
| Client          | Specifies the SAP Client number (range 000-999).                 |
| Client          | For example, 800.                                                |
| IP Address/Host | Specifies the IP address or server host name of the database.    |
| Name            | For example, 192.168.100.200                                     |
| User Name       | Specifies the SAP (Service account) username.                    |
| User Name       | For example, sapuser.                                            |
| Password        | Specifies the SAP (Service account) password.                    |
| Passworu        | For example, goerwin@1.                                          |
| CSV File Upload | Browse the CSV file which contains name of SAP tables to be har- |
|                 | vested.                                                          |
| Field Delimiter | Select the required delimiter.                                   |
|                 | For example: , [Comma].                                          |

# **Assigning Users**

You can assign users to an environment and provide them read / write access to all the tables and columns in the environment.

To assign users to environments, follow these steps:

1. Right-click the desired environment.

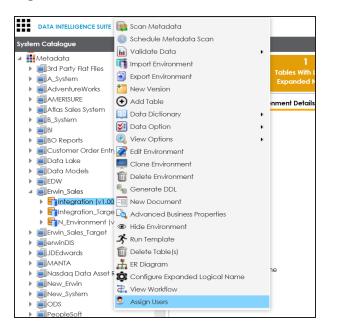

2. Click Assign Users.

| ŧ  | Assign/Unassign<br>User | User ID     | User Full Name               | Assigned Roles   |
|----|-------------------------|-------------|------------------------------|------------------|
|    |                         |             |                              |                  |
| 1  |                         | mboggs      | Mike Boggs                   | ETL Developer    |
| 2  |                         | Cyrus       | Cyrus                        | Mapping Designer |
| 3  |                         | ks123       | kartik sridhar               | Mapping Designer |
| 4  |                         | abc         | qwerty                       | Mapping Admin    |
| 5  |                         | janedoe     | Jane Doe                     | Power User       |
| 6  |                         | public      | public - Default System User | public           |
| 7  |                         | mread       | mread                        | METADATA_READ    |
| 8  |                         | sconnery    | Sean Connery                 | Power User       |
| 9  |                         | new_user_id | Robert Wilson                | Mapping Admin    |
| 10 |                         | jdenver     | John Denver                  | Power User       |

3. Select the check box to assign the user to the environment.

Note: You can select multiple check boxes.

4. Click

The users are assigned to the environment.

# **Managing Environments**

Managing Environments involves:

- Editing environments
- Importing metadata from different environments
- Deleting environments

To edit environments, follow these steps:

- 1. Go to Application Menu > Data Catalog > Metadata Manager.
- 2. Under the System Catalogue pane, right-click the desired environment.

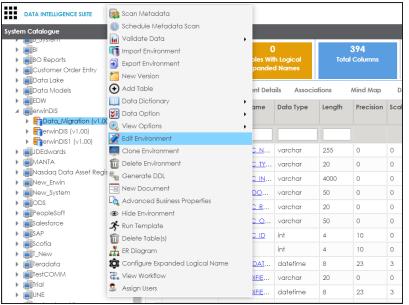

3. Click Edit Environment.

The Edit Environment page appears.

| Edit Environment                                             |                                         |                                     |                                        | _ 🗆 ×   |
|--------------------------------------------------------------|-----------------------------------------|-------------------------------------|----------------------------------------|---------|
|                                                              |                                         |                                     | <b>&gt;</b>                            | N 💾 🗙   |
| Configuration Details                                        | Miscellaneous                           |                                     |                                        | ,       |
| Status                                                       | Pending Review                          |                                     |                                        | · · · · |
| System Environment Name*                                     | Data_Migration                          | Driver Name*                        | com.microsoff.sqlserver.jdbc.SQLServe  |         |
| System Environment Type*                                     | Production                              | DBMS Name/DSN*                      | ErwinDIS931                            |         |
| Data Steward                                                 | jdoe 🔻                                  | IP Address/Host Name*               | localhost                              |         |
| Server Platform                                              | 🗹 Apply To All Tables & Columns         | Port                                | 1433                                   |         |
| Server OS Version                                            |                                         | User Name*                          | sa                                     |         |
| File Management Type                                         |                                         | Password*                           |                                        |         |
| File Location                                                |                                         |                                     | Save Password                          |         |
|                                                              |                                         | Uri*                                | jdbc:sqlserver://localhost:1433;databo |         |
| Production System Name                                       | erwinDIS 🔹                              | DBMS Instance Schema                | ,                                      |         |
| Production Environment Name                                  | erwinDIS 🔻                              | Connection Pool Type*               | DBO                                    | 9       |
| Version                                                      | 1.00                                    | Number of Partitions*               | HIKARICP V                             |         |
| Version Label                                                |                                         |                                     | 2                                      |         |
| DQ Score                                                     | Select DQ Score                         | Minimum Connections Per Partitions* | 3                                      |         |
| Database Type*                                               | SglServer 🔻                             | Maximum Connections Per Partitions* | 5                                      |         |
|                                                              |                                         | Options                             |                                        | tÔ:     |
| Note : If you change database type<br>changed database type. | your data(tables) will be considered as |                                     |                                        | Ť       |
| - "                                                          |                                         |                                     |                                        |         |
|                                                              |                                         |                                     |                                        |         |

- 4. Update the environment.
- 5. Click

The environment is updated.

**Note**: Status of an environment is displayed according to the workflow assigned to the environment. For more information on assigning workflow to environments, refer to the <u>Managing Metadata Manager Workflows</u> section.

You can update an environment by importing metadata from another environment. You can also create a version of the environment while importing the metadata.

To import metadata from an environment, follow these steps:

1. Right-click the desired environment.

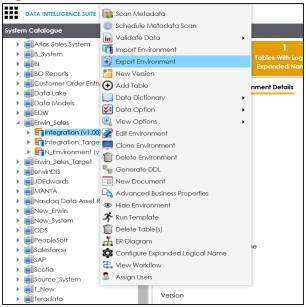

2. Click Export Environment.

The environment is exported in .amp format.

3. Right-click the desired environment where you want to import it.

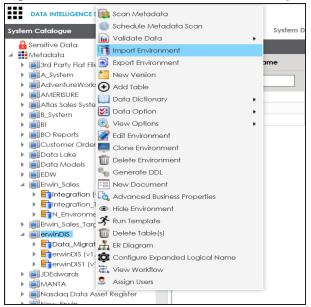

4. Click Import Environment.

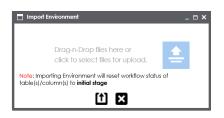

- 5. Drag and drop or use 😑 to browse the exported .amp file.
- 6. Click 1

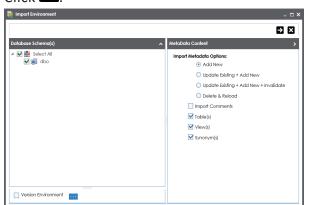

7. Select Schemas and appropriate import metadada options.

**Note**: Select the **Version Environment** check box to create version of the environment.

- 8. Click **>**.
- 9. Select the tables and click

The environment is updated.

To delete environments, follow these steps:

1. Right-click the desired environment.

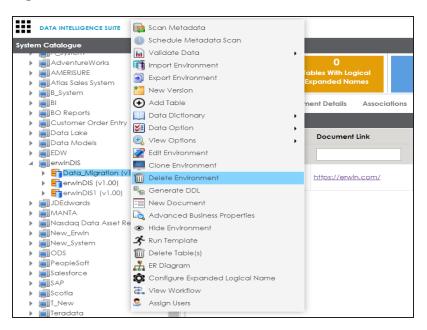

2. Click Delete Environment.

The Delete Environment page appears.

| Delete Environment _                | <b>×</b> |
|-------------------------------------|----------|
| Do you want to Delete?              |          |
| <ul> <li>Current Version</li> </ul> |          |
| <ul> <li>All Versions</li> </ul>    |          |
|                                     |          |
|                                     |          |

3. Use the following options:

### **Current Version**

Select Current Version to delete the current version.

**All Versions** 

Select All Versions to delete all versions of the environment.

4. Click 🛗.

Warning message appears.

5. Click Yes.

The environment's current or all versions are deleted depending on the selection.

# **Uploading Documents**

You can upload documents at environment level and specify:

- Document name
- Document owner
- Document link
- Document status

To upload documents at environment level, follow these steps:

- 1. Go to Application Menu > Data Catalog > Metadata Manager.
- 2. Under the System Catalogue pane, right-click an environment.

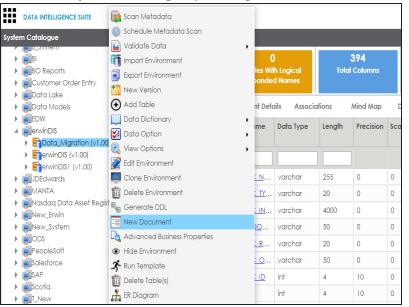

3. Click New document.

The Environment Documents page appears.

| Environment Documents             |                                                                | Li ×     |
|-----------------------------------|----------------------------------------------------------------|----------|
| Document Name*                    |                                                                |          |
| Document Owner<br>Document Object | Drag-n-Drop files here or<br>click to select files for upload. |          |
| Document Link                     |                                                                |          |
| Description                       | ⋧ <u>⋏</u> ⊎ в∡⊻ ≋≡≡≡≒≡≡                                       | <b>*</b> |
|                                   |                                                                | Ţ        |
| Approval Required Flag            |                                                                |          |

4. Enter appropriate values in the fields. Fields marked with a red asterisk are mandatory. Refer to the following table for field descriptions.

| Field Name    | Description                                                       |
|---------------|-------------------------------------------------------------------|
|               | Specifies the name of the physical document being attached to the |
| Document Name | environment.                                                      |
|               | For example, Source Environment Details.                          |
| Document      | Drag and drop document files or use ≐ to select and upload doc-   |
| Object        | ument files.                                                      |
| Document      | Specifies the document owner's name.                              |
| Owner         | For example, John Doe.                                            |
|               | Specifies the URL of the document.                                |
| Document Link | For example, https://drive.google.com/file/l/2sC2_SZIyeFKI7OOn-   |
|               | b5YkMBq4ptA7jhg5/view                                             |
|               | Specifies the description about the document.                     |
| Description   | For example: The document has information about the environment   |
|               | details.                                                          |
| Approval      | Specifies whether the document requires approval.                 |
| Required Flag | Select the Approval Required Flag check box to select the doc-    |
|               | ument status.                                                     |

| Field Name      | Description                                                               |  |  |
|-----------------|---------------------------------------------------------------------------|--|--|
|                 | Specifies the status of the document.                                     |  |  |
| Document Status | For example, In Progress.                                                 |  |  |
|                 | This field is available only when the <b>Approval Required Flag</b> check |  |  |
|                 | box is selected.                                                          |  |  |

# 5. Click

The document is uploaded and saved under the Documents tab.

| DATA INTELLIGENCE SUITE Metadata Manag                                                                                                    | ler                 |                                            |                             |                                                                 |               | 🏚 Search                             |                            | ९ 🗘                        | 0 🖻 🖪         |
|----------------------------------------------------------------------------------------------------|---------------------|--------------------------------------------|-----------------------------|-----------------------------------------------------------------|---------------|--------------------------------------|----------------------------|----------------------------|---------------|
| System Catalogue < Statis                                                                                                    | stics               |                                            |                             |                                                                 |               |                                      |                            |                            | ^             |
| BI     BO Reports     Customer Order Entry                                                                                                    | 50<br>Total Tables  | 0<br>Tables With Logical<br>Expanded Names | <b>394</b><br>Total Columns | 0/394<br>Columns With Log<br>Expanded Nam                       |               | 55/394<br>tal Primary Key<br>Columns | 48/3<br>Total Fore<br>Colu | ign Key                    |               |
|                                                                                                    | Data Dictionary Env | ironment Details Associ                    | ations Mind Map             | Data Quality                                                    | Documents     | Impact as Sour                       | ce Impacta                 | Target Extend              | ed Properties |
| EDW     Envir                                                                                                    | onment Documents    |                                            |                             |                                                                 |               |                                      |                            |                            |               |
|                                                                                                    | Document Link       | Document Status                            | Document Owner              | Intended Use<br>Description                                     | Created By    | Created Date                         | Modified By                | Modified Date              | Options       |
| JDEdwards                                                                                                    |                     |                                            |                             |                                                                 |               |                                      |                            |                            |               |
| MANTA     Masdaq Data Asset Register     New_Erwin                                                                                                    | https://erwin.com/  | Ready For Review                           | Samuel                      | Document refers to the<br>details of data<br>migration project. | Administrator | 2019-12-31<br>16:27:53.167           | Administrator              | 2019-12-31<br>16:27:53.167 | 🔁 🖌 🗙         |
| Breadstate     Best Control of the service of the service of |                     |                                            |                             |                                                                 |               |                                      |                            |                            |               |

6. Use the following options under the **Options** column:

### Preview

You can preview the document for your information. To preview the document, click 2.

Edit 🖍)

To edit the document details, click 🖍.

Delete (📧)

To delete the uploaded document, click **X**.

# **Cloning Environments**

You can clone an environment under a system and use the same or different connection parameters in the cloned environment. The cloned environment is saved under the system.

To clone environments, follow these steps:

- 1. Go to Application Menu > Data Catalog > Metadata Manager.
- 2. Under the System Catalogue pane, expand the required system.
- 3. Right-click an environment.

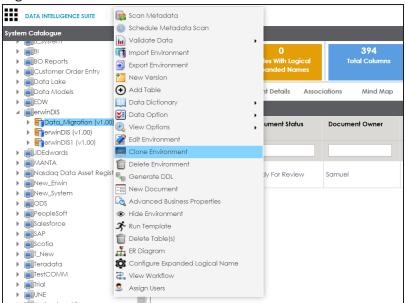

4. Click Clone Environment.

The New Environment Cloning page appears.

| 💻 New Environment Cloning                            |                                 |                                     | *                                      | _ = × |
|------------------------------------------------------|---------------------------------|-------------------------------------|----------------------------------------|-------|
| Configuration Details                                | Miscellaneous                   |                                     |                                        | ,     |
| System Environment Name*<br>System Environment Type* | Data_Migration1 Production      | Driver Name*<br>DBMS Name/DSN*      | com.microsoft.sqlserver.jdbc.SQLServe  |       |
| Data Steward                                         | jdoe 🔻                          | IP Address/Host Name*               | localhost                              |       |
| Server Platform                                      | 🗹 Apply To All Tables & Columns | Port                                | 1433                                   |       |
| Server OS Version                                    |                                 | User Name*                          | sa                                     |       |
| File Management Type                                 |                                 | Password*                           | •••••                                  |       |
| File Location                                        |                                 | Url*                                | Save Password                          |       |
| Production System Name                               | erwinDIS 🔹                      | DBMS Instance Schema                | jdbc:sqlserver://localhost:1433;databc |       |
| Production Environment Name                          | erwinDIS 🔹                      | Connection Pool Type*               |                                        | 0))   |
| Version                                              | 1.00                            | Number of Partitions*               |                                        |       |
| Version Label                                        |                                 | Minimum Connections Per Partitions* | 3                                      |       |
| DQ Score                                             | Select DQ Score 🔹               | Maximum Connections Per Partitions* | 5                                      |       |
| Database Type*                                       | SqlServer 🔻                     | Options                             |                                        | ŵ     |
|                                                      |                                 |                                     |                                        | •     |
|                                                      |                                 |                                     |                                        |       |

5. Enter appropriate values in the fields. Fields marked with a red asterisk are mandatory. Refer to the following table for field descriptions.

| Field Name              | Description                                                                      |
|-------------------------|----------------------------------------------------------------------------------|
| Custom Fault            | Specifies the unique name of the environment.                                    |
| System Envir-<br>onment | For example, EDW-Test.                                                           |
| Name                    | For more information on naming conventions, refer to the <b>Best</b>             |
|                         | Practices section.                                                               |
| System Envir-           | Specifies the type of the environment.                                           |
| onment Type             | For example, development, test, or production.                                   |
|                         | Specifies the name of the data steward responsible for the envir-                |
|                         | onment.                                                                          |
| Data Steward            | For example, Jane Doe.                                                           |
|                         | For more information on configuring data steward list, refer to the <u>Con</u> - |
|                         | figuring Data Stewards topic.                                                    |
| Server Plat-            | Specifies the server platform of the environment.                                |
| form                    | For example, Windows.                                                            |
| Server OS               | Specifies the OS version of the environment's server.                            |

| Field Name    | Description                                                                    |
|---------------|--------------------------------------------------------------------------------|
| Version       |                                                                                |
| File Man-     | Specifies the file management system (if the environment is a file-            |
| agement       | based source).                                                                 |
| Туре          | For example, MS Excel.                                                         |
| File Location | Specifies a file path (if the environment is a file-based source).             |
|               | For example, C:\Users\Jane Doe\erwin\Mike - Target System                      |
| Production    | Specifies the system name being associated with the environment as             |
| System        | the production system.                                                         |
| Name          | For example, Enterprise Data Warehouse.                                        |
|               | Specifies the version label of the environment to track change history.        |
| Version Label | For example, Alpha.                                                            |
|               | For more information on configuring version display, refer to the <u>Con</u> - |
|               | figuring Version Display of the Environments topic.                            |
|               | Specifies the overall data quality score of the environment.                   |
| DQ Score      | For example, High (7-8).                                                       |
|               | For more information on configuring DQ scores, refer to the <u>Con</u> -       |
|               | figuring Data Profiling and DQ Scores topic.                                   |
|               | Specifies the database type.                                                   |
|               | For example, Sql Server.                                                       |
| Database      | Select the type of database from where you wish to scan metadata.              |
| Туре          | Depending upon your choice of database type you need to provide addi-          |
|               | tional fields (connection parameters) appearing on the right hand side.        |
|               | Note: There are no additional fields for MS Excel File, and XSD.               |

6. Click  $\bigotimes$  to test the connection.

If the connection with database is established successfully then a success message pops up.

7. Click 💾.

The environment is cloned and the cloned environment is saved under the system.

Different database types have different prerequisites and connection parameters:

- SQL Server via SQL or Window authentication mode
- Oracle and Oracle RAC
- MySQL
- Snowflake
- MS Dynamics CRM
- SAP ECC R/3 and IS-U Metadata via JCO Driver

# Viewing ER Diagram

You can view entity relationship (ER) diagram at environment level and export it in .jpg format.

Note: You can view ER diagram after scanning or importing metadata in an environment.

To view entity relationship diagram, follow these steps:

1. Under the System Catalogue pane, right-click an environment.

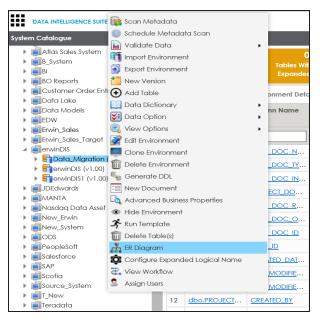

2. Click ER Diagram.

| ER-Diagram                                                                                                    | _ a X                                              |
|----------------------------------------------------------------------------------------------------|----------------------------------------------------|
| erwinDIS $ ightarrow$ Data_Migration (v1.01)                                                                            | Export Image                                       |
|                                                                                                    | ^                                                  |
|                                                                                                    |                                                    |
| dbo ADS_WORKFLOW_STAGE                                                                                                  |                                                    |
|                                                                                                    |                                                    |
| DESCRIPTION (varchar, 4000,0,0)     E     CONTRACT, 2000,0,0     E                                                      |                                                    |
|                                                                                                    |                                                    |
| dbo.AD5_MODULES                                                                                                    |                                                    |
|                                                                                                    |                                                    |
| dbo.ADS_WORKFLOW_STAGE_ROLE ▲         ① MODULE_NAME (varchar_255,0,0)                𝒫 WFS_ID (bigint.80,19)          ▲ |                                                    |
| P ROLE_ID (varchar, 100,0,0)                                                                                            |                                                    |
|                                                                                                    |                                                    |
|                                                                                                    |                                                    |
|                                                                                                    |                                                    |
|                                                                                                    | dbo.ADS_WORKFLOW_TRIGGER_ACTION                    |
| dbo.ADS_WORKFLOW_FOLDER                                                                                                 | WFTA_ID (bigint,8,0,19)                            |
| dbo.CSM_MAP_CODESETS                                                                                                    | NAME (varchar,255,0,0)     TITLE (varchar,255,0,0) |
| CSM_IMAP_CODESETS_ID (bigint_80,19)                                                                                     | DESCRIPTION (unrelian 4000.0.0)                    |
| CSM_MAP_ID (bigint,8,0,19)     dbo.CSM_CODESET_ID (bigint,8,0,19)     dbo.CSM_CODESET_PUBLISH_HISTORY                   | ſ                                                  |
|                                                                                                    |                                                    |
| CSM_CODESET_ID (bigint,8,0,19)     GSM_CODESET_VERSION (decimal,9,2,16)     dbo.CSM_CODESET                             | ▲ U                                                |
|                                                                                                    |                                                    |

3. Click Export Image to download ER diagram in .jpg format.

The ER diagram is exported.

# **Viewing Workflow Logs**

You can view workflow logs of environments in the Metadata Manager.

It involves viewing:

- Current workflow log status of an environment
- Users and roles assigned to all the stages of the workflow
- Comments entered by users while moving the object to the next stage of the workflow

You can also export the workflow log image.

To view workflow log of environments in the Metadata Manager, follow these steps:

- 1. Go to Application Menu > Data Catalog > Metadata Manager.
- 2. Expand the desired system.
- 3. Click the desired environment.

The following page appears.

| stem Catalogue 🗸                                                                     | Stati          | stics              |            |                                     |                                |                          |                                        |                                    |           |            |         |
|--------------------------------------------------------------------------------------|----------------|--------------------|------------|-------------------------------------|--------------------------------|--------------------------|----------------------------------------|------------------------------------|-----------|------------|---------|
| Sensitive Data<br>Metadata<br>Metadata<br>Metadata<br>PrwinDIS<br>Servin DIS (v1.00) |                | 50<br>Total Tables |            | 0<br>es With Logical<br>unded Names | <b>390</b><br>Total Columr     | ns Colum                 | 0/390<br>ns With Logical<br>nded Names | 55/390<br>Total Primary<br>Columns |           |            |         |
|                                                                                      | ۹ <sup>n</sup> | ents Impact        | as Source  | Impact as Target                    | Extended Proper                | rties Scheduled          | Jobs Confi                             | gure Extended Prop                 | erties    | Workflow L | og      |
|                                                                                      | #              | Table Name         | Table Type | Logical Table<br>Name               | Table Expanded<br>Logical Name | Table<br>Associated Term | Table Workflow<br>Status               | Column Name                        | Data Type | Length     | Precisi |
|                                                                                      |                |                    |            |                                     |                                |                          |                                        |                                    |           |            |         |
|                                                                                      | 1              | dbo.ADS_ASS        | TABLE      |                                     |                                |                          | Draft                                  | D                                  | bigint    | 8          | 19      |
|                                                                                      | 2              | dbo.ADS_ASS        | TABLE      |                                     |                                |                          | Draft                                  | SOURCE OBJE                        | bigint    | 8          | 19      |
|                                                                                      | 3              | dbo.ADS_ASS        | TABLE      |                                     |                                |                          | Draft                                  | SOURCE OBJE                        | bigint    | 8          | 19      |
|                                                                                      | 4              | dbo.ADS_ASS        | TABLE      |                                     |                                |                          | Draft                                  | TARGET OBJE                        | bigint    | 8          | 19      |
|                                                                                      | 5              | dbo.ADS_ASS        | TABLE      |                                     |                                |                          | Draft                                  | TARGET OBJE                        | bigint    | 8          | 19      |
|                                                                                      | 6              | dbo.ADS_ASS        | TABLE      |                                     |                                |                          | Draft                                  | RELATIONSHIP                       | bigint    | 8          | 19      |
|                                                                                      | 7              | dbo.ADS FORM       | TABLE      |                                     |                                |                          | Draft                                  | <u>F ID</u>                        | bigint    | 8          | 19      |
|                                                                                      | 8              | dbo.ADS_FORM       | TABLE      |                                     |                                |                          | Draft                                  | FORM NAME                          | varchar   | 250        | 0       |
|                                                                                      | 9              | dbo.ADS_FORM       | TABLE      |                                     |                                |                          | Draft                                  | DESCRIPTION                        | varchar   | 4000       | 0       |

### 4. Click Workflow Log.

The current workflow log status of the environment is shown.

| DATA INTELLIGENCE SUITE                                                                             | Metadata N | Nanager               |                                            |                             | 4                                               | Search                                 | ९ 🏚        | 0         | 8        |
|----------------------------------------------------------------------------------------------------|------------|-----------------------|--------------------------------------------|-----------------------------|-------------------------------------------------|----------------------------------------|------------|-----------|----------|
| System Catalogue                                                                                    | <          | Statistics            |                                            |                             |                                                 |                                        |            |           | ^        |
| <ul> <li>Sensitive Data</li> <li>Metadata</li> <li>merwinDIS</li> <li>merwin_DIS (v1.00)</li> </ul> |            | 50<br>Total Tables    | 0<br>Tables With Logical<br>Expanded Names | <b>390</b><br>Total Columns | 0/390<br>Columns With Logical<br>Expanded Names | 55/390<br>Total Primary Key<br>Columns |            |           | *<br>•   |
|                                                                                                    |            | nents Impact as S     | ource Impact as Target                     | Extended Properties         | Scheduled Jobs Cont                             | igure Extended Properties              | Workflo    | w Log     | •        |
|                                                                                                    |            | Metadata_Manager_WF → | Metadata Scan                              |                             | Collapse Roles Co                               | llapse Users Expand Use                | rs & Roles | Export Im | iage     |
|                                                                                                    |            | On Create             |                                            | ci                          | Review                                          | First Approval                         |            |           | <b>1</b> |

### Note: The current workflow stage blinks in the diagram.

- 5. To view the user and the comments entered by the user while moving it to the next stage, hover over *Solare*.
- 6. To view users and roles assigned to all the stages, click **Expand Users and Roles**.
- 7. To download the workflow log image, click **Export Image**.

# **Associating Environments**

You can associate environments with business assets, systems, environments, tables, and columns. You can also view mind map and association statistics.

You need to ensure that:

- Business assets are enabled. You can add new business assets and enable them in the Business Glossary Manager Settings.
- Relationship between environment and the asset type is defined. You can define associations and relationships in the Business Glossary Manager Settings.

To associate environments with asset types, follow these steps:

- 1. Under the **System Catalogue** pane, click the desired environment and click the **Associations** tab.
- 2. Select the asset type from the drop down.

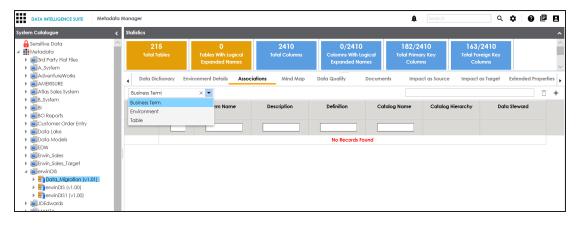

3. Click +.

|          |                                        |              |                                                                                                    |                        |                                                                                                  | Save Cano    | el |  |  |  |
|----------|----------------------------------------|--------------|----------------------------------------------------------------------------------------------------|------------------------|--------------------------------------------------------------------------------------------------|--------------|----|--|--|--|
| Current  | Context:                               | Data_Migrat  | ion                                                                                                    |                        |                                                                                                  |              |    |  |  |  |
| Current  | Context Type:                          | Environment  | Environment Is associated with                                                                                     |                        |                                                                                                  |              |    |  |  |  |
| Relation | ship Name:                             | is associate |                                                                                                    |                        |                                                                                                  |              |    |  |  |  |
| Search ( | <br>(partial matches):                 |              |                                                                                                    |                        |                                                                                                  |              |    |  |  |  |
|          |                                        |              |                                                                                                    |                        |                                                                                                  |              |    |  |  |  |
|          | Term Name                              | Description  | Definition                                                                                                    | Cataloa Name           | Cataloa                                                                                          | Data Steward |    |  |  |  |
|          | Territoria                             | Description  | Deminon                                                                                                    | calaiog name           | Hierarchy                                                                                        | balablemala  |    |  |  |  |
|          |                                        |              |                                                                                                    |                        |                                                                                                  |              |    |  |  |  |
|          | 3rd Party<br>Preference Option<br>Code |              | Records the option<br>the Customer has<br>chosen not to be<br>offered products<br>from 3rd Party's e.g.<br>selling | Customer<br>Management | Customers Business<br>→ Customers<br>Business As Is →<br>Information →<br>Customer<br>Management | janedoe      |    |  |  |  |
|          | 44900                                  |              | Incision and<br>drainage of<br>appendiceal<br>abscess; open                                                        | DATA ELEMENTS          | NASDAQ<br>HEALTHCARE - IMP<br>1 → DATA<br>ELEMENTS                                               | S. N/A       |    |  |  |  |
|          |                                        |              | Incision and                                                                                                    |                        | NASDAQ                                                                                           | -            |    |  |  |  |

4. Select the Relationship Name, and the asset.

### 5. Click Save.

The asset is added to the environment.

| DATA INTELLIGENCE SUITE Metadata                                                                                                    | a Manage | r                   |                          |                                     |                       |                                                                                                    | ê Sear                                   | ch Q                                                                                          | * 0 8 8             |
|----------------------------------------------------------------------------------------------------|----------|---------------------|--------------------------|-------------------------------------|-----------------------|----------------------------------------------------------------------------------------------------|------------------------------------------|-----------------------------------------------------------------------------------------------|---------------------|
| System Catalogue 🗸                                                                                                    | Statisti | CS                  |                          |                                     |                       |                                                                                                    |                                          |                                                                                               |                     |
| Sensitive Data  Metadata  Sensitive Party Flat Files  Sensitive Party Flat Files  Sen |          | 215<br>Total Tables |                          | 0<br>es With Logical<br>anded Names | 2410<br>Total Columns | 0/2410<br>Columns Wilh Logical<br>Expanded Names                                                                | 182/2410<br>Total Primary Key<br>Columns | 163/2410<br>Total Foreign Key<br>Columns                                                      |                     |
| AdventureWorks     AMERISURE     Atlas Sales System                                                                                                    | •        | Data Dictionary     | Environment              | Details Associa                     | tions Mind Map        | Data Quality Docume                                                                                             | ents Impact as So                        | urce Impact as Target                                                                         | Extended Properties |
| B_System                                                                                                    |          |                     | •                        |                                     |                       |                                                                                                    |                                          |                                                                                               | î +                 |
| <ul> <li>BI</li> <li>BO Reports</li> <li>Customer Order Entry</li> <li>Data Lake</li> </ul>                                                                                                    |          | Actions             | Relationshir<br>Name     | Term Name                           | Description           | Definition                                                                                                    | Catalog Name                             | Catalog Hierarchy                                                                             | Data Steward        |
| Data Models     EDW     Erwin_Sales     Erwin_Sales_Target                                                                                                    |          | / 1                 | is<br>associated<br>with | 3rd Party Prefere<br>Option Code    |                       | Records the option the<br>Customer has chosen<br>not to be offered<br>products from 3rd<br>Party's e.g. selling | Customer<br>Management                   | Customers Business →<br>Customers Business As<br>Is → Information →<br>Customer<br>Management | janedoe             |
| Erwin_Sales_Target     eminols     eminols     effection(v1.01)     effection(v1.01)     effection(v1.00)     effection(v1.00)                                                                                                    |          |                     |                          |                                     |                       | Party's e.g. selling                                                                                            |                                          | Management                                                                                    | janedoe             |

6. Use the following options under **Actions**:

# Edit Association (

Use this option to edit the association.

### Delete Association ( $\overline{\mathbf{D}}$ )

Use this option to delete the association.

To view mind map, follow these steps:

### 1. Click the Mind Map tab.

| DATA INTELLIGENCE SUITE Metad                                                                                                    | data N | anager              |                                           |              |                       |                                 |               | A Search                                 |                                                 | Q       | ¢        | 01      | 9 8      |
|----------------------------------------------------------------------------------------------------|--------|---------------------|-------------------------------------------|--------------|-----------------------|---------------------------------|---------------|------------------------------------------|-------------------------------------------------|---------|----------|---------|----------|
| System Catalogue                                                                                                    | <      | Statistics          |                                           |              |                       |                                 |               |                                          |                                                 |         |          |         | ^        |
| Sensitive Data  Metadata  Matadata  Matadata  A_System                                                                                                    | ^      | 215<br>Total Tables | 0<br>Tables With Logico<br>Expanded Names |              | 2410<br>Total Columns | 0/24<br>Columns Wil<br>Expanded | th Logical    | 182/2410<br>Total Primary Key<br>Columns | 163/2410<br>Total Foreign P<br>Columns          |         |          |         | ~        |
| AdventureWorks     AMERISURE                                                                                                    |        | Data Dictionary E   | nvironment Details A                      | Associations | Mind Map              | Data Quality                    | Document      | s Impact as Source                       | Impact as Targ                                  | get     | Extende  | ed Prop | erties , |
|                                                                                                    |        | Data_Migration      |                                           |              |                       |                                 |               |                                          |                                                 | Rese    | t        | Export  |          |
| BI   BO Reports                                                                                                    | L      |                     |                                           |              |                       |                                 |               |                                          | Settings<br>Filter                              |         |          |         | <u> </u> |
| Customer Order Entry     Data Lake                                                                                                    | L      |                     |                                           |              |                       |                                 |               |                                          | Object Properti                                 | es.     |          |         | -        |
| Data Models      EDW                                                                                                    | L      |                     |                                           |              |                       |                                 |               |                                          | Data_Migra                                      |         |          | 6       | ^        |
| Envin_Sales                                                                                                    |        | U                   |                                           |              |                       |                                 |               |                                          | Object Path                                     |         | erwinDI  | 3       |          |
| <ul> <li>Erwin_Sales_Target</li> <li>erwinDIS</li> </ul>                                                                                                    |        |                     |                                           |              |                       |                                 |               |                                          | Object Type                                     |         | Environr | ment    |          |
| Data_Migration (v1.01)                                                                                                    |        | Data_Migration      | BT BT                                     | Custom       | ers Business          | Customore                       | s Business As | Is hformation                            | Association Sta                                 | tistics |          |         |          |
| <ul> <li>EperwinDIS (v1.00)</li> <li>EperwinDIS1 (v1.00)</li> </ul>                                                                                                    |        | Data_Wigration      |                                           | Custom       | ers Dusiriess         | Customers                       | s dusiness As |                                          | Legend                                          | -       | <u> </u> |         |          |
| JDEdwards     JMANTA     Nasdag Data Asset Register                                                                                                    | l      |                     |                                           |              |                       |                                 |               |                                          | <ul> <li>Environme</li> <li>Business</li> </ul> |         |          |         |          |
| ▶ 🗐 New_Erwin                                                                                                    |        |                     |                                           |              |                       |                                 |               |                                          |                                                 |         |          |         |          |
| Image: System     Image: System     Image: |        |                     |                                           |              |                       |                                 |               |                                          |                                                 |         |          |         |          |
| Peoplesott     Salesforce     SAP                                                                                                    |        |                     |                                           |              |                       |                                 |               |                                          | Relationship Ca                                 | ontext  |          |         |          |
| <ul> <li>Scotia</li> </ul>                                                                                                    | $\sim$ | <                   |                                           |              |                       |                                 |               | >                                        | Overview                                        |         |          |         | ^        |

2. Use the following options to work on the mind map:

### Expand (+) / Collapse (-)

To drill the mind map further, hover over the nodes, use (-) to collapse and use (+) to expand.

### Export

Use this option to download the mind map to .xlsx format or .jpg format.

#### Settings

Layout: Select the layout as normal or orthogonal.Custom Relations: Select the check box to display custom relations.Show Relationships: Select the check box to display relationships.

### Filter

Use this option to filter components of the mind map based on asset types or relationships.

### **Object Properties**

It displays the association statistics of the environment.

### **Relationship Context**

Use this option to view the relationship context as defined under the **Extended Properties** in Business Glossary Manager Settings for the relationship between the environment and the asset type.

To view the relationship context, click the connection between the asset type and the environment.

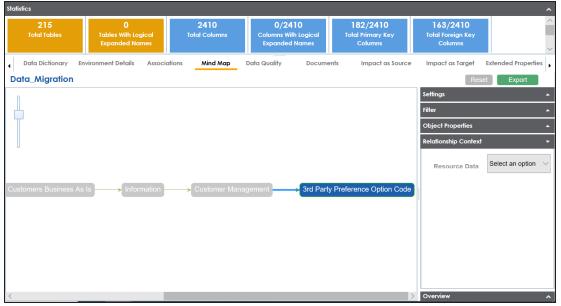

### Overview

Use this option to view the overview diagram of the mind map.

# **Configuring Business Properties**

You can configure business properties of all the tables and columns under an environment.

You can also configure business properties at table level and update business properties of a table and business properties of its columns.

**Note**: You can configure business properties only after importing/scanning metadata into an environment.

To configure business properties at environment level, follow these steps:

- 1. Go to Application Menu > Data Catalog > Metadata Manager.
- 2. Under the System Catalogue pane, right-click an environment.

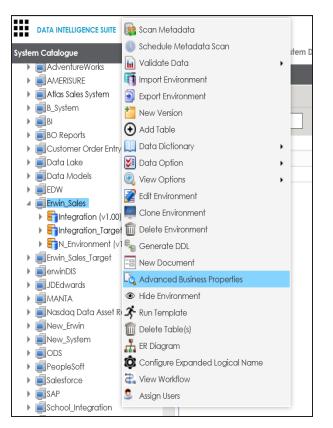

3. Click Advanced Business Properties.

The Advanced Business Properties page appears.

| 1 | System / Environment / Table / Column<br>Name | System Description | Business Purpose | Intended Use | Table Definition | Table Comments      | Logical Table Name | Table Class |
|---|-----------------------------------------------|--------------------|------------------|--------------|------------------|---------------------|--------------------|-------------|
|   |                                               |                    |                  |              |                  |                     |                    |             |
|   |                                               |                    |                  |              |                  |                     |                    |             |
|   | 4 Sintegration (1.00)                         |                    |                  |              |                  |                     |                    |             |
|   |                                               |                    |                  |              | Tab Def          | Sales resource 2020 | Resource           | Table_Class |
|   |                                               |                    |                  |              |                  |                     |                    |             |
|   |                                               |                    |                  |              |                  |                     |                    |             |
|   |                                               |                    |                  |              |                  |                     |                    |             |
|   |                                               |                    |                  |              |                  |                     |                    |             |
|   |                                               |                    |                  |              |                  |                     |                    |             |
|   | RESOURCEEMAIL                                 |                    |                  |              |                  |                     |                    |             |

- 4. Double-click cells to enter business properties of tables and columns.
- 5. Click to apply changes.
- 6. Click 💾.

The business properties of all the tables and columns under the environment are updated.

To configure business properties at table level, follow these steps:

- DATA INTELLIGENCE SUITE Metadata Manager System Catalogue Columns Table Prop 4 BO Reports Customer Order Entry Technical Properties 🕨 🗐 Data Lake Table Name ▶ 🗐 Data Models ▶ 🗐 EDW System Name ▲ Intervin\_Sales ▲ 🛐 Integration (∨1.00) Synonym Reference dbo.RM\_RESOURCE Environment (v1.00) 🛄 Data Dictionary Þ Erwin\_Sales\_Target Column Ordering Þ ▶ ■erwinDIS 🔩 Generate DDL JDEdwards Advanced Business Properties ▶ ■ MANTA 🕨 🗐 Nasdaq Data Asset Register 🛠 Run Template ▶ 🗐 New\_Erwin 前 Delete Table(s) New\_System 🚉 View Workflow Image: Image: Table Class PeopleSoft ▶ **■**Salesforce
- 1. Under the **System Catalogue** pane, right-click a table.

2. Click Advanced Business Properties.

The Advanced Business Properties page appears.

|                    |                                                                                                    |                                                                                                    | Intended Use | Table Definition                                                                                                    | Table Comments                                                                                                    | Logical Table Name                                                                                                    | Table Class                                                                                                    |
|--------------------|----------------------------------------------------------------------------------------------------|----------------------------------------------------------------------------------------------------|--------------|----------------------------------------------------------------------------------------------------|----------------------------------------------------------------------------------------------------|----------------------------------------------------------------------------------------------------|----------------------------------------------------------------------------------------------------|
|                    |                                                                                                    |                                                                                                    |              |                                                                                                    |                                                                                                    |                                                                                                    |                                                                                                    |
| D                  |                                                                                                    |                                                                                                    |              |                                                                                                    |                                                                                                    |                                                                                                    |                                                                                                    |
| Integration (1.00) |                                                                                                    |                                                                                                    |              |                                                                                                    |                                                                                                    |                                                                                                    |                                                                                                    |
|                    |                                                                                                    |                                                                                                    |              | Tab Def                                                                                                    | Sales resource 2020                                                                                                    | Resource                                                                                                    | Table_Class                                                                                                    |
|                    |                                                                                                    |                                                                                                    |              |                                                                                                    |                                                                                                    |                                                                                                    |                                                                                                    |
| RESOURCENAME       |                                                                                                    |                                                                                                    |              |                                                                                                    |                                                                                                    |                                                                                                    |                                                                                                    |
| RESOURCEDESC       |                                                                                                    |                                                                                                    |              |                                                                                                    |                                                                                                    |                                                                                                    |                                                                                                    |
|                    |                                                                                                    |                                                                                                    |              |                                                                                                    |                                                                                                    |                                                                                                    |                                                                                                    |
|                    |                                                                                                    |                                                                                                    |              |                                                                                                    |                                                                                                    |                                                                                                    |                                                                                                    |
| RESOURCEEMAIL      |                                                                                                    |                                                                                                    |              |                                                                                                    |                                                                                                    |                                                                                                    |                                                                                                    |
|                    | Integration (1.00)  Indo.RM_RESOURCE  Integration (1.00)  RESOURCED  RESOURCEDAME  RESOURCEDESC  RESOURCEDESC  RESOURCECELLPHONE  RESOURCECOMPHONE | Integration (1.00)  Integration (1.00)  Inte |              | Integration (1.00)     Image: Constraint of the second of the second of th | Integration (1.00)     Image: Constraint of the constraint of the constraint | Intercation (1.00)     Image: Constraint of the constraint of the constraint | Intercation (1.00)     Intercation (1.00)     Intercation (1.00)     Intercation (1.00)     Intercation (1.00)     Intercation (1.00)     Resource (1.00)     Resource ( |

- 3. Double-click cells to enter table and column properties.
- 4. Click 💾 to apply changes.
- 5. Click 💾.

The business properties of the table and its columns are updated.

# **Configuring Expanded Logical Name**

You can update the expanded logical name for multiple tables/columns by scheduling a configuration job. The job updates the expanded logical name based on the table/column name, associated business term's name, and the associated business term's definition.

**Note**: You should configure expanded logical name of tables and columns after scanning metadata.

You can run the job at both, system and environment levels:

- **System level**: The expanded logical name is applied to all the tables and columns under the system. This includes all the environments under the system.
- Environment level: The expanded logical name is applied to all the tables and columns under the environment.

For example, consider a scenario where you want to schedule a job to configure the expanded logical name of a table, RM\_Resource and a column, Resource\_ID. The parameters of the job are a business term catalog that has a business term, Resource, its definition, Sales Representative, and a splitter, Underscore (\_). Refer to the following table to understand the parameters and their values:

| Entity                                                   | Value         | Comment                                                                                                    |
|----------------------------------------------------------|---------------|----------------------------------------------------------------------------------------------------|
| Splitter (spe-<br>cified while<br>scheduling<br>the job) | _(Underscore) |                                                                                                    |
| Table Name                                               | RM_Resource   | Here, the part after the underscore (splitter), Resource,<br>matches the Business Term. Therefore, it will be replaced with<br>the business term definition and the part before the under-<br>score, RM, will be retained in the expanded logical name. |
| Column<br>Name                                           | Resource_ID   | Here, the part before the underscore, Resource, matches with<br>the Business Term. Therefore, it will be replaced with the busi-<br>ness term definition and the part after the underscore, ID will<br>be retained in the expanded logical name.        |
| Business                                                 | Resource      | This should match with a part of the table and column names                                                                                                    |

| Entity                           | Value                     | Comment                                                                                                    |
|----------------------------------|---------------------------|----------------------------------------------------------------------------------------------------|
| Term                             |                           | above.                                                                                                    |
|                                  |                           | In the updated expanded logical name, this will replace the part of the table/column name that matches the business term name. That is: |
| Business<br>Term Defin-<br>ition | Sales Rep-<br>resentative | <ul> <li>For the table, RM will be retained and Resource will be<br/>replaced with Sales Representative.</li> </ul>                     |
|                                  |                           | <ul> <li>For the column, ID will be retained and Resource will be<br/>replaced with Sales Representative.</li> </ul>                    |
| Expanded<br>Logical<br>Name      | <blank></blank>           | Expanded logical name is formed from the business term defin-<br>ition and part of table or column names.                               |

After the job runs successfully, the expanded logical name of the table and column is updated as mentioned in the following table:

| Entity | Expanded<br>Logical Name | Comment                                                        |
|--------|--------------------------|----------------------------------------------------------------|
| Table  | RM Sales Rep-            | Here, RM retained from the table name and Sales Representative |
| Table  | resentative              | is added from business term definition.                        |
| Column | Sales Rep-               | Here, ID is retained from the column name and Sales Rep-       |
| Column | resentative ID           | resentative is added from business term definition.            |

To configure expanded logical name, follow these steps:

1. Right-click a system or environment.

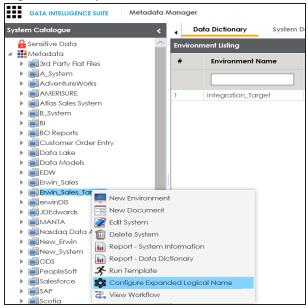

2. Click Configure Expanded Logical Name.

The Configure Expanded Logical Name page appears.

| Configure Expanded Logical Name                                                                                                    | _ 🗆 🗙  |
|----------------------------------------------------------------------------------------------------|--------|
| Catalogs                                                                                                    |        |
| Business Terms     Business and Management (54)     Catalog_Name (2)     Cutalog_Name (2)     Cutalog_Name (2)     Cutalog_Name (2)     Cutalog_Name (2)     Cutalog_Name (2)     Cutalog_Name (2)     NASDAQ HEALTHCARE - IMP 1 (19)     NASDAQ HEALTHCARE - IMP 2 (19)     New_Catalog (3)     NSDQ OPT 3 (2) |        |
| Splitter                                                                                                    |        |
| _(underscore)                                                                                                    |        |
| Job Name*                                                                                                    |        |
| Administrator1580049338831                                                                                                    |        |
| Interval                                                                                                    |        |
| Once 💌                                                                                                    |        |
| Schedule Job On* 📀 Local 💿 Server                                                                                                    |        |
| 01-26-2020 20:05                                                                                                    | $\sim$ |

3. Select or enter appropriate values in the fields. Fields marked with a red asterisk are mandatory. Refer to the following table for field descriptions.

| Field<br>Name         | Description                                                                                                    |
|-----------------------|----------------------------------------------------------------------------------------------------|
| Catalogs              | Select the catalog containing the desired business term.                                                                                                    |
| Splitter              | Select appropriate splitter based on the table name or column name.                                                                                                    |
| Job Name              | A default job name is autopopulated. You can modify it and enter a job<br>name.                                                                                                    |
| Interval              | Select an interval of the job. Interval sets the frequency of the job. For example: If you set the interval every week then the job will be executed every week.                                                                                                    |
| Local or<br>Server    | <ul> <li>Select the machine whose clock decides the time of the scheduled scan.</li> <li>Local: Refers to your local machine.</li> <li>Server: Refers to the machine where erwinDIS has been deployed.</li> </ul>                                                                       |
| Schedule<br>Job On    | Select date and time of the execution of the job.                                                                                                    |
| Notify Me             | Turn the <b>Notify Me</b> to <b>ON</b> to receive a notification email about the sched-<br>uled job.                                                                                                    |
| Notification<br>Email | This field is autopopulated with your email ID. You receive email noti-<br>fications about the scheduled job from the Admin Email ID, configured in<br>the Email Settings. For more information on configuring Admin Email ID,<br>refer to the <u>Configuring Email Settings</u> topic. |
| CC List               | Enter a comma-separated list of email IDs that should receive the job notification.                                                                                                    |

# 4. Click 💾.

The job is scheduled and added to the Scheduled Jobs list on the **Scheduled Jobs** tab.

| DATA INTELLIGENCE SUITE Metad                                | ata Manager                     | Dictionary Sys      | stem Details Asso | ciations M            | ind Map             | System Docum | ents Extended |                            | rch<br>gure Extended | Properties Sch             | <b>a</b> duled Jo | obs  |
|--------------------------------------------------------------|---------------------------------|---------------------|-------------------|-----------------------|---------------------|--------------|---------------|----------------------------|----------------------|----------------------------|-------------------|------|
| Metadata                                                     | ^ Schedule                      | d Jobs              |                   |                       |                     |              |               |                            |                      |                            |                   |      |
| A_System     A_System     AdventureWorks                     | ıb Type                         | Environment<br>Name | Scheduled Objects | Previous Fire<br>Time | Next Fire<br>Time   | Job State    | Created By    | Created Date Time          | Last<br>Modified By  | Last Modified Date<br>Time | Edit              | Dele |
| AMERISURE     Atlas Sales System                             |                                 |                     |                   |                       |                     |              |               |                            |                      |                            |                   |      |
| B_System     BI     BO Reports                               | tadata<br>janded<br>jical<br>me | Erwin_Sales         | All Environments  |                       | 01-27-2020<br>12:04 | NORMAL       | Administrator | 2020-01-27<br>12:03:11.498 | Administrator        | 2020-01-27<br>12:03:11.498 | 1                 | Í    |
| Customer Order Entry     Data Lake                           |                                 |                     |                   |                       |                     |              |               |                            |                      |                            |                   |      |
| <ul> <li>Data Models</li> <li>EDW</li> </ul>                 |                                 |                     |                   |                       |                     |              |               |                            |                      |                            |                   |      |
| Erwin_Sales                                                  |                                 |                     |                   |                       |                     |              |               |                            |                      |                            |                   |      |
| ✓ ■ Integration (v1.00) Integration (v1.00)                  |                                 |                     |                   |                       |                     |              |               |                            |                      |                            |                   |      |
| Entegration_Target (v1.00)       Fintegration_Target (v1.00) |                                 |                     |                   |                       |                     |              |               |                            |                      |                            |                   |      |

You can edit the job using  $\checkmark$  or delete it using  $ar{\mathbbmath{\mathbbm m}}$  .

The job is executed at the scheduled time and the expanded logical names of tables and columns are updated.

| Columns Table Prope    | rties Associations  | Mind Map | Data Quality | Documents | Extended Properties   | Indexes   | Impact Analysis   | Forward Lineage |
|------------------------|---------------------|----------|--------------|-----------|-----------------------|-----------|-------------------|-----------------|
|                        |                     |          |              |           |                       |           |                   |                 |
| - Technical Properties |                     |          |              |           |                       |           |                   |                 |
| Table Name             | dbo.RM_RESOURCE     |          |              |           | Environment Name      | Integra   | tion              |                 |
| System Name            | Erwin_Sales         |          |              |           | No of Rows            | 4         |                   |                 |
| Synonym Reference      |                     |          |              |           | FileType              |           |                   |                 |
|                        |                     |          |              |           | Workflow Status       | Draft     |                   |                 |
|                        |                     |          |              |           |                       |           |                   |                 |
| - Business Properties  |                     |          |              |           |                       |           |                   |                 |
| Data Steward           | janedoe             |          |              |           | Logical Table Name    | Resource  | ce                |                 |
| Table Definition       | Tab Def             |          |              |           | Expanded Logical Name | e RM Sale | es Representative |                 |
| Table Comments         | Sales resource 2020 |          |              |           | Used In Gap Analysis  |           |                   |                 |
| Table Class            | Table_Class         |          |              |           | Table Alias           | SALESR    | esource           |                 |
| DQ Score               | Very High (9-10)    |          |              |           |                       |           |                   |                 |
|                        |                     |          |              |           |                       |           |                   |                 |

| Column Properties                                | Associations Mind Map  | Documents | Impact Analysis | Forward Lineage                         | Reverse Lineage | Extended Properties Vo          | alid Values |
|--------------------------------------------------|------------------------|-----------|-----------------|-----------------------------------------|-----------------|---------------------------------|-------------|
| Workflow Status                                  | Draft                  |           |                 |                                         |                 |                                 |             |
| – Business Properties —                          |                        |           |                 |                                         |                 |                                 |             |
| Data Steward                                     | janedoe                |           |                 | Logical Column N                        | ame Res         | ource ID                        |             |
| Column Definition                                | represents resource IE | )         |                 | Expanded Logica                         | l Name Sale     | es Representative ID            |             |
| Column Comments                                  | Column ID as per 202   | 0         |                 | Used In Gap Anal                        | ysis 🗹          |                                 |             |
| Sensitive Data Indicator<br>(SDI) Flag           |                        |           |                 |                                         |                 |                                 |             |
| Sensitive Data Indicator<br>(SDI) Classification | Confidential           |           |                 | Sensitive Data Ind<br>(SDI) Description | icator          | sitive Data that if compromised | с           |
| Column Class                                     | Column_Class           |           |                 | Column Alias                            | RES             | OURCEID                         |             |
| DQ Score                                         | Very High (9-10)       |           |                 | Business Key Flag                       |                 |                                 |             |

**Note**: You can use this job to update the expanded logical name only once. Alternately, you can update expanded logical names under <u>table properties</u> and <u>column</u> <u>properties</u>.

### Scanning and Managing Metadata

Metadata Manager enables you to scan source and target metadata from different Databases, Data Models, Flat Files etc. Connectivity parameters are different for different data sources. You can also schedule a metadata scan and the metadata is scanned at the scheduled time.

The metadata scan adds data dictionary, table properties, and column properties which can be validated and updated. Codesets can be assigned to a column as valid values. Tables and columns can be associated with business assets, systems, environments, tables, and columns. You can also assign workflows to tables and columns using the Workflow Manager and view workflow logs.

Scanning and managing metadata involves:

- Scanning metadata from data sources
- Adding tables manually
- Deleting tables
- Scheduling metadata scans
- Updating table properties
- Updating column properties
- Validating data
- Assigning codesets to columns
- Viewing workflow logs of tables
- Viewing workflow logs of columns
- Associating tables
- Associating columns

### **Scanning Metadata**

After creating system and environment, the next logical step is to scan source/target metadata. You can also import metadata from MS Excel file, JSON, CSV (Flat File), XMI, MS Access File, and XSD.

To scan source or target metadata, follow these steps:

- 1. Go to Application Menu > Data Catalog > Metadata Manager.
- 2. Under the **System Catalogue** pane, expand the system created by you.
- 3. Right-click the Environment node created by you.

| DATA INTELLIGENCE 🙀 Scan Metadata                                                                                                    |   |                          |                                         |                                                | Ą                          | Searc | h                                         | Q                   | \$<br>08         |
|----------------------------------------------------------------------------------------------------|---|--------------------------|-----------------------------------------|------------------------------------------------|----------------------------|-------|-------------------------------------------|---------------------|------------------|
| System Catalogue                                                                                                    |   |                          |                                         |                                                |                            |       |                                           |                     | ^                |
| Sensitive Data  Metadata  Metadata  A an A System  Metadata  Metadata  Meta |   |                          | 0<br>s With Logical<br>nded Names       | <b>0</b><br>Total Columr                       | ıs                         |       | 0/0<br>ns With Logical<br>nded Names      |                     | *<br>•           |
|                                                                                                    |   | Environmen<br>Table Type | t Details Data<br>Logical Table<br>Name | Quality Doct<br>Table Expanded<br>Logical Name | uments<br>Table<br>Associo |       | act as Source<br>Table Workflow<br>Status | Impact as<br>Column | Extend Data Type |
| BO Reports Concerning Clone Environment                                                                                                    | P |                          |                                         |                                                |                            |       |                                           |                     |                  |
| Data Models     Derere Erwinonmeni     Data Models     Derere Erwinonmeni     Derere Erwinonmeni     Derere Erwinonmeni     Derere Erwinonmeni                                                                                                    |   |                          |                                         |                                                |                            |       |                                           |                     |                  |
| IDEdwards     Ide Environment     Ide Environment     Ide Environment     Ide Environment     Ide Environment     Ide Environment     Ide Environment                                                                                                    |   |                          |                                         |                                                |                            |       |                                           |                     |                  |
| Image: System     Image: System       Image: System     Image: System       Image: System     I                                                                                                    | L |                          |                                         |                                                |                            |       |                                           |                     |                  |
| 🕨 🗐 Salesforce 🛛 🧕 Assign Users                                                                                                    |   |                          |                                         |                                                |                            |       |                                           |                     | ← →              |

4. Click Scan Metadata.

Metadata Scan-Step 1 wizard appears.

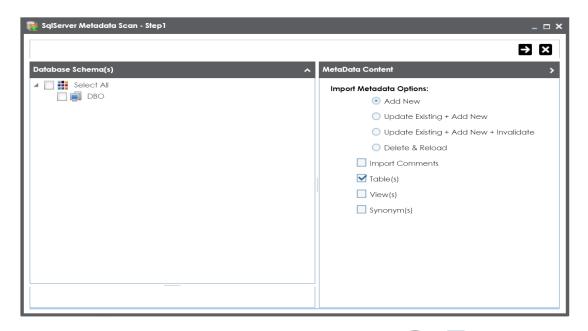

5. Select appropriate **Import Metadata Options** by selecting  $\bigcirc$  or  $\mathbf{N}$ .

| Import Metadata<br>Options                     | Description                                                                                                    |
|------------------------------------------------|----------------------------------------------------------------------------------------------------|
| Add New                                        | This option adds new objects to the existing object list. Existing metadata is not refreshed.                                       |
| Update Existing +<br>Add New                   | This option adds new objects to the existing list and at the same time the existing metadata is also refreshed.                     |
| Update Existing +<br>Add New + Inval-<br>idate | This option adds new objects to the existing list, refreshes exist-<br>ing and invalidate table/column during the scanning process. |
| Delete & Reload                                | This option deletes all existing metadata and scans only the new objects that have been selected.                                   |
| Import Comments                                | Select the check box to import comments.                                                                                            |
| Table(s)                                       | Select the check box to import Tables.                                                                                              |
| View(s)                                        | Select the check box to import Views.                                                                                               |
| Synonym(s)                                     | Select the check box to import Synonyms.                                                                                            |

Note: If you are scanning the metadata for the first time, then select Add New.

- 6. Select the appropriate **Database Schema** check box.
- 7. Click  $\blacksquare$  to move to next step.

Metadata Scan Step-2 Wizard appears. It pulls up the objects selected in Metadata Scan Step-1 like Tables, Views and Synonyms.

| 👽 SqlServer Metadata Scan - Step2 | _ 🗆 ×    |
|-----------------------------------|----------|
| Q Q A                             | ⋲⋓       |
|                                   | <u>^</u> |
| dbo                               |          |
| Tables (175)                      |          |
| ▶ [1 - 50]                        |          |
| ► [51 - 100]                      |          |
| ► [101 - 150]                     |          |
| ▶ [151 - 175]                     |          |
|                                   |          |
|                                   |          |
| ADS_WORKFLOW_ASSIGNMENT_V         |          |
| ADS_WORKFLOW_NODE_ROLE_V          |          |
| ADS_WORKFLOW_NODE_V               |          |
| ADS_WORKFLOW_STATUS_V             |          |
|                                   |          |
| APPENDED_MAP_SPEC_RCRDS_V         |          |
|                                   |          |
| IMPACT_ANALYSIS_SUMMARY_V         |          |
|                                   |          |
| MAP_SPEC_NUMLENGTH_RCDS_V         |          |
|                                   |          |
|                                   |          |
|                                   | ·        |

- 8. Select the objects to be imported by selecting the appropriate check box.
- 9. Click 💾.

The metadata is scanned successfully and saved under the environment node.

You can also import metadata from:

- MS Excel File
- JSON
- CSV (Flat File)
- XMI
- MS Access File
- XSD

### **Importing Metadata from MS Excel**

You can import metadata from MS Excel files after creating a MS Excel environment.

To import metadata from MS Excel files, follow these steps:

1. Under the System Catalogue pane, right-click a MS Excel environment.

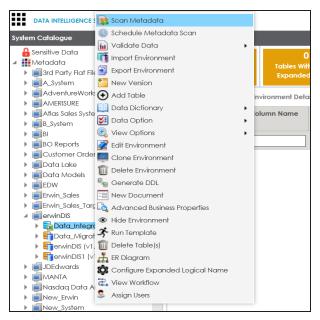

2. Click Scan Metadata.

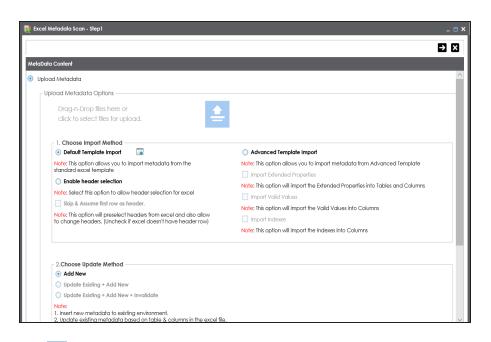

- 3. Use 😑 or drag and drop the MS Excel file.
- 4. Choose an import method.
- 5. Choose an update method.
- 6. Click **>**.

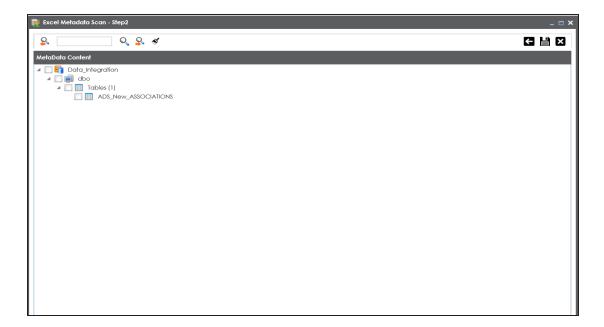

- 7. Select the tables to import them.
- 8. Click 💾.

The metadata is scanned and saved in the environment.

### **Importing Metadata from JSON**

You can import metadata from JSON files after creating a JSON environment.

To import metadata from JSON files, follow these steps:

1. Under the **System Catalogue** pane, right-click a JSON environment.

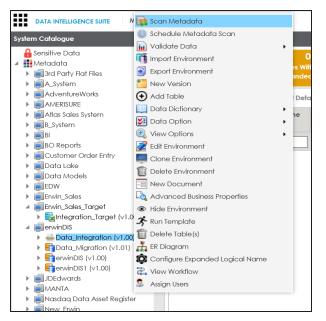

2. Click Scan Metadata.

| 🧱 JSON Metadata Scan - | Step1                                                          | _ 🗆 × |
|------------------------|----------------------------------------------------------------|-------|
| JSON Schema : *        | Drag-n-Drop files here or<br>click to select files for upload. | ⇒ X   |
| Data File (JSON) :     | Drag-n-Drop files here or<br>click to select files for upload. |       |
| O Delete & Reload      | + Add New + Invalidate                                         | ient  |
| Import Model Type      | • Logical                                                      |       |

- 3. Use 📤 or drag and drop the JSON Schema file.
- 4. Use 😑 or drag and drop the Data File JSON.
- 5. Choose a scan option:

#### Add New

Select this option to insert new metadata to the environment.

#### Update Existing + Add New

Select this option to update existing metadata based on table and columns in the JSON file.

#### Update Existing + Add New + Invalidate

Select this option to update existing metadata. It will not delete the existing metadata.

#### **Delete & Reload**

Use this option to delete all business properties and data dictionary stored as metadata for this environment.

- 6. Choose the Import Model Type.
- 7. Click 之

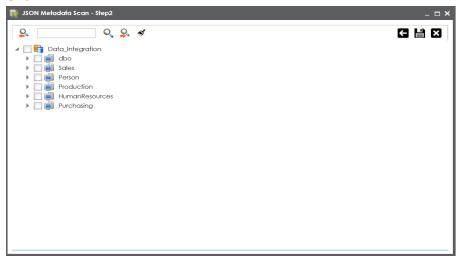

8. Select the schema and tables to import them.

# 9. Click 💾.

The metadata is scanned and saved in the environment.

### **Importing Metadata from CSV**

You can import metadata from CSV files after creating a CSV environment.

To import metadata from CSV files, follow these steps:

1. Under the **System Catalogue** pane, right-click a CSV environment.

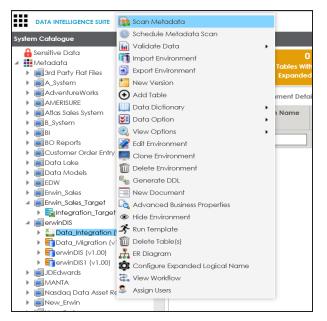

2. Click Scan Metadata.

| 🥫 CSV Metadat    | a Scan - Step1                                                                                          | _ 🗆 ×      |
|------------------|----------------------------------------------------------------------------------------------------|------------|
|                  |                                                                                                    | →×         |
| MetaData Cont    | ent                                                                                                    |            |
| Delimiter File : | Drag-n-Drop files here or<br>click to select files for upload.                                          |            |
| File Path(s):    |                                                                                                    |            |
| _ Scan Op        | ions                                                                                                    |            |
| Add Ne           |                                                                                                    |            |
|                  | ) Existing + Add New<br>) Existing + Add New + Invalidate                                               |            |
| O Delete         |                                                                                                    |            |
|                  | cking this will Delete All Business Properties and Data Dictionary values stored as metadata for this E | nvironment |
|                  |                                                                                                    |            |
|                  |                                                                                                    |            |
|                  |                                                                                                    |            |
|                  |                                                                                                    |            |

- 3. Use 😑 or drag and drop the Delimiter File.
- 4. Enter the file path.
- 5. Choose a scan option:

#### Add New

Select this option to insert new metadata to the environment.

#### Update Existing + Add New

Select this option to update existing metadata based on table and columns in the JSON file.

#### Update Existing + Add New + Invalidate

Select this option to update existing metadata. It will not delete the existing metadata.

#### Delete & Reload

Use this option to delete all business properties and data dictionary stored as metadata for this environment.

6. Click **D**.

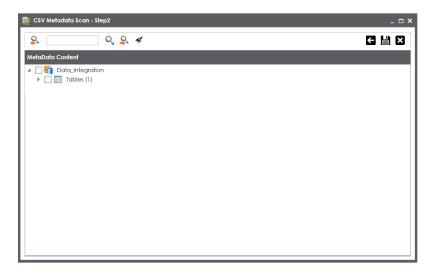

- 7. Select the tables to import them.
- 8. Click 💾.

The metadata is scanned and saved in the environment.

### **Importing Metadata from XMI**

You can import metadata from XMI files after creating a XMI environment.

To import metadata from XMI files, follow these steps:

1. Under the System Catalogue pane, right-click a XMI environment.

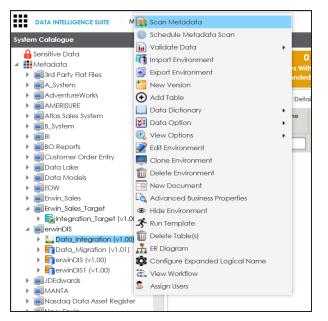

2. Click Scan Metadata.

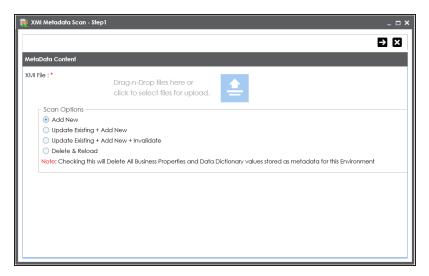

- 3. Use 😑 or drag and drop the XMI file.
- 4. Choose an update method.
- 5. Choose a scan option:

#### Add New

Select this option to insert new metadata to the environment.

#### Update Existing + Add New

Select this option to update existing metadata based on table and columns in the JSON file.

#### Update Existing + Add New + Invalidate

Select this option to update existing metadata. It will not delete the existing metadata.

#### Delete & Reload

Use this option to delete all business properties and data dictionary stored as metadata for this environment.

6. Click **>**.

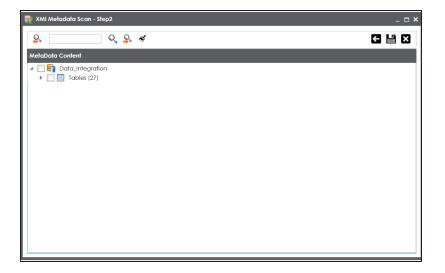

- 7. Select the tables to import them.
- 8. Click

The metadata is scanned and saved in the environment.

### **Importing Metadata from MS Access File**

You can import metadata from MS Access files after creating a MS Access environment.

To import metadata from MS Access files, follow these steps:

1. Under the System Catalogue pane, right-click a MS Access environment.

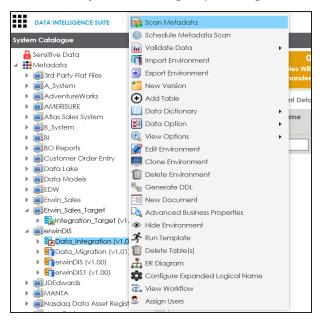

2. Click Scan Metadata.

| taData Content Drag-n-Drop files here or click to select files for upload.                                | ÐØ               |
|----------------------------------------------------------------------------------------------------|------------------|
| Drag-n-Drop files here or                                                                                 |                  |
|                                                                                                    |                  |
|                                                                                                    |                  |
| Scan Options                                                                                              |                  |
| Update Existing + Add New                                                                                 |                  |
| O Update Existing + Add New + Invalidate                                                                  |                  |
| O Delete & Reload                                                                                         |                  |
| Note: Checking this will Delete All Business Properties and Data Dictionary values stored as metadata for | this Environment |

- 3. Use 😑 or drag and drop the MS Access file.
- 4. Choose an update method.
- 5. Choose a scan option:

#### Add New

Select this option to insert new metadata to the environment.

#### Update Existing + Add New

Select this option to update existing metadata based on table and columns in the JSON file.

#### Update Existing + Add New + Invalidate

Select this option to update existing metadata. It will not delete the existing metadata.

#### Delete & Reload

Use this option to delete all business properties and data dictionary stored as metadata for this environment.

6. Click **>**.

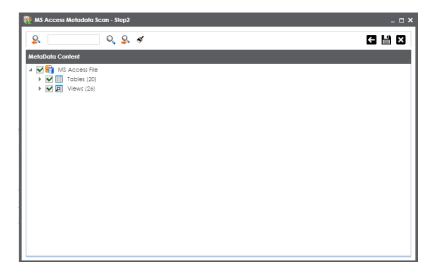

- 7. Select the tables to import them.
- 8. Click 💾.

The metadata is scanned and saved in the environment.

### **Importing Metadata from XSD**

You can import metadata from XSD files after creating a XSD environment.

To import metadata from XSD files, follow these steps:

1. Under the **System Catalogue** pane, right-click a XSD environment.

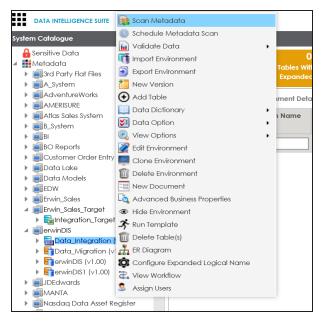

2. Click Scan Metadata.

| XSD Metadata Scan - St  | ep1                                                         | _ ¤ ×                                                     |
|-------------------------|-------------------------------------------------------------|-----------------------------------------------------------|
| Metadata File (XSD) : * | Drag-n-Drop files here or click to select files for upload. |                                                           |
| Data File (XML) :       | Drag-n-Drop files here or click to select files for upload. | <b></b>                                                   |
| O Delete & Reload       | + Add New + Invalidate                                      | Dictionary values stored as metadata for this Environment |

- 3. Use 😑 or drag and drop the Metadata File with .xsd extension.
- 4. Use 😑 or drag and drop the Data File with .xml extension.
- 5. Choose a scan option:

#### Add New

Select this option to insert new metadata to the environment.

#### Update Existing + Add New

Select this option to update existing metadata based on table and columns in the JSON file.

#### Update Existing + Add New + Invalidate

Select this option to update existing metadata. It will not delete the existing metadata.

#### Delete & Reload

Use this option to delete all business properties and data dictionary stored as metadata for this environment.

6. Click **>**.

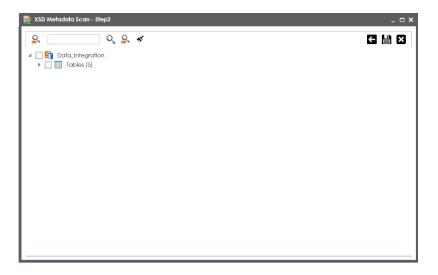

- 7. Select the tables to import them.
- 8. Click 💾.

The metadata is scanned and saved in the environment.

### **Adding Tables Manually**

You can add tables in an environment manually and enter technical and business properties of a table. You can also use User Defined Fields to enter additional properties of a table. UI labels of user defined fields can be configured in Language Settings.

To add tables in environments manually, follow these steps:

- 1. Go to Application Menu > Data Catalog > Metadata Manager.
- 2. Under the System Catalogue pane, right-click an environment.

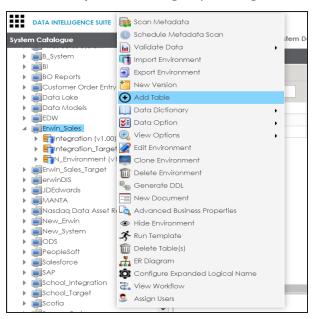

3. Click Add Table.

The Add New Table page appears.

| Technical Properties - |                       |                              | <u>^</u> |
|------------------------|-----------------------|------------------------------|----------|
| able Name *            |                       | Environment Name Integration |          |
| System Name            | Erwin_Sales           | No of Rows                   |          |
| Synonym Reference      |                       | FieType                      |          |
| Business Properties —  | -Select Data Steward- | Logical Table Name           |          |
| Table Definition       |                       | Expanded Logical Name        |          |
| Table Comments         |                       | Table Alias                  |          |
| Table Class            | Select 🔻              | Used In Gap Analysis         |          |
| DQ Score               | Select •              |                              |          |

4. Enter or select appropriate values in the fields. Refer to the following table for field description.

| Field<br>Name           | Sub-Field           | Description                                                                                                    |
|-------------------------|---------------------|----------------------------------------------------------------------------------------------------|
|                         | Table Name          | Specifies the physical name of the table.<br>For example, Account or Currency.                                                                                          |
|                         | System<br>Name      | Specifies the physical name of the system under which the<br>table exists.<br>For example, Enterprise Data Warehouse.<br>It cannot be edited.                           |
| Technical<br>Properties | Synonym             | Specifies the synonym reference of the table.<br>For example, Sales_Rep_Information.<br>It gets its value while scanning the metadata. You cannot<br>enter it manually. |
|                         | Environment<br>Name | Specifies the physical name of the environment under which<br>the table exists.<br>It cannot be edited. For example, EDW-Test.                                          |

| Field<br>Name | Sub-Field             | Description                                                                                                    |
|---------------|-----------------------|----------------------------------------------------------------------------------------------------|
|               | No of Rows            | Specifies the total number of rows in the table.                                                                                                    |
|               | INO OF ROWS           | For example, 100.                                                                                                    |
|               |                       | Specifies the workflow status of the table.                                                                                                    |
|               |                       | For example, draft.                                                                                                    |
|               | Workflow<br>Status    | By default, Metadata_Manager_Default_Workflow_1 is<br>assigned to all the tables in the Metadata Manager. You can<br>create and re-assign a workflow to all the tables in an envir-<br>onment. For more information on workflow status, refer to<br>the <u>Assigning Workflows to Tables</u> topic. |
|               |                       | Specifies the name of the data steward responsible for the table.                                                                                                    |
|               | Data Ste-<br>ward     | For example, Jane Doe.                                                                                                    |
| Business      | waru                  | For more information on configuring list of data stewards, refer to the <u>Configuring Data Stewards</u> topic.                                                                                                    |
| Properties    | Table Defin-          | Specifies the definition of the table.                                                                                                    |
|               | ition                 | For example: The table contains five columns with emp ID column as the primary key.                                                                                                    |
|               | Table Com-            | Specifies comments about the table.                                                                                                    |
|               | ments                 | For example: The table contains details of the employees.                                                                                                    |
|               |                       | Specifies the table class property.                                                                                                    |
|               | Table Class           | For more information on configuring table class, refer to <u>Con</u> -<br>figuring Table and Column Class topic.                                                                                                    |
|               |                       | Specifies the overall data quality score of the table.                                                                                                    |
|               | DQ Score              | For example, High (7-8).                                                                                                    |
|               |                       | For more information on configuring DQ scores, refer to the <u>Configuring Data Profiling and DQ Scores</u> topic.                                                                                                    |
|               | Logical               | Specifies the logical name of the table.                                                                                                    |
|               | Logical<br>Table Name | For example, if the physical name of a table is DIM_Cus-<br>tomer, then the logical name of the table is Customer Dimen-                                                                                                    |

| Field<br>Name | Sub-Field                   | Description                                                                                                    |
|---------------|-----------------------------|----------------------------------------------------------------------------------------------------|
|               |                             | sion.                                                                                                    |
|               |                             | Specifies the expanded logical name of the table.                                                                                                    |
|               | Expanded<br>Logical<br>Name | For example, if the physical name of a table is RM_Resource,<br>then the expanded logical name of the table is RM Sales Rep-<br>resentative.                                     |
|               | Nume                        | You can configure expanded logical name of tables in bulk at system and environment level.                                                                                       |
|               | Used in Gap                 | Specifies whether the table is being used as part of a gap ana-<br>lysis to check table usage in mappings.                                                                       |
|               | Analysis                    | Select the check box if the table is used in gap analysis.<br>For more information on performing table gap analysis, refer<br>to the <u>Performing Table Gap Analysis</u> topic. |
|               | Table Alias                 | Specifies the alias name of the table.<br>For example, Sales_Representative_Table.                                                                                               |

## 5. Click 💾.

The table is added to the environment.

### **Deleting Tables**

You can delete tables from an environment after importing or scanning metadata from a data source.

To delete tables from environments, follow these steps:

- 1. Go to Application Menu > Data Catalog > Metadata Manager.
- 2. Under the System Catalogue pane, right-click an environment.

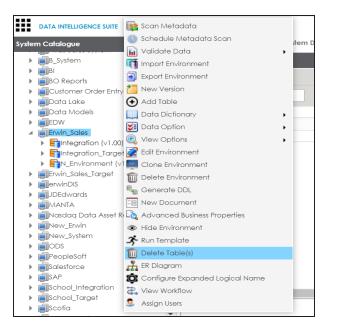

3. Click Delete Table(s).

The DeleteTables page appears.

4. Select tables and click 🛗.

The selected tables are deleted from the environment.

### **Scheduling Metadata Scans**

You can schedule a metadata scan only if either schema is selected or the environment is scanned at least once.

To schedule a metadata scan, follow these steps:

- 1. Go to Application Menu > Data Catalog > Metadata Manager.
- 2. Under the System Catalogue pane, right-click an environment.

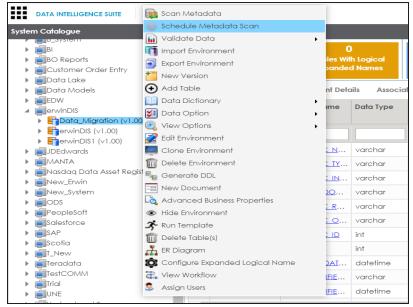

3. Click Schedule Metadata Scan.

The Job Scheduler page appears.

| Iob Scheduler                                                                                                    |                      | _ 🗆 X                |
|----------------------------------------------------------------------------------------------------|----------------------|----------------------|
|                                                                                                    | Schedule             | Cancel               |
| Job Name* :                                                                                                    | Administrator157189  | 7953959              |
| Interval :                                                                                                    | Once                 | -                    |
| Schedule Job On* :                                                                                                    | 10-24-2019 11:49     |                      |
| <ul> <li>Import Metadata</li> <li>Add New</li> <li>Update Existing +</li> <li>Delete &amp; Reload</li> <li>Import Comments</li> <li>Table(s)</li> <li>View(s)</li> <li>Synonym(s)</li> <li>Version</li> </ul> | Add New              | r                    |
| Notify Me :<br>Notification Email :<br>CC List :                                                                                                    | ON O<br>abc@abc.com  |                      |
| Note* : Please provide                                                                                                    | e CC List with comma | (,) separated values |

4. Enter appropriate values in the fields. Fields marked with a red asterisk are mandatory. Refer to the following table for field descriptions.

| Field<br>Name | Description                                                                |
|---------------|----------------------------------------------------------------------------|
|               | Specifies the job name.                                                    |
| Job Name      | For example, Administrator1585030550001.                                   |
|               | This field autopopulates with a job name. You can edit it and enter a dif- |

| Field<br>Name      | Description                                                                                                    |
|--------------------|----------------------------------------------------------------------------------------------------|
|                    | ferent job name.                                                                                                    |
| Interval           | Specifies the frequency of the job.                                                                                                    |
|                    | For example, Every Week.                                                                                                    |
| Schedule           | Set the date and time of the job using 🥅.                                                                                                    |
| Job On             | For example, 03-24-2020 11:45.                                                                                                    |
| Local or<br>Server | <ul><li>Select the machine whose clock decides the time of the scheduled scan.</li><li>Local: Refers to your local machine.</li></ul>                                  |
| Server             | <ul> <li>Server: Refers to the machine where erwinDIS has been deployed.</li> </ul>                                                                                    |
|                    | <ul> <li>Add New: This option adds new objects to the existing object list.<br/>Existing metadata is not refereshed.</li> </ul>                                        |
|                    | <ul> <li>Update Existing + Add New: This option adds new objects to the<br/>existing list and at the same time the existing metadata is also<br/>refreshed.</li> </ul> |
| Import<br>Metadata | <ul> <li>Delete &amp; Reload: This option deletes all the existing metadata and<br/>scans only the new objects that have been selected.</li> </ul>                     |
| Options            | Import Comments: Select the check box to import comments.                                                                                                    |
|                    | <ul> <li>Table(s): Select the check box to import Tables.</li> </ul>                                                                                                   |
|                    | View(s): Select the check box to import Views.                                                                                                    |
|                    | Synonym(s): Select the check box to import Synonyms.                                                                                                    |
|                    | Version: Select the check box to create a new version of the envir-                                                                                                    |
|                    | onment. To enter version label and change description, click 🛄.                                                                                                    |
|                    | Turn the <b>Notify Me</b> to <b>ON</b> to receive a job notification.                                                                                                  |
| Notify Me          | For more information on configuring notifications, refer to the <u>Con</u> -<br>figuring Notifications on Scanning Metadata topic.                                     |
| Notification       | This field is autopopulated with your email ID. You receive email noti-                                                                                                |
| Email              | fications about the scheduled job from the administrator's email ID. For more information on configuring the administrator's email ID, refer to                        |

| Field<br>Name | Description                                                                                                    |
|---------------|----------------------------------------------------------------------------------------------------|
|               | the Configuring Email Settings topic.                                                                           |
| CC List       | Enter a comma-separated list of email IDs that should receive email noti-<br>fications about the scheduled job. |
|               | For example, ab.dav@xyz.com, cal.kai@xyz.com                                                                    |

#### 5. Click Schedule.

The metadata scan is scheduled and the scheduled job appears in the **Scheduled Jobs** tab.

| DATA INTELLIGENCE SUITE Metada                                                    | ıta N | lanager                   |              |                                |     |                       |                               |             |                                         |                  | Ą                               | Search             |          | C                        | •      | 0         | ٨  | 8      |
|-----------------------------------------------------------------------------------|-------|---------------------------|--------------|--------------------------------|-----|-----------------------|-------------------------------|-------------|-----------------------------------------|------------------|---------------------------------|--------------------|----------|--------------------------|--------|-----------|----|--------|
| System Catalogue                                                                  | <     | Statistics                |              |                                |     |                       |                               |             |                                         |                  |                                 |                    |          |                          |        |           |    | ^      |
| Sensitive Data     Metadata     Ji Arty Rat Files     AcSystem                    | •     | 215<br>Total Tables       |              | 0<br>With Logical<br>ded Names | Tot | 2410<br>Tal Columns   | 0/24<br>Columns W<br>Expanded | th Logical  | 182/2410<br>Total Primary Ke<br>Columns |                  | 163/24<br>Total Foreig<br>Colum | n Key              |          | -<br>DQ Score            |        |           |    | *<br>* |
| AdventureWorks     AMERISURE                                                      |       | Mind Map                  | lata Quality | Documents                      | In  | mpact as Source       | Impact as T                   | arget Exter | nded Properties S                       | chedule          | <b>d Jobs</b> C                 | onfigure Exter     | nded Pro | operties                 | W      | orkflow L | og | •      |
| <ul> <li>Atlas Sales System</li> </ul>                                            |       | Scheduled Jobs            |              |                                |     |                       |                               |             |                                         |                  |                                 |                    |          |                          |        |           |    | £j.    |
| <ul> <li>Image: B_System</li> <li>Image: BI</li> <li>Image: BO Reports</li> </ul> |       | o Name Job                | Гуре S       | icheduled Objects              | 5   | Previous Fire<br>Time | Next Fire<br>Time             | Job State   | Created By                              | Creat            | ed Date Time                    | Last Modifie<br>By |          | ast Modified<br>ime      | l Date | Edit      | De | elete  |
| <ul> <li>Customer Order Entry</li> </ul>                                          |       |                           |              |                                |     |                       |                               |             |                                         |                  |                                 |                    |          |                          |        |           |    |        |
| <ul> <li>Data Lake</li> <li>Data Models</li> <li>EDW</li> </ul>                   |       | ninistrator157786047 Meta | data Scan D  | BO                             |     |                       | 01-01-2020<br>12:10           | NORMAL      | Administrator                           | 2020-0<br>12:05: |                                 | Administrat        |          | 020-01-01<br>2:05:37.286 |        | 1         |    | Û      |
|                                                                                   |       |                           |              |                                |     |                       |                               |             |                                         |                  |                                 |                    |          |                          |        |           |    |        |

6. Use the following options:

Edit 🖍

To edit the scheduled job, click 🖍.

Delete (🔟)

To delete the scheduled job, click  $\widehat{I}$ .

The metadata is scanned at the scheduled time and the environment is updated.

**Note**: If you have opted to create new version of the environment, then a new version is created and the old version is archived.

### **Updating Table Properties**

Table properties are classified as technical properties and business properties. You can also define your own new properties using user defined fields.

To update Table Properties, follow these steps:

- 1. Go to Application Menu > Data Catalog > Metadata Manager.
- 2. Under the **System Catalogue** pane, click a table.

The following page appears.

| Senditive Data Senditive Data Sendit | DQ Score                                   |
|----------------------------------------------------------------------------------------------------|--------------------------------------------|
| Molacida       O/8       O/8       O/8       O/8       D       D       Score         A Aystern<br>A Aystern<br>A Aversitie       A Aversitie       B       Columns With Logical Expanded<br>Manual       Total Princips Key Columns       Total Foreign Key Columns       D       Score         A Adversitie       A Adversitie       Column Name       Column Column Storage Type       Length       Column Definition       Column Comments       Nalible       Primary       SDI Flag       Creat         B       Column Name       Column       Column       Column Storage Type       Length       Column Definition       Column Comments       Nalible       Primary       SDI Flag       Creat         Column Name       Column Column Column Storage Type       Length       Column Definition       Column Comments       Na       Na       Adversion         Column Name       Column Column Column Storage Type       Length       Column Definition       Column Comments       Na       Na       Adversion         Column Column Column Column Column Column Column Storage Type       Length       Column Definition       Column Na       Na       Na       Adversion         EDV       Column Mame       Column Column Column Column Storage Type       Length       Column Storage Type       Length       Column Storage </th <th>DQ Score</th>                                                                                                    | DQ Score                                   |
| Start Party Rot Files       8       0/8       0/8       0/8       100       D0 Score         Adventive Works       Adventive Works       Adventive Works       Columns With Logical Expanded Names       Total Privacy Key Columns       Total Foreign Key Columns       D0 Score       D0 Score                                                                                                    | DQ Score                                   |
| A.Sistem         Total Columns         Columns                                                                                                    | DQ Score                                   |
| Addessides system       Addessides system       Ad                                                                                                    | s Nullable Primary SDI Flag Created By Ci  |
| Image: Space System         Dots Unictionary           B3         Space Space                                                                    | is Nullable Primary SDI Flag Created By Cr |
| B       System       I       Network       Column       Column       Column       Storage Type       Length       Column Definition       Column Comments       Nullable       Pimary       Stol Reg       Column         So Concorts       So Concorts <t< td=""><td>is Nullable Primary SDI Flag Created By Cr</td></t<>                                                                                                    | is Nullable Primary SDI Flag Created By Cr |
| Bit Bit Bit Bit Bit Bit Bit Bit Bit Bit                                                                                                    |                                            |
| Alias         Class         Name         Datatype         Find         Find         Key Find         Key Find                                                                                                    |                                            |
| Customer Order Entry         Customer Order Entry         Customer                                                                                                    |                                            |
| Data Models         1         NEW_MARK         Value         Value                                                                                                    |                                            |
| EDW         2         CHANGE_USE         varchar         4000         N         N         A dm           Code_Nubrotion (v1.00)         3         OLD_NAME         varchar         100         Y         N         N         A dm           db:xP0.05C_UDCOUMEN         4         CREATED_BY         varchar         100         N         N         N         A dm           db:xP0.05C_USCDOUMEN         5         CREATED_BY         varchar         100         N         N         N         A dm           db:xP0.05C_USCDUCKT_SYNEMS         5         CREATED_DATE         dotefill         8         N         N         N         A dm                                                                                                    |                                            |
| Image: winDis         Image: State in the control of the control of the control                                 | N N N Administrator 20                     |
| Data Migration (V1.00)         3         OLD NAME         varchar         100         Y         N         Adm           db.0F0.JECI_DEOUCHENEN         4         CREATED_BY         varchar         100         N         N         N         Adm           db.0F0.JECI_DEOUCHENEN         5         CREATED_BY         varchar         100         N         N         N         Adm           db.0F0.JECI_ESOURCEL         5         CREATED_DATE         dateli         8         N         N         N         Adm                                                                                                    | N N N Administrator 20                     |
| Index.PRO.RECI_DOCUMEN         4         CREATED_BY         varchor         100         N         N         Adm           Index.PRO.RECI_RESOURCE         5         CREATED_DATE         datefil         8         N         N         N         Adm                                                                                                    | Y N N Administrator 20                     |
| do.PROJECT_SYSTEMS 5 CREATED_DATE dotefi 8 N N N Adm                                                                                                    | N N N Administrator 20                     |
| do.PROJECT_SYSTEMS                                                                                                    | N N N Administrator 20                     |
|                                                                                                    |                                            |
|                                                                                                    |                                            |
| I GODANGLATEURT 7 MODIFIED_DATE dotefi 8 Y N N Adm                                                                                                    | Y N N Administrator 20                     |
| dbo.RDM_COLUMN_COD 8 FOLDER_HIERA varchar 4000 Y N N Adm                                                                                                    |                                            |

3. Click the Table Properties tab.

The table properties page appears.

| DATA INTELLIGENCE SUITE Metadata Man                                                                                                    | ager                                |                     |              |                     |                             |         | <b>A</b> Sear   | ch              | ९ 🗘 (           | 98    |
|----------------------------------------------------------------------------------------------------|-------------------------------------|---------------------|--------------|---------------------|-----------------------------|---------|-----------------|-----------------|-----------------|-------|
| System Catalogue 🗸 📢                                                                                                    | Columns Table Prop                  | erties Associations | Mind Map Dat | a Quality Documents | Extended Properties         | Indexes | Impact Analysis | Forward Lineage | Reverse Lineage | Tes 🖡 |
| Sensitive Data  Metadata                                                                                                    | Technical Properties                |                     |              |                     |                             |         |                 | b               | Î               | *     |
|                                                                                                    | System Name                         | dbo.RDM_CHANGE_HIST | ORY          |                     | Environment Name            | Data_M  | igration        |                 |                 |       |
| Atlas Sales System     B_System     B_Signature                                                                                                    | Synonym Reference                   |                     |              |                     | FileType<br>Workflow Status |         |                 |                 |                 |       |
| BO Reports     Entry                                                                                                    |                                     |                     |              |                     | worknow status              | Draft   |                 |                 |                 |       |
| Data Lake     Data Models     EDW                                                                                                    | Business Properties<br>Data Steward | jdoe                |              |                     | Logical Table Name          |         |                 |                 |                 |       |
| infermination     image: state of the state of the s | Table Definition                    |                     |              |                     | Expanded Logical Nam        | e       |                 |                 |                 |       |
| dbo.PROJECT_DOCUMEN                                                                                                    | Table Comments                      |                     |              |                     | Used In Gap Analysis        |         |                 |                 |                 |       |
| dbo.PROJECT_SYSTEMS dbo.QA_STATUS_CODE                                                                                                    | Table Class                         |                     |              |                     | Table Alias                 |         |                 |                 |                 |       |
| dbo.RDM_CATEGORY                                                                                                    | 200000                              |                     |              |                     |                             |         |                 |                 |                 |       |
| dbo.RDM_COLUMN_COD<br>dbo.RDM_PUBLISH_ENVIR(                                                                                                    | User Defined Fields                 |                     |              |                     |                             |         |                 |                 |                 |       |
| dbo.RDM_REF_FOLDER_US<br>dbo.RDM_REF_TAB_COL_\                                                                                                    | User Defined-1                      |                     |              | User Defi           | ned-6                       |         |                 | *               |                 |       |
| dbo.RDM_REF_TAB_COL_\ dbo.RDM_REF_TAB_COLU dbo.RDM_REF_TAB_COLU dbo.RDM_REF_TAB_PUBLIS                                                                                                    |                                     |                     |              |                     |                             |         |                 |                 |                 |       |
| doo.RDM_REF_IAB_POOLS<br>doo.RDM_REF_IAB_USERD<br>doo.RDM_REF_IABLE_USEF                                                                                                    |                                     |                     |              |                     |                             |         |                 |                 |                 |       |
|                                                                                                    |                                     |                     |              | Y                   |                             |         |                 | Y               |                 | *     |

- 4. Click 🖉.
- 5. Enter appropriate values in the fields. Fields marked with a red asterisk are mandatory. Refer to the following table for field descriptions.

| Field<br>Name           | Sub-Field      | Description                                                                                                    |
|-------------------------|----------------|----------------------------------------------------------------------------------------------------|
|                         |                | Specifies the physical name of the table.                                                                                                    |
|                         | Table Name     | For example, Account or Currency.                                                                                                    |
| Technical<br>Properties | System<br>Name | Specifies the physical name of the system under which the<br>table exists.<br>For example, Enterprise Data Warehouse.<br>It cannot be edited. |
|                         |                | Specifies the synonym reference for the table.                                                                                                |
|                         | Synonym        | It gets its value while scanning the metadata. You cannot enter it manually.                                                                  |
|                         | Reference      | For example, Sales_Rep_Information.                                                                                                    |
|                         | Environment    | Specifies the physical name of the environment under which                                                                                    |

| Field<br>Name          | Sub-Field         | Description                                                       |
|------------------------|-------------------|-------------------------------------------------------------------|
|                        |                   | the table exists.                                                 |
|                        | Name              | For example, EDW-Test.                                            |
|                        |                   | It cannot be edited.                                              |
|                        | No of Rows        | Specifies the total number of rows in the table.                  |
|                        |                   | For example, 100.                                                 |
|                        |                   | Specifies the workflow status of the table.                       |
|                        |                   | For example, draft.                                               |
|                        | Workflow          | By default, Metadata_Manager_Default_Workflow_1 is                |
|                        | Status            | assigned to all the tables in the Metadata Manager. You can       |
|                        |                   | create and re-assign a workflow to all the tables in an envir-    |
|                        |                   | onment. For more information on workflow status, refer to         |
|                        |                   | the <u>Assigning Workflows to Tables</u> topic.                   |
|                        | Data Ste-<br>ward | Specifies the name of the data steward responsible for the table. |
| Dursinger              |                   | For example, Jane Doe.                                            |
| Business<br>Properties |                   | For more information on configuring list of data stewards,        |
| roperties              |                   | refer to the Configuring Data Stewards topic.                     |
|                        | Table Defin-      | Specifies the definition of the table.                            |
|                        | ition             | For example: The table contains five columns with emp ID          |
|                        |                   | column as the primary key.                                        |
|                        | Table Com-        | Specifies comments about the table.                               |
|                        | ments             | For example: The table contains details of the employees.         |
|                        |                   | Specifies the table class property.                               |
|                        | Table Class       | For more information on configuring table class, refer to Con-    |
|                        |                   | figuring Table and Column Class topic.                            |
|                        |                   | Specifies the overall data quality score of the table.            |
|                        | DQ Score          | For example, High (7-8).                                          |
|                        |                   | For more information on configuring DQ scores, refer to the       |
|                        |                   | Configuring Data Profiling and DQ Scores topic.                   |

| Field<br>Name | Sub-Field                   | Description                                                                                                    |
|---------------|-----------------------------|----------------------------------------------------------------------------------------------------|
|               |                             | Specifies the logical name of the table.                                                                                                    |
|               | Logical                     | For example, if the physical name of a table is DIM_Cus-                                                                                     |
|               | Table Name                  | tomer, then the logical name of the table is Customer Dimen-<br>sion.                                                                        |
|               |                             | Specifies the expanded logical name of the table.                                                                                            |
|               | Expanded<br>Logical<br>Name | For example, if the physical name of a table is RM_Resource,<br>then the expanded logical name of the table is RM Sales Rep-<br>resentative. |
|               | Name                        | You can configure expanded logical name of tables in bulk at system and environment level.                                                   |
|               | Llood in Con                | Specifies whether the table is being used as part of a gap ana-<br>lysis to check table usage in mappings.                                   |
|               | Used in Gap<br>Analysis     | Select the check box if the table is used in gap analysis.                                                                                   |
|               | / marysis                   | For more information on performing table gap analysis, refer                                                                                 |
|               |                             | to the <u>Performing Table Gap Analysis</u> topic.                                                                                           |
|               | Table Alias                 | Specifies the alias name of the table.                                                                                                    |
|               |                             | For example, Sales_Representative_Table.                                                                                                    |

## 6. Click

The table properties are updated.

You can use user defined fields with different UI labels. For more information on using UI labels for user defined fields, refer to the <u>Configuring Language Settings</u> topic.

You can also hide or display user defined fields. For more information on hiding or displaying user defined fields, refer to the <u>Displaying User Defined Fields</u> topic.

### **Updating Column Properties**

Column properties are classified as technical properties and business properties. You can also define your own new properties using user defined fields.

To update Column Properties, follow these steps:

- 1. Go to Application Menu > Data Catalog > Metadata Manager.
- 2. Under the System Catalogue pane, click a column.

The Column Properties page appears.

|       | DATA INTELLIGENCE SUITE                                  | Metad    | ata Manager             |                   |           |                 |                     | ţ               | Search              | ৎ 🗘          | Ø | 8  |
|-------|----------------------------------------------------------|----------|-------------------------|-------------------|-----------|-----------------|---------------------|-----------------|---------------------|--------------|---|----|
|       | Catalogue                                                | < 1      | Column Properties Assoc | ciations Mind Map | Documents | Impact Analysis | Forward Lineage     | Reverse Lineage | Extended Properties | Valid Values |   | w, |
| - + I | AdventureWorks<br>AdventureWorks                         | <b>^</b> | Technical Properties —— |                   |           |                 |                     |                 |                     |              | Ø | *  |
| - F [ | Atlas Sales System                                       |          | Column Name             | RDM_CATEGORY_ID   |           |                 | Data Type           | big             | int                 |              |   |    |
| - + I | B_System<br>BI<br>BO Reports                             |          | Data Domain             |                   |           |                 | Storage Type        |                 |                     |              |   |    |
| . ≯i  | Customer Order Entry                                     |          | Precision               | 19                |           |                 | Length              | 8               |                     |              |   |    |
| . ≯i  | Data Lake<br>Data Models<br>EDW                          |          | DB Default Value        |                   |           |                 | Scale               | 0               |                     |              |   |    |
| - A ( | erwinDIS                                                 |          | Nullable Flag           |                   |           |                 | Identity Flag       | $\checkmark$    |                     |              |   |    |
|       | Data_Migration (v1.0<br>dbo.PROJECT_DC<br>dbo.PROJECT_RE |          | Natural Key Flag        |                   |           |                 | Percent Null Value  |                 |                     |              |   |    |
|       | dbo.PROJECT_SYS                                          |          | Foreign Key Flag        |                   |           |                 | Primary Key Flag    | $\checkmark$    |                     |              |   |    |
|       | dbo.QA_STATUS_(     dbo.RDM_CATEG     RDM_CATEGC         |          | Foreign Key Column Name |                   |           |                 | Foreign Key Table I | Name            |                     |              |   |    |
|       | RDM_CATEGC                                               |          | Minimum Value           |                   |           |                 | ETL Default Value   |                 |                     |              |   |    |
|       | DESCRIPTION                                              |          | File Starting Position  |                   |           |                 | Maximum Value       |                 |                     |              |   |    |
|       | CREATED_BY                                               |          | Workflow Status         | Draft             |           |                 |                     |                 |                     |              |   |    |
|       | MODIFIED_BY                                              |          |                         |                   |           |                 |                     |                 |                     |              |   |    |
|       | MODIFIED_DA<br>dbo.RDM_CHANC                             |          | Business Properties     |                   |           |                 |                     |                 |                     |              |   |    |
|       | dbo.RDM_COLUN                                            |          | Data Steward            | jdoe              |           |                 | Logical Column No   | ame             |                     |              |   |    |
| 4     | •                                                        |          |                         |                   |           |                 |                     |                 |                     |              |   | *  |

### 3. Click 🖉.

The Edit Column Properties page appears.

| dit Column Properties  |                 |                        |        | - |
|------------------------|-----------------|------------------------|--------|---|
| Technical Properties   |                 |                        |        |   |
| Column Name *          | RDM_CATEGORY_ID | Data Type              | bigint |   |
| Data Domain            |                 | Storage Type           |        |   |
| Precision              | 19              | Length                 | 8      |   |
| DB Default Value       |                 | Scale                  | 0      |   |
| Nullable Flag          |                 | Identity Flag          |        |   |
| Natural Key Flag       |                 | Percent Null Value     |        |   |
| oreign Key Flag        |                 | Primary Key Flag       |        |   |
| oreign Key Column Name |                 | Foreign Key Table Name |        |   |
| Ainimum Value          |                 | ETL Default Value      |        |   |
| ile Starting Position  |                 | Maximum Value          |        |   |
| Norkflow Status        | Draft           |                        |        |   |
| Business Properties    |                 |                        |        |   |
| Data Steward           | jdoe 🔻          | Logical Column Name    |        |   |
| Column Definition      |                 | Expanded Logical Name  |        |   |

4. Enter appropriate values in the fields. Fields marked with red asterisk are mandatory. Refer to the following table for field descriptions.

| Fields              | Description                                                                                                    |
|---------------------|----------------------------------------------------------------------------------------------------|
| Column<br>Name      | Specifies the physical name of the column.<br>For example, Object_ID.                                              |
| Data Domain         | Specifies the data domain values for the column.<br>For example, data domain of a Gender column is M and F.        |
| Precision           | Specifies the precision of the column.<br>For example: 5, the number 123.45 has a precision of 5 and a scale of 2. |
|                     | Specifies the default value of the column in the database.<br>For example, True.                                   |
| Nullable Flag       | Specifies whether the column allows null values.<br>Select the check box if the column allows null values.         |
| Natural Key<br>Flag | Specifies whether the column is a natural key.<br>Select the check box if the column is a natural key.             |

| Fields                    | Description                                                                    |
|---------------------------|--------------------------------------------------------------------------------|
| Foreign Key               | Specifies whether the column is a foreign key.                                 |
| Flag                      | Select the check box if the column is a foreign key.                           |
| Foreign Key               | Specifies the actual column name where the column is listed as a PK (in        |
| Column                    | case the current column being an FK).                                          |
| Name                      | For example, ID.                                                               |
| Minimum                   | Specifies the minimum value of the column.                                     |
| Value                     | For example, minimum value of ID column can be 424.                            |
| File Starting<br>Position | Specifies the starting position in the file.                                   |
|                           | Specifies the workflow status of the column.                                   |
|                           | For example, draft.                                                            |
| Workflow                  | By default, Metadata_Manager_Default_Workflow is assigned to all the           |
| Status                    | columns in the Metadata Manager. You can create and re-assign a                |
|                           | workflow to all the columns in a table. For more information on the            |
|                           | workflow status, refer to the <u>Assigning Workflows to the Columns</u> topic. |
| Data Type                 | Specifies the physical data type of the column.                                |
|                           | For example, varchar.                                                          |
| Storage Type              | Specifies the storage type of the column.                                      |
|                           | For example, row store/column store in the case of SAP systems.                |
|                           | Specifies the physical length of the column.                                   |
| Length                    | For example, if the column datatype is char(5), then its physical length       |
|                           | is 5.                                                                          |
| Scale                     | Specifies the physical scale of the column.                                    |
|                           | For example: The number 123.45 has a precision of 5 and a scale of 2.          |
| Identity Flag             | Specifies whether the column is used as an identity flag.                      |
|                           | Select the check box if the column is used as an identity flag.                |
| Percent Null              | Specifies the percentage of null values in the column.                         |
| Value                     | For example, 10%.                                                              |
| Primary Key               | Specifies whether the column is a primary key.                                 |

| Fields                                         | Description                                                                                                    |
|------------------------------------------------|----------------------------------------------------------------------------------------------------|
| Flag                                           | Select the check box if the column is used as the primary key.                                                                                                    |
| Foreign Key                                    | Specifies the actual table name where the column is listed as a PK (in                                                                                                    |
| Table Name                                     | case of the current column being an FK).                                                                                                    |
| ETL Default<br>Value                           | Specifies the default ETL value of the column during the load process.                                                                                                    |
| Maximum                                        | Specifies the maximum value of the column.                                                                                                    |
| Value                                          | For example, maximum value of ID column can be 1503.                                                                                                    |
|                                                | Specifies the data steward responsible for the column.                                                                                                    |
| Data Ste-                                      | For example, Jane Doe.                                                                                                    |
| ward                                           | For more information on configuring list of data stewards, refer to the <u>Configuring Data Stewards</u> topic.                                                              |
| Column                                         | Specifies the definition of the column.                                                                                                    |
| Definition                                     | For example: The column is a primary key that allows 5 alpha-numeric characters.                                                                                             |
| Caluma Cam                                     | Specifies the comments about the column.                                                                                                    |
| Column Com-<br>ments                           | For example: The column provides unique identification of employee in the employee table.                                                                                    |
| Sensitive<br>Data Indic-<br>ator (SDI)<br>Flag | Specifies whether the column contains sensitive data.<br>Select the check box to categorize the data in the column as sensitive.                                             |
| Sensitive                                      | Specifies the SDI classification of the column.                                                                                                    |
| Data Indic-<br>ator (SDI)<br>Classification    | Select the appropriate SDI classification like confidential, internal only, public, or restricted. You can configure SDI classification in <u>Metadata</u> Manager settings. |
|                                                | Specifies the column class property.                                                                                                    |
| Column<br>Class                                | Select a column class. For more information on configuring column class, refer to the <u>Configuring Table and Column Class</u> topic.                                       |
|                                                | Specifies the overall data quality score of the column.                                                                                                    |
| DQ Score                                       | For example, High (7-8).                                                                                                    |

| Fields                  | Description                                                                     |  |  |  |  |  |  |  |  |  |
|-------------------------|---------------------------------------------------------------------------------|--|--|--|--|--|--|--|--|--|
|                         | For more information on configuring DQ scores, refer to the Con-                |  |  |  |  |  |  |  |  |  |
|                         | figuring Data Profiling and DQ Scores topic.                                    |  |  |  |  |  |  |  |  |  |
| Logical                 | Specifies the logical name of the column.                                       |  |  |  |  |  |  |  |  |  |
| Column                  | For example, if the physical name of the table is CUST_ID_NUM, then             |  |  |  |  |  |  |  |  |  |
| Name                    | the logical name of the table is Customer Identification Number.                |  |  |  |  |  |  |  |  |  |
|                         | Specifies the expanded logical name of the column.                              |  |  |  |  |  |  |  |  |  |
| Expanded                | For example, if the physical name of the column is Resource_ID, then            |  |  |  |  |  |  |  |  |  |
| Logical                 | the logical name of the .                                                       |  |  |  |  |  |  |  |  |  |
| Name                    | You can also configure expanded logical name of columns in bulk at <u>sys</u> - |  |  |  |  |  |  |  |  |  |
|                         | tem and <u>environment</u> level.                                               |  |  |  |  |  |  |  |  |  |
|                         | Specifies whether the column is being used in a gap analysis for usage          |  |  |  |  |  |  |  |  |  |
|                         | in mappings.                                                                    |  |  |  |  |  |  |  |  |  |
| Used in Gap<br>Analysis | Select the check box if the column is used in the gap analysis.                 |  |  |  |  |  |  |  |  |  |
| Anarysis                | For more information on performing column gap analysis, refer to the            |  |  |  |  |  |  |  |  |  |
|                         | Performing Column Gap Analysis topic.                                           |  |  |  |  |  |  |  |  |  |
| Sensitive               | Specifies the description of the sensitive data classification of the           |  |  |  |  |  |  |  |  |  |
| Data Indic-             | column.                                                                         |  |  |  |  |  |  |  |  |  |
| ator (SDI)              | For example: The column contains sensitive data and it is for internal          |  |  |  |  |  |  |  |  |  |
| Description             | use only.                                                                       |  |  |  |  |  |  |  |  |  |
| Column Alias            | Specifies the alias name of the column.                                         |  |  |  |  |  |  |  |  |  |
| Column Allas            | For example, Resource_ID.                                                       |  |  |  |  |  |  |  |  |  |
| Business Key            | Specifies whether the column is a business key.                                 |  |  |  |  |  |  |  |  |  |
| Flag                    | Select the check box if the column is a business key.                           |  |  |  |  |  |  |  |  |  |

# 5. Click 💾.

The column properties are updated.

You can use user defined fields with different UI labels. For more information on using UI labels for user defined fields, refer to the <u>Configuring Language Settings</u> topic.

You can also hide user defined fields in the Column Properties tab. For more information on hiding user defined fields, refer to the <u>Displaying User Defined Fields</u> topic.

# **Validating Data**

You can validate the data in the environment at table and column levels. The data is validated against the forms (Table Properties or Column Properties) associated with the environment. The forms can be created, configured, and associated with environments in the Form Validation Settings.

To validate data, follow these steps:

- 1. Go to Application Menu > Data Catalog > Metadata Manager.
- 2. Under the System Catalogue pane, right-click an environment.

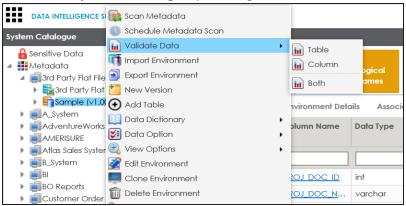

- 3. Hover over Validate Data.
- 4. Use the following options:

## Table

To validate tables in the environment, click Table.

## Column

To validate columns in the environment, click Column.

## Both

To validate tables and columns both, click **Both**.

The data is validated.

The columns or tables which fail mandatory field criterion are marked with red.

The columns or tables which fail regular expression criterion are marked with orange.

For more information, on creating, configuring, and associating forms (Table Properties and Column Properties), refer to the <u>Configuring Form Validation Settings</u> section.

| 🗖 Va     | lidate Data - Column (3rd Party Flat Files/Sample) |                            |              | _ 🗆 ×              |
|----------|----------------------------------------------------|----------------------------|--------------|--------------------|
| ● Mc     | andatory 😑 Regular Expression Failed               |                            | Expo         | rt to Excel Cancel |
| <u>ا</u> | Columns                                            |                            |              | •                  |
| #        | Entities                                           | Attributes                 | Column Alias |                    |
| 1        | dbo.PROJECT_DOCUMENT_TEMPLATES                     | PROJ DOC ID                | •            |                    |
| 2        | dbo.PROJECT_DOCUMENT_TEMPLATES                     | PROJ DOC NAME              | •            |                    |
| 3        | dbo.PROJECT_DOCUMENT_TEMPLATES                     | PROJ DOC INTEDED USE DESCR | •            |                    |
| 4        | dbo.PROJECT_DOCUMENT_TEMPLATES                     | PROJ DOC TYPE              | •            |                    |
| 5        | dbo.PROJECT_DOCUMENT_TEMPLATES                     | REQD FLAG                  | •            |                    |
| 6        | dbo.PROJECT_DOCUMENT_TEMPLATES                     | PROJ DOC REF NUMBER        | •            |                    |
| 7        | dbo.PROJECT_DOCUMENT_TEMPLATES                     | PROJ DOC OWNER             | •            |                    |

5. Click **Export to Excel** to export the validations.

The validation report is downloaded in .xlsx format.

# **Assigning Codesets to Columns**

You can create codesets in the Codeset Manager and assign them to a source or target column as valid values. You can also export the valid values in MS Excel format.

To assign codesets to columns, follow these steps:

- 1. Under the **System Catalogue** pane, click a column.
- 2. Click the Valid Values tab.

| DATA INTELLIGENCE SUITE Metadata N                                                                                                    | lanager |               |            |                      |                            |                 | ) Searc          | h (                    | 2 🗘 🖉 🗐 🖪          |
|----------------------------------------------------------------------------------------------------|---------|---------------|------------|----------------------|----------------------------|-----------------|------------------|------------------------|--------------------|
| System Catalogue 🗸                                                                                                    | Associ  | ations Mind / | Map Docume | ents Impact Analysis | Forward Lineage            | Reverse Lineage | Extended Propert | ies Valid Values       | Workflow Log       |
| 🔒 Sensitive Data 🔨                                                                                                    |         |               |            |                      |                            |                 |                  | Assign/Remove Codesets | Export to Excel    |
| Metadata                                                                                                    |         |               |            |                      |                            |                 | _                |                        |                    |
| <ul> <li>Image: Image and the second second sec</li></ul> | #       | Code Name     | Code Value | Code Description     | System<br>Name/Environment | Codeset Name    | Version          | Published Flag         | Category Hierarchy |
| ▶ ■A_System                                                                                                    |         |               |            |                      | Name/Environment           |                 |                  |                        |                    |
| AdventureWorks                                                                                                    |         |               |            |                      |                            |                 |                  |                        |                    |
| ▶ ■ AMERISURE                                                                                                    |         |               |            |                      |                            |                 |                  |                        |                    |
| Atlas Sales System                                                                                                    |         |               |            |                      |                            | No Re           | ecords Found     |                        |                    |
| ▶ ■B_System                                                                                                    |         |               |            |                      |                            |                 |                  |                        |                    |
| ▶ ■BI                                                                                                    |         |               |            |                      |                            |                 |                  |                        |                    |
| BO Reports                                                                                                    |         |               |            |                      |                            |                 |                  |                        |                    |
| Customer Order Entry                                                                                                    |         |               |            |                      |                            |                 |                  |                        |                    |
| 🕨 🗐 Data Lake                                                                                                    |         |               |            |                      |                            |                 |                  |                        |                    |
| <ul> <li>Data Models</li> </ul>                                                                                                    |         |               |            |                      |                            |                 |                  |                        |                    |
| ▶ ■EDW                                                                                                    |         |               |            |                      |                            |                 |                  |                        |                    |
| ✓ ■ Erwin_Sales                                                                                                    |         |               |            |                      |                            |                 |                  |                        |                    |
| ✓ ■ Integration (v1.00)                                                                                                    |         |               |            |                      |                            |                 |                  |                        |                    |
| dbo.RM_RESOURCE                                                                                                    |         |               |            |                      |                            |                 |                  |                        |                    |
| RESOURCEID                                                                                                    |         |               |            |                      |                            |                 |                  |                        |                    |
| RESOURCENAME                                                                                                    |         |               |            |                      |                            |                 |                  |                        |                    |
| RESOURCEDESC                                                                                                    |         |               |            |                      |                            |                 |                  |                        |                    |
| RESOURCECELLPHONE                                                                                                    |         |               |            |                      |                            |                 |                  |                        |                    |
| RESOURCEHOMEPHONI                                                                                                    |         |               |            |                      |                            |                 |                  |                        |                    |
| RESOURCEEMAIL                                                                                                    |         |               |            |                      |                            |                 |                  |                        |                    |

3. Click Assign/Remove Codesets .

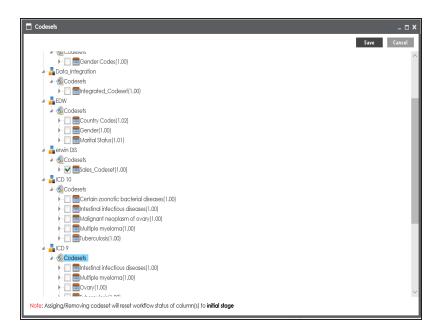

4. Select the codesets and click Save.

|                                                                                                    | Export to Excel |
|----------------------------------------------------------------------------------------------------|-----------------|
|                                                                                                    | ory Hierarchy   |
| Image: Constraint of the state of the state of |                 |
| 1 Admin 1 Project_System Sales_Codeset 1.00 N erwin DI                                                                                                    |                 |
|                                                                                                    | IS              |
| 2 Joe Villers 4 Project_System Sales_Codeset 1.00 N erwin DI                                                                                                    | IS              |
| 3 Kartik Sridhar 2 Project_System Sales_Codeset 1.00 N erwin DI                                                                                                    | IS              |
| 4 Resource_Name 3 Project_System Sales_Codeset 1.00 N erwin D                                                                                                    | IS              |

The codesets are saved under the Valid Values tab.

5. Click Export to Excel to download the valid value grid in .xlsx format.

For more information on managing codesets, refer to the <u>Maintaining Enterprise</u> <u>Codesets</u> section.

# **Viewing Sensitive Data Dashboard**

You can select an appropriate Sensitive Data Indicator (SDI) classification for a column while updating column properties. You can also add SDI class as per your requirements in the Metadata Manager Settings. For more information on updating column properties, refer to the Updating Column Properties topic.

The Metadata Manager enables you to view Sensitive Data Dashboard displaying summary and statistics of sensitive columns.

To view sensitive data dashboard, follow these steps:

- 1. Go to Application Menu > Data Catalog > Metadata Manager.
- 2. Under the System Catalogue pane, click Sensitive Data.

The Sensitive Data Dashboard page appears and you can also view Summary of Sensitive Columns.

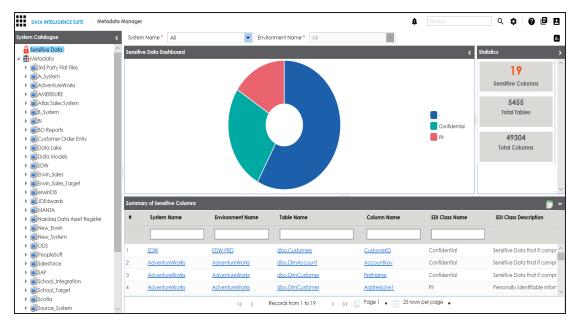

Use System Name and Environment Name to filter the statistics and summary of the sensitive columns. A summary and statistics of sensitive columns of the selected environment are displayed.

# **Viewing Workflow Logs of Tables**

You can view workflow logs of a table in the Metadata Manager.

It involves viewing:

- Current workflow log status of the table
- Users and roles assigned to all the stages of the workflow
- Comments entered by users while moving the table to the next stage of the workflow

You can also export the workflow log image.

To view workflow log of tables in the Metadata Manager, follow these steps:

- 1. Go to Application Menu > Data Catalog > Metadata Manager.
- 2. Under the System Catalogue pane, click a table.

The following page appears.

| Sensitive Data                                | Stati | stics            |                 |                 |                               |          |                       |        |                   |                 |      |          |     |
|-----------------------------------------------|-------|------------------|-----------------|-----------------|-------------------------------|----------|-----------------------|--------|-------------------|-----------------|------|----------|-----|
| Metadata                                      |       |                  |                 |                 |                               |          |                       | _      |                   |                 |      |          |     |
| ▲ ■erwinDIS                                   |       | 6<br>Total Colum |                 | 0.1             | 0/6                           |          | 1/6                   |        | 0/                |                 |      |          | - 1 |
| Gerwin_DIS (v1.00)      Mode.ADS ASSOCIATIONS |       | Total Colum      | ins             | Coll            | mns With Logical Exp<br>Names | anaea    | Total Primary Key Col | umns   | Total Foreign (   | key Columns     |      |          | - 1 |
| dbo.ADS_ASSOCIATIONS                          |       |                  |                 |                 |                               |          |                       |        |                   |                 |      |          |     |
| dbo.ADS_KEY_VALUE                             | Date  | Dictionary       |                 |                 |                               |          |                       |        |                   |                 |      |          |     |
| dbo.ADS_KEY_VALUE_OBJE                        | Duit  |                  |                 |                 | _                             |          |                       |        | _                 |                 |      |          |     |
| dbo.ADS_MM_VERSION                            | #     | Column Name      | Column<br>Alias | Column<br>Class | Logical Column                |          | Column Storage Type   | Length | Column Definition | Column Comments |      | Primary  |     |
| dbo.ADS_MODULES                               |       |                  | Alias           | Class           | Name                          | Datatype |                       |        |                   |                 | Flag | Key Flag |     |
| dbo.ADS_OBJECT_CODESE                         |       |                  |                 |                 |                               |          |                       |        |                   |                 |      |          |     |
| dbo.ADS_OBJECT_TO_OBJI                        |       |                  |                 |                 |                               |          |                       |        |                   |                 |      |          |     |
| dbo.ADS_PROFILES                              | 1     | ID               |                 |                 |                               | bigint   |                       | 8      |                   |                 | N    | Y        | Ν   |
| dbo.ADS_PROFILES_DETAIL                       | 2     | SOURCE_OBJE      |                 |                 |                               | bigint   |                       | 8      |                   |                 | Ν    | Ν        | Ν   |
| dbo.ADS_WORKFLOW                              | 3     | SOURCE_OBJE      |                 |                 |                               | bigint   |                       | 8      |                   |                 | N    | N        | N   |
| dbo.ADS_WORKFLOW_ASC                          | 4     | TARGET OBJE      |                 |                 |                               | bigint   |                       | 8      |                   |                 | N    | N        | N   |
| dbo.ADS_WORKFLOW_ASS                          | 4     | -                |                 |                 |                               |          |                       |        |                   |                 |      |          |     |
| dbo.ADS_WORKFLOW_NOI                          | 5     | TARGET_OBJE      |                 |                 |                               | bigint   |                       | 8      |                   |                 | Ν    | Ν        | Ν   |
| dbo.ADS WORKFLOW NOI                          | 6     | RELATIONSHIP     |                 |                 |                               | bigint   |                       | 8      |                   |                 | N    | N        | Ν   |
| dbo.ADS_WORKFLOW_NOI                          |       |                  |                 |                 |                               |          |                       |        |                   |                 |      |          |     |
| dbo.ADS_WORKFLOW_STA                          |       |                  |                 |                 |                               |          |                       |        |                   |                 |      |          |     |
| dbo.ADS_WORKFLOW_STA                          |       |                  |                 |                 |                               |          |                       |        |                   |                 |      |          |     |
| dbo.ADS_WORKFLOW_STA                          |       |                  |                 |                 |                               |          |                       |        |                   |                 |      |          |     |
| dbo.ADS_WORKFLOW_TRIC                         |       |                  |                 |                 |                               |          |                       |        |                   |                 |      |          |     |
| dbo.AMM_DATATYPE_CON                          |       |                  |                 |                 |                               |          |                       |        |                   |                 |      |          |     |

3. Click the Workflow Log tab.

The current workflow log status of the selected table is shown.

Note: The current workflow stage blinks in the diagram.

| DATA INTELLIGENCE SUITE Metadata | ı Manager |                                          |                     |         |                 |                 | )<br>Search       |                    | ९ 🗢 🛛           |          |
|----------------------------------|-----------|------------------------------------------|---------------------|---------|-----------------|-----------------|-------------------|--------------------|-----------------|----------|
| ystem Catalogue 🗸                | d Map     | Data Quality Documents                   | Extended Properties | Indexes | Impact Analysis | Forward Lineage | Reverse Lineage   | Test Specification | Workflow Log    | <u>,</u> |
| 🔒 Sensitive Data 🔺               | Metadata  | _Manager_WF $\rightarrow$ Table_Workflow |                     |         |                 | Collapse Rol    | es Collapse Users | Expand Users & F   | toles Export In | mage     |
| Metadata                         |           |                                          |                     |         |                 |                 |                   |                    |                 |          |
| ▲                                |           |                                          |                     |         |                 |                 |                   |                    |                 |          |
| ⊿ 🛐erwin_DIS (v1.00)             | ЦТ        |                                          |                     |         |                 |                 |                   |                    |                 |          |
| dbo.ADS_ASSOCIATIONS             |           |                                          |                     |         |                 |                 |                   |                    |                 |          |
| dbo.ADS_FORM                     |           |                                          |                     |         |                 |                 |                   |                    |                 |          |
| dbo.ADS_KEY_VALUE                |           |                                          |                     |         |                 |                 |                   |                    |                 |          |
| dbo.ADS_KEY_VALUE_OBJE           |           |                                          |                     |         |                 |                 |                   |                    |                 |          |
| dbo.ADS_MM_VERSION               |           |                                          |                     |         |                 |                 |                   |                    |                 |          |
| dbo.ADS_MODULES                  |           |                                          |                     |         |                 |                 |                   |                    |                 |          |
| dbo.ADS_OBJECT_CODESE            |           |                                          |                     |         |                 | -               |                   |                    |                 |          |
| dbo.ADS_OBJECT_TO_OBJI           |           | On Create                                | Draft               | - 14    | Review          | - <b>C</b>      |                   |                    |                 |          |
| dbo.ADS_PROFILES                 |           | on circuit                               |                     |         | Review          |                 | First Approval    |                    |                 |          |
| dbo.ADS_PROFILES_DETAIL          |           |                                          |                     |         |                 |                 |                   |                    |                 |          |
| dbo.ADS_WORKFLOW                 |           |                                          |                     |         |                 |                 |                   |                    |                 |          |
| dbo.ADS_WORKFLOW_ASC             |           |                                          |                     |         |                 |                 |                   |                    |                 |          |
| dbo.ADS_WORKFLOW_ASS             |           |                                          |                     |         |                 | _               | ł                 |                    |                 |          |
| dbo.ADS_WORKFLOW_FOL             |           |                                          |                     |         |                 |                 |                   |                    |                 |          |
| dbo.ADS_WORKFLOW_NOI             |           |                                          |                     |         |                 |                 |                   |                    |                 |          |
| dbo.ADS_WORKFLOW_NOI             |           |                                          |                     |         |                 |                 |                   |                    |                 |          |
| dbo.ADS_WORKFLOW_NOI             |           |                                          |                     |         |                 |                 |                   |                    |                 |          |
| dbo.ADS_WORKFLOW_STA             |           |                                          |                     |         |                 |                 |                   |                    |                 |          |
| dbo.ADS_WORKFLOW_STA             |           |                                          |                     |         |                 |                 |                   |                    |                 |          |
| dbo.ADS_WORKFLOW_STA             |           |                                          |                     |         |                 |                 |                   |                    |                 |          |
| dbo.ADS_WORKFLOW_TRIC            |           |                                          |                     |         |                 |                 |                   |                    |                 |          |
| dbo.AMM_DATATYPE_CON             |           |                                          |                     |         |                 |                 |                   |                    |                 |          |
| dbo.AMM_DATATYPES                |           |                                          |                     |         |                 |                 |                   |                    |                 |          |
|                                  | 1         |                                          |                     |         |                 |                 |                   |                    |                 | _        |
|                                  | Log Summo | ary                                      |                     |         |                 |                 |                   |                    |                 | X        |

- 4. To view the user and the comments entered by the user while moving it to the next stage, hover over *Solare*.
- 5. To view users and roles assigned to all the stages, click **Expand Users and Roles**.
- 6. To download the workflow log image, click **Export Image**.

# **Viewing Workflow Logs of Columns**

You can view workflow logs of a column in the Metadata Manager.

It involves viewing:

- Current workflow log status of the column
- Users and roles assigned to all the stages of the workflow
- Comments entered by users while moving the table to the next stage of the workflow

You can also export the workflow log image.

To view workflow log of columns in the Metadata Manager, follow these steps:

- 1. Go to Application Menu > Data Catalog > Metadata Manager.
- 2. Under the System Catalogue pane, click a column.

The following page appears.

| DATA INTELLIGENCE SUITE Metadata Ma | inager                  |                           |                                       | ê Search                    | < \$ Ø₿                               |
|-------------------------------------|-------------------------|---------------------------|---------------------------------------|-----------------------------|---------------------------------------|
| System Catalogue 🖌                  | Associations Mind Map   | Documents Impact Analysis | Forward Lineage Reverse Lineage Exten | ded Properties Valid Values | Workflow Log                          |
| 🔒 Sensitive Data 🔺                  |                         |                           |                                       |                             |                                       |
| 🔺 🌉 Metadata                        | _ Technical Properties  |                           |                                       |                             | £                                     |
| ⊿ i erwinDIS                        | Column Name             | ID                        | Data Type                             | bigint                      |                                       |
| ⊿ 🔤erwin_DIS (∨1.00)                | Colonintanio            | ID                        |                                       | bigini                      |                                       |
| dbo.ADS_ASSOCIATIONS                | Data Domain             |                           | Storage Type                          |                             |                                       |
| ID ID                               |                         |                           | 0 ,1                                  |                             |                                       |
| SOURCE_OBJECT_ID                    | Precision               | 19                        | Length                                | 8                           |                                       |
| SOURCE_OBJECT_TYPE_                 |                         |                           |                                       |                             |                                       |
| TARGET_OBJECT_ID                    | DB Default Value        |                           | Scale                                 | 0                           |                                       |
| TARGET_OBJECT_TYPE_I                |                         |                           |                                       |                             |                                       |
| RELATIONSHIP_DETAIL_I               | Nullable Flag           |                           | Identity Flag                         | $\checkmark$                |                                       |
| dbo.ADS_FORM                        |                         |                           |                                       |                             |                                       |
| dbo.ADS_KEY_VALUE                   | Natural Key Flag        |                           | Percent Null Value                    |                             |                                       |
| dbo.ADS_KEY_VALUE_OBJE              |                         |                           |                                       |                             |                                       |
| dbo.ADS_MM_VERSION                  | Foreign Key Flag        |                           | Primary Key Flag                      | <b>▼</b>                    |                                       |
| dbo.ADS_MODULES                     |                         |                           |                                       |                             |                                       |
| dbo.ADS_OBJECT_CODESE               | Foreign Key Column Name |                           | Foreign Key Table No                  | ame                         |                                       |
| dbo.ADS_OBJECT_TO_OBJI              |                         |                           |                                       |                             |                                       |
| dbo.ADS_PROFILES                    | Minimum Value           |                           | ETL Default Value                     |                             |                                       |
| dbo.ADS_WORKFLOW                    | File Starting Position  |                           | Maximum Value                         |                             |                                       |
| dbo.ADS_WORKFLOW_ASC                | File starting Position  |                           | Maximum value                         |                             |                                       |
| dbo.ADS_WORKFLOW_ASS                | Workflow Status         | Pendina Final Approval    |                                       |                             |                                       |
| dbo.ADS_WORKFLOW_FOL                | WORNOW SIGIOS           | Penaing Final Approval    |                                       |                             |                                       |
| dbo.ADS WORKFLOW NOI                |                         |                           |                                       |                             |                                       |
| dbo.ADS_WORKFLOW_NOI                | – Business Properties – |                           |                                       |                             |                                       |
| dbo.ADS_WORKFLOW_NOI                |                         |                           |                                       |                             |                                       |
| dho ads workei ow sta               | Data Steward            |                           | Logical Column Nan                    | ne                          | · · · · · · · · · · · · · · · · · · · |
|                                     | 1                       |                           |                                       |                             | · · · · · · · · · · · · · · · · · · · |

3. Click the Workflow Log tab.

The current workflow log status of the selected column is shown.

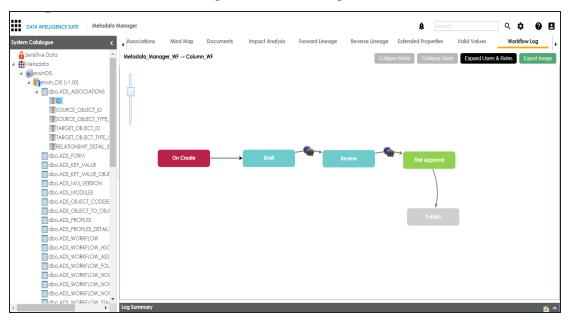

**Note**: The current workflow stage blinks in the diagram.

- To view the user and the comments entered by the user while moving it to the next stage, hover over .
- 5. To view users and roles assigned to all the stages, click **Expand Users and Roles**.
- 6. To download the workflow log image, click **Export Image**.

# **Associating Tables**

You can associate tables with business assets, systems, environments, tables, and columns. You can also view mind map and association statistics.

You need to ensure that:

- Business assets are enabled. You can add new business assets and enable them in the Business Glossary Manager Settings.
- Relationship between table and the asset type is defined. You can define associations and relationships in the Business Glossary Manager Settings.

To associate table with asset types, follow these steps:

- 1. Under the **System Catalogue** pane, click the required table and click the **Associations** tab.
- 2. Select the asset type from the drop down.

| DATA INTELLIGENCE SUITE Metadata                                                                                                    | Mai | nager         |                  |              |             |              |               | Ą                   | Search            | ۹ 🗘             | 0          | 9 8    |
|----------------------------------------------------------------------------------------------------|-----|---------------|------------------|--------------|-------------|--------------|---------------|---------------------|-------------------|-----------------|------------|--------|
| System Catalogue 🗸                                                                                                    | •   | Columns       | Table Properties | Associations | Mind Map    | Data Quality | Documents     | Extended Properties | Indexes Imp       | act Analysis Fa | rward Line | eage 🖡 |
| Sensitive Data                                                                                                    |     | Business Term | × •              |              |             |              |               |                     |                   |                 | 1          | î +    |
| ✓ ▲ Metadata                                                                                                    | l H | Business Term |                  |              |             |              |               |                     |                   |                 |            |        |
| Image: Second Second Seco |     | Environment   |                  | rm Name      | Description | Defini       | hon           | Catalog Name        | Catalog Hierarchy | Data Stew       | ard        |        |
| AdventureWorks                                                                                                    | 18  | System        |                  |              |             |              |               |                     |                   |                 |            |        |
| AMERISURE                                                                                                    |     |               |                  |              |             |              |               |                     |                   |                 |            |        |
| Atlas Sales System                                                                                                    |     |               |                  |              |             | No           | Records Found |                     |                   |                 |            |        |
| ▶ B_System                                                                                                    |     |               |                  |              |             |              | Accords rooma |                     |                   |                 |            |        |
| ▶ 🗐 BI                                                                                                    |     |               |                  |              |             |              |               |                     |                   |                 |            |        |
| BO Reports                                                                                                    |     |               |                  |              |             |              |               |                     |                   |                 |            |        |
| Customer Order Entry                                                                                                    |     |               |                  |              |             |              |               |                     |                   |                 |            |        |
| 🕨 🗐 Data Lake                                                                                                    |     |               |                  |              |             |              |               |                     |                   |                 |            |        |
| <ul> <li>Data Models</li> </ul>                                                                                                    |     |               |                  |              |             |              |               |                     |                   |                 |            |        |
| ▶ ∎EDW                                                                                                    |     |               |                  |              |             |              |               |                     |                   |                 |            |        |
| Erwin_Sales                                                                                                    |     |               |                  |              |             |              |               |                     |                   |                 |            |        |
| Erwin_Sales_Target                                                                                                    |     |               |                  |              |             |              |               |                     |                   |                 |            |        |
| erwinDIS Figure 100 (v1.01)                                                                                                    |     |               |                  |              |             |              |               |                     |                   |                 |            |        |
| dbo.ADS_ASSOCIATIONS                                                                                                    |     |               |                  |              |             |              |               |                     |                   |                 |            |        |
| dbo.ADS_FORM                                                                                                    |     |               |                  |              |             |              |               |                     |                   |                 |            |        |
| dbo.ADS_KEY_VALUE                                                                                                    |     |               |                  |              |             |              |               |                     |                   |                 |            |        |

# 3. Click **+**.

The Relationship Associations page appears.

| Current  | Context:                               | dbo.ADS_AS   | SOCIATIONS                                                                                                    |                        |                                                                                                  |              |  |  |  |  |  |
|----------|----------------------------------------|--------------|----------------------------------------------------------------------------------------------------|------------------------|--------------------------------------------------------------------------------------------------|--------------|--|--|--|--|--|
| Current  | Context Type:                          | Table        |                                                                                                    |                        |                                                                                                  |              |  |  |  |  |  |
| Relation | ship Name:                             | is associate | is associated with                                                                                                 |                        |                                                                                                  |              |  |  |  |  |  |
| Search ( | (partial matches):                     |              |                                                                                                    |                        |                                                                                                  |              |  |  |  |  |  |
|          |                                        |              |                                                                                                    |                        |                                                                                                  |              |  |  |  |  |  |
|          | Term Name                              | Description  | Definition                                                                                                    | Catalog Name           | Catalog<br>Hierarchy                                                                             | Data Steward |  |  |  |  |  |
|          |                                        |              |                                                                                                    |                        |                                                                                                  |              |  |  |  |  |  |
|          | 3rd Party<br>Preference Option<br>Code |              | Records the option<br>the Customer has<br>chosen not to be<br>offered products<br>from 3rd Party's e.g.<br>selling | Customer<br>Management | Customers Business<br>→ Customers<br>Business As Is →<br>Information →<br>Customer<br>Management | janedoe      |  |  |  |  |  |
| _        | 44900                                  |              | Incision and<br>drainage of<br>appendiceal<br>abscess; open                                                        | DATA ELEMENTS          | NASDAQ<br>HEALTHCARE - IMP<br>1 → DATA<br>ELEMENTS                                               | N/A          |  |  |  |  |  |
|          |                                        |              |                                                                                                    |                        | NASDAQ                                                                                           |              |  |  |  |  |  |

- 4. Select **Relationship Name**, and the asset type.
- 5. Click Save.

The asset is added to the table.

| DATA INTELLIGENCE SUITE M                                                                                          | etadata Ma | anager |           |                          |                                     |                  |                                                                                                    | A Sec                  | arch Q                                                                                        | * 088              |
|----------------------------------------------------------------------------------------------------|------------|--------|-----------|--------------------------|-------------------------------------|------------------|----------------------------------------------------------------------------------------------------|------------------------|-----------------------------------------------------------------------------------------------|--------------------|
| System Catalogue                                                                                                   | <          | •      | Columns   | Table Properties         | Associations                        | Mind Map Data Qu | ality Documents Ex                                                                                              | tended Properties      | Indexes Impact Analys                                                                         | is Forward Lineage |
| 🔒 Sensitive Data<br>4 🏭 Metadata                                                                                   | ^          | Busin  | iess Term | -                        |                                     |                  |                                                                                                    |                        |                                                                                               | i +                |
| Garty Flat Files     Garty Flat Files                                                                              |            |        | Actions   | Relationshir<br>Name     | Term Name                           | Description      | Definition                                                                                                    | Catalog Name           | Catalog Hierarchy                                                                             | Data Steward       |
| AdventureWorks     AMERISURE                                                                                       |            |        |           |                          |                                     |                  |                                                                                                    |                        |                                                                                               |                    |
| <ul> <li>Atlas Sales System</li> <li>B_System</li> <li>BI</li> <li>BO Reports</li> </ul>                           |            |        | / Ō       | is<br>assoclated<br>with | 3rd Party Preference<br>Option Code |                  | Records the option the<br>Customer has chosen<br>not to be offered<br>products from 3rd<br>Party's e.g. selling | Customer<br>Management | Customers Business →<br>Customers Business As<br>Is → Information →<br>Customer<br>Management | janedoe            |
|                                                                                                    |            |        |           |                          |                                     |                  |                                                                                                    |                        |                                                                                               |                    |
| <ul> <li>ierwinDIS</li> <li>ipData_Migration (v1.01)</li> <li>idbo.ADS_ASSOCIATIC</li> <li>dbo.ADS_FORM</li> </ul> |            |        |           |                          |                                     |                  |                                                                                                    |                        |                                                                                               |                    |
| dbo.ADS_KEY_VALUE                                                                                                  |            |        |           |                          |                                     |                  |                                                                                                    |                        |                                                                                               |                    |

6. Use the following options under **Actions**:

# Edit Association (🖍)

Use this option to edit the association.

Delete Association ( $\mathbf{\overline{D}}$ )

Use this option to delete the association.

To view mind map, follow these steps:

## 1. Click the Mind Map tab.

| DATA INTELLIGENCE SUITE Metadata Manager                                           | ¢                          | Search  | Q                        | ¢ 0 🗉               | 2 |
|------------------------------------------------------------------------------------|----------------------------|---------|--------------------------|---------------------|---|
| System Catalogue < Columns Table Properties Associations Mind Map Data Quality Doc | uments Extended Properties | Indexes | Impact Analys            | sis Forward Lineage | • |
| Sensitive Data dbo.ADS_ASSOCIATIONS                                                |                            |         | R                        | eset Export         |   |
| Metadata     Matadata     Marty Rat Files                                          |                            |         | Settings                 |                     |   |
| ▶ ■A_System                                                                        |                            |         | -                        |                     | 2 |
| AdventureWorks                                                                     |                            |         | Filter                   |                     |   |
| ▶ ■AMERISURE                                                                       |                            |         | <b>Object Properties</b> |                     |   |
| Atlas Sales System                                                                 |                            |         | dbo.ADS ASSC             | oc 🚯                | 1 |
| ▶ ■B_System                                                                        |                            |         | -                        | •                   |   |
| ▶ ■BI                                                                              |                            |         | Object Path              | erwinDIS/Data_Migr  | ĸ |
| Gustomer Order Entry                                                               |                            |         | Object Type              | Table               |   |
|                                                                                    |                            |         | Association Statistic    | cs                  |   |
| Data Models                                                                        |                            |         | Table                    | 0                   |   |
| DW .                                                                               |                            |         |                          |                     |   |
| ▶ ■Erwin_Sales                                                                     |                            | _       | Column                   | 0                   |   |
| Ges_Target     dbo.ADS_ASSOCIATIONS     BT     Customers Business                  | Customers Business         | As Is   | Business Policy          | 0                   |   |
| a 🗐 erwinDIS                                                                       |                            |         | Business Term            | 1                   |   |
| A 🛐 Data_Migration (v1.01)                                                         |                            |         | Environment              | 0                   |   |
| b dbo.ADS_ASSOCIATIONS                                                             |                            |         | Legend                   |                     | Ī |
| dbo.ADS_FORM dbo.ADS_KEY_VALUE                                                     |                            |         | -                        |                     |   |
| do.ADS_KEY_VALUE_OBJE                                                              |                            |         | Table                    |                     |   |
| dbo.ADS_MM_VERSION                                                                 |                            |         | Business Terr            | m                   |   |
| dbo.ADS_MODULES                                                                    |                            |         |                          |                     |   |
| dbo.ADS_OBJECT_CODESE                                                              |                            |         |                          |                     |   |
| dbo.AD\$_OBJECT_TO_OBJ                                                             |                            |         |                          |                     |   |
| dbo.ADS_PROFILES                                                                   |                            |         |                          |                     |   |
| dbo.ads_profiles_detail:                                                           |                            |         | Relationship Conte       | vt                  | Í |
| dbo.ADS_WORKFLOW                                                                   |                            |         |                          |                     | 1 |
|                                                                                    |                            | >       | Overview                 |                     |   |

2. Use the following options to work on the mind map:

## Expand (+) / Collapse (-)

To drill the mind map further, hover over the nodes, use (-) to collapse and use (+) to expand.

## Export

Use this option to download the mind map to .xlsx format or .jpg format.

#### Settings

Layout: Select the layout as normal or orthogonal.Custom Relations: Select the check box to display custom relations.Show Relationships: Select the check box to display relationships.

## Filter

Use this option to filter components of the mind map based on asset types or relationships.

## **Object Properties**

It displays the association statistics of the system.

## **Relationship Context**

Use this option to view the relationship context as defined under the **Extended Properties** in Business Glossary Manager Settings for the relationship between the table and the asset type.

To view the relationship context, click the connection between the asset type and the table.

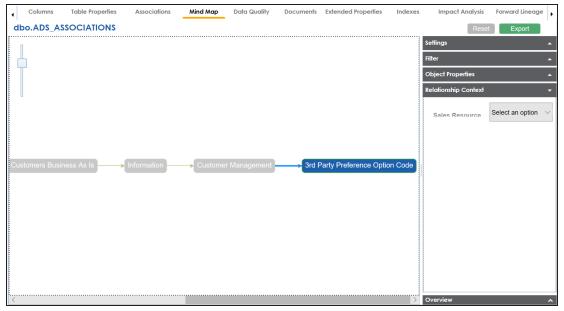

## Overview

Use this option to view the overview diagram of the mind map.

# **Associating Columns**

You can associate columns with business assets, systems, environments, tables, and columns. You can also view mind map and association statistics.

You need to ensure that:

- Business assets are enabled. You can add new business assets and enable them in the Business Glossary Manager Settings.
- Relationship between column and the asset type is defined. You can define associations and relationships in the Business Glossary Manager Settings.

To associate column with asset types, follow these steps:

- 1. Under the **System Catalogue** pane, click the desired column and click the **Associations** tab.
- 2. Select the asset type from the drop down.

| DATA INTELLIGENCE SUITE Metad                                         | data Manager                       |                     |               |                 | Ą                  | Search               | ९ 🌣 🛛                 | 88      |
|-----------------------------------------------------------------------|------------------------------------|---------------------|---------------|-----------------|--------------------|----------------------|-----------------------|---------|
| System Catalogue                                                      | Column Properties                  | Associations Mind M | Nap Documents | Impact Analysis | Forward Lineage Re | verse Lineage Extend | ed Properties Valid V | alues 🕨 |
| Sensitive Data     Metadata     Matadata     mailard Party Flat Files | Business Policy<br>Business Policy | × 💌                 | Description   | Definition      | Catalog Name       | Catalog Hierarchy    | Data Steward          | î +     |
| A_System     AdventureWorks                                           | Business Term<br>System            |                     |               |                 |                    | country              | Durd Steward          |         |
| AMERISURE     Attas Sales System     Attas Sales System               |                                    |                     |               | No Records Fo   | ound               |                      |                       |         |
| BI     BO Reports                                                     |                                    |                     |               |                 |                    |                      |                       |         |
| Eustomer Order Entry     EData Lake     EData Models                  |                                    |                     |               |                 |                    |                      |                       |         |
| EDW     Envin_Sales                                                   |                                    |                     |               |                 |                    |                      |                       |         |
| Integration (v1.00)     Image: dbo.RM_RESOURCE     RESOURCED          |                                    |                     |               |                 |                    |                      |                       |         |
| RESOURCENAME<br>RESOURCEDESC                                          |                                    |                     |               |                 |                    |                      |                       |         |

3. Click +.

|          |                                             |              |                                                                                                    |                       |                       | Save Cano    | e |  |  |  |  |
|----------|---------------------------------------------|--------------|----------------------------------------------------------------------------------------------------|-----------------------|-----------------------|--------------|---|--|--|--|--|
| Current  | Context:                                    | RESOURCEID   |                                                                                                    |                       |                       |              |   |  |  |  |  |
| Current  | Context Type:                               | Column       |                                                                                                    |                       |                       |              |   |  |  |  |  |
| Relation | ship Name:                                  | is associate | is associated with                                                                                  |                       |                       |              |   |  |  |  |  |
| Search   | (partial matches):                          |              |                                                                                                    |                       |                       |              |   |  |  |  |  |
|          | Policy Name                                 | Description  | Definition                                                                                          | Catalog Name          | Catalog<br>Hierarchy  | Data Steward |   |  |  |  |  |
|          |                                             |              |                                                                                                    |                       |                       |              |   |  |  |  |  |
|          | Employee<br>Identification Code<br>Format   |              | Coae is 10<br>characters long of<br>format<br>aannnnnnaaaa<br>where the first two<br>characters are | Internal Org Policies | Internal Org Policies | N/A          |   |  |  |  |  |
|          | Employee moves<br>international<br>location |              | The employee will<br>receive a new<br>Identification Code<br>if they move<br>country                | Internal Org Policies | Internal Org Policies | N/A          |   |  |  |  |  |
|          |                                             |              | fiscal policy is the<br>use of government                                                           |                       |                       | •            |   |  |  |  |  |

- 4. Select Relationship Name, and asset type.
- 5. Click Save.

The asset is added to the column.

| DATA INTELLIGENCE SUITE Metada                                                                                                    | ıta Manager |                |                          |                                           |               |                                                                                                    | ê Sear                | ch C                  |                   |
|----------------------------------------------------------------------------------------------------|-------------|----------------|--------------------------|-------------------------------------------|---------------|----------------------------------------------------------------------------------------------------|-----------------------|-----------------------|-------------------|
| System Catalogue                                                                                                    | < 4 Co      | lumn Propertie | s Associati              | ons Mind Map                              | Documents Imp | act Analysis Forward                                                                                            | Lineage Reverse Lir   | neage Extended Proper | ties Valid Values |
| 🔒 Sensitive Data<br>4 📑 Metadata                                                                                                    | ^ Busin     | ess Policy     | •                        |                                           |               |                                                                                                    |                       |                       | ā +               |
| Image: Image: Imag |             | Actions        | Relationshir<br>Name     | Policy Name                               | Description   | Definition                                                                                                    | Catalog Name          | Catalog Hierarchy     | Data Steward      |
| AdventureWorks     AMERISURE                                                                                                    |             |                |                          |                                           |               |                                                                                                    |                       |                       |                   |
| <ul> <li>Image: Solar System</li> <li>Image: System</li> <li>Image: Solar System</li> <li>Image: Solar System</li> <li>Image: Solar System</li> </ul>                                                                                                    | •           | / Ō            | is<br>associated<br>with | Employee<br>Identification Code<br>Format |               | The Employee ID Code<br>is 10 characters long of<br>format aannnnnaaaa<br>where the first two<br>characters are | Internal Org Policies | Internal Org Policies | N/A               |
|                                                                                                    |             |                |                          |                                           |               |                                                                                                    |                       |                       |                   |
| dbo.RM_RESOURCE                                                                                                    |             |                |                          |                                           |               |                                                                                                    |                       |                       |                   |

6. Use the following options under **Actions**:

# Edit Association (🖍)

Use this option to edit the association.

Delete Association ( $\mathbf{\overline{D}}$ )

Use this option to delete the association.

To view mind map, follow these steps:

## 1. Click the Mind Map tab.

| DATA INTELLIGENCE SUITE Metadata                   | ı Manager         |              |            |               |                 |                       | 🌲 🛛 Search      | ۹                                 | . 🗘 🛛 🖉 🗏         |          |
|----------------------------------------------------|-------------------|--------------|------------|---------------|-----------------|-----------------------|-----------------|-----------------------------------|-------------------|----------|
| stem Catalogue 🗸                                   | Column Properties | Associations | Mind Map   | Documents     | Impact Analysis | Forward Lineage       | Reverse Lineage | Extended Propert                  | lies Valid Value  | es       |
| Sensitive Data                                     | RESOURCEID        |              |            |               |                 |                       |                 | Re                                | eset Export       |          |
| Meradata     Marty Flat Files                      |                   |              |            |               |                 |                       |                 | Settings                          |                   |          |
| <ul> <li>A_System</li> </ul>                       |                   |              |            |               |                 |                       |                 |                                   |                   |          |
| AdventureWorks                                     |                   |              |            |               |                 |                       |                 | Filter                            |                   | <b>^</b> |
| AMERISURE                                          |                   |              |            |               |                 |                       |                 | Object Properties                 |                   |          |
| Atlas Sales System                                 |                   |              |            |               |                 |                       |                 | RESOURCEID                        | 0                 | /        |
| B_System                                           |                   |              |            |               |                 |                       |                 |                                   | •                 | -1       |
| ▶ 🗐 BI                                             |                   |              |            |               |                 |                       |                 | Object Path                       | Erwin_Sales/Integ | prati    |
| BO Reports                                         |                   |              |            |               |                 |                       |                 | Object Type                       | Column            |          |
| Customer Order Entry                               |                   |              |            |               |                 |                       |                 | Association Statistic             | ~                 |          |
| <ul> <li>Data Lake</li> <li>Data Models</li> </ul> |                   |              |            |               |                 |                       |                 |                                   |                   | -        |
| EDW                                                |                   |              |            |               |                 |                       |                 | Table                             | 0                 | _        |
| Erwin_Sales                                        |                   | → BP -       | > Internal | Org Policies  | > Employee Id   | dentification Code Fe | ormat           | Column                            | 0                 |          |
| Integration (v1.00)                                | RESOURCEID        |              |            |               |                 |                       |                 | Business Policy                   | 1                 |          |
| ▲ dbo.RM_RESOURCE                                  |                   | BT-          | Custom     | ers Business  | Customers       | Rusiness As Is        |                 | Business Term                     | 1                 |          |
| RESOURCEID                                         |                   |              |            | oro Edointoso |                 |                       |                 |                                   |                   |          |
| RESOURCENAME                                       |                   |              |            |               |                 |                       |                 | Environment                       | 0                 | _        |
| RESOURCEDESC                                       |                   |              |            |               |                 |                       |                 | Legend                            |                   |          |
| RESOURCECELLPHONE                                  |                   |              |            |               |                 |                       |                 | Column                            |                   |          |
| RESOURCEHOMEPHONI                                  |                   |              |            |               |                 |                       |                 | <ul> <li>Business Terr</li> </ul> | m                 |          |
| RESOURCEE/MAIL                                     |                   |              |            |               |                 |                       |                 | Business Poli                     | icy               |          |
| Integration_Target (v1.00)                         |                   |              |            |               |                 |                       |                 |                                   |                   |          |
| Environment (v1.00)                                |                   |              |            |               |                 |                       |                 |                                   |                   |          |
| Erwin_Sales_Target                                 |                   |              |            |               |                 |                       |                 |                                   |                   |          |
| erwinDIS     IDEdwards                             |                   |              |            |               |                 |                       |                 |                                   |                   | _        |
|                                                    |                   |              |            |               |                 |                       |                 | Relationship Conte                | xt                |          |
|                                                    | 11                |              |            |               |                 |                       |                 | Overview                          |                   |          |

2. Use the following options to work on the mind map:

## Expand (+) / Collapse (-)

To drill the mind map further, hover over the nodes, use (-) to collapse and use (+) to expand.

## Export

Use this option to download the mind map to .xlsx format or .jpg format.

## Settings

Layout: Select the layout as normal or orthogonal.Custom Relations: Select the check box to display custom relations.Show Relationships: Select the check box to display relationships.

## Filter

Use this option to filter components of the mind map based on asset types or relationships.

## **Object Properties**

It displays the association statistics of the column.

## **Relationship Context**

Use this option to view the relationship context as defined under the **Extended Properties** in Business Glossary Manager Settings for the relationship between the column and the asset type.

To view the relationship context, click the connection between the asset type and the column.

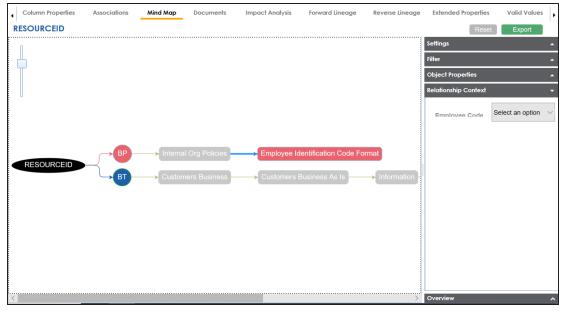

## Overview

Use this option to view the overview diagram of the mind map.

# **Versioning Environments**

You can create versions of an environment and keep a legacy of old metadata. You can also track changes by comparing the two versions of the environment.

To create new versions of environments, follow these steps:

- 1. Go to Application Menu > Data Catalog > Metadata Manager.
- 2. Under the **System Catalogue** pane, right-click the required environment.

| DATA INTELLIGENCE SUITE                                                                                                    | 🕞 Scan Metadata              |       |                    |                |               |                       |          | Ą                          |            |                      | 0         | •     | 08                                    |
|----------------------------------------------------------------------------------------------------|------------------------------|-------|--------------------|----------------|---------------|-----------------------|----------|----------------------------|------------|----------------------|-----------|-------|---------------------------------------|
| stem Catalogue                                                                                                    | 🕔 Schedule Metadata Scan     | 100   |                    |                |               |                       |          |                            |            |                      |           |       |                                       |
|                                                                                                    | 📊 Validate Data              | •     |                    | _              |               |                       |          |                            |            |                      |           |       | i i i i i i i i i i i i i i i i i i i |
| Sensitive Data                                                                                                    | Import Environment           |       | 0                  | 728            |               | 0/728                 |          | 45/728                     |            | 48/7                 |           |       | 1                                     |
| Image: Second Second Seco | Export Environment           |       | s With Logical     | Total Colum    |               | umns With<br>wanded N |          | Total Primary I<br>Columns | ley        | Total Forei<br>Colun |           |       | - 1                                   |
| A A_System                                                                                                    | 1 New Version                | Expo  | inded Names        |                | E             | (panaea N             | Names    | Columns                    |            | Colun                | nns       |       |                                       |
| A_Environment (v1.00)                                                                                                    | Add Table                    | onmer | t Details Data (   | Quality Doc    | uments I      | mpact as !            | Source   | Impact as Target           | Extended P | roperties            | Scheduled | lobe  | Config                                |
| <ul> <li>AdventureWorks</li> </ul>                                                                                                    | Data Dictionary              | •     | il beruits build v | godiny Doc     | omenia        | inpuci us i           | 300100   | Impact as raiger           | Extended I | ropenies             | Schedoled | 1003  | Coming                                |
| AMERISURE                                                                                                    | Stata Option                 | lype  | Logical Table      | Table Expanded | Table         |                       | Workflow | Column Name                | Data Type  | Length               | Precision | Scale | Default                               |
| Atlas Sales System                                                                                                    | View Options                 |       | Name               | Logical Name   | Associated Te | rm Status             | s        |                            |            |                      |           |       |                                       |
| B_System B_Environment (v1.00)                                                                                                    |                              | •     |                    |                |               |                       |          | 1                          |            | 1                    |           |       |                                       |
| B_Environment (V1.00)                                                                                                    | Z Edit Environment           | -     |                    |                |               |                       |          |                            |            | -                    |           |       |                                       |
| BO Reports                                                                                                    | Clone Environment            |       |                    |                |               | Draft                 |          | CAT DIALOG                 | int        | 4                    | 10        | 0     |                                       |
| Customer Order Entry                                                                                                    | 🔟 Delete Environment         |       |                    |                |               | Draft                 |          | CAT DIALOG ID              | int        | 4                    | 10        | 0     |                                       |
| Data Lake                                                                                                    | 🖣 Generate DDL               |       |                    |                |               | Draft                 |          | CAT DIALOG                 | varchar    | 50                   | 0         | 0     |                                       |
| Data Models                                                                                                    | Rew Document                 |       |                    |                |               | Draft                 |          | CREATED BY                 | varchar    | 50                   | 0         | 0     | _                                     |
| ▶ ∎EDW                                                                                                    | Advanced Business Properties |       |                    |                |               |                       |          |                            |            |                      |           |       |                                       |
| erwinDIS                                                                                                    | Hide Environment             |       |                    |                |               | Draft                 |          | CREATED DAT                | datetime   | 8                    | 23        | 3     |                                       |
| JDEdwards                                                                                                    | X Run Template               |       |                    |                |               | Draft                 |          | LAST MODIFIE               | varchar    | 50                   | 0         | 0     |                                       |
|                                                                                                    | '                            |       |                    |                |               | Draft                 |          | LAST MODIFIE               | datetime   | 8                    | 23        | 3     |                                       |
| <ul> <li>Assdaq Data Asset Registe</li> <li>New_Erwin</li> </ul>                                                                                                    |                              |       |                    |                |               | Draft                 |          | CAT DIALOG                 | int        | 4                    | 10        | 0     |                                       |
| <ul> <li>mew_erwin</li> <li>mew_system</li> </ul>                                                                                                    | ER Diagram                   |       |                    |                |               |                       |          |                            |            |                      |           |       |                                       |
|                                                                                                    | R View Workflow              |       |                    |                |               | Draft                 |          | CAT DIALOG                 | int        | 4                    | 10        | 0     |                                       |
| PeopleSoft                                                                                                    | Assign Users                 |       |                    |                |               | Draft                 |          | CAT DIALOG                 | varchar    | 50                   | 0         | 0     |                                       |
| Salesforce                                                                                                    | 11 dbo.CAT DIAL TA           | BLE   |                    |                |               | Draft                 |          | CAT DIALOG                 | varchar    | 4000                 | 0         | 0     |                                       |
| ▶ <b>∭</b> SAP                                                                                                    | 12 dbo.CAT DIAL TA           |       |                    |                |               | Draft                 |          | CREATED BY                 | varchar    | 50                   | 0         | 0     |                                       |
| Scotia                                                                                                    |                              |       |                    |                |               |                       |          |                            |            |                      |           |       |                                       |
| T_New                                                                                                    |                              |       | 1                  | 1              | 1             | Deali                 |          | COLVED DAT                 | datatina   | 0                    | 00        | 0     | •                                     |
| Teradata                                                                                                    | - Tx                         |       |                    |                |               |                       |          |                            |            |                      |           |       | € →                                   |
| <ul> <li>Interaction</li> </ul>                                                                                                    | • U×                         |       |                    |                |               |                       |          |                            |            |                      |           |       |                                       |

## 3. Click New Version.

The New Version page appears.

| New Version         |                                                          | _ = ×      |
|---------------------|----------------------------------------------------------|------------|
|                     |                                                          | <b>Ľ</b> X |
| Environment Name*   | A_Environment                                            |            |
| Version             | 1.01                                                     |            |
| Version Label       |                                                          |            |
| Change Description* | @r <u>A</u> <u>H</u> B <i>I</i> <u>U</u> ≡ ≡ ≡ ≡ ⊑ !≡ !≡ | *≣ *≣ ✔    |
|                     |                                                          | *          |
|                     |                                                          |            |
|                     |                                                          |            |
|                     |                                                          |            |
|                     |                                                          | ~          |
|                     |                                                          |            |

4. Enter appropriate values in the fields. Fields marked with a red asterisk are mandatory. Refer to the following table for field descriptions.

| Field Name  | Description                                                          |
|-------------|----------------------------------------------------------------------|
| Environment | Specifies the name of the environment.                               |
| Name        | For example, EDW-Test.                                               |
| Version     | Specifies the new version of the environment.                        |
| Version     | For example, 1.02.                                                   |
|             | Specifies the version label of the environment.                      |
| Version     | For example, Beta.                                                   |
| Label       | For more information on configuring version display of environments, |
|             | refer to the Configuring Version Display topic.                      |
| Change      | Specifies the description of the changes made in the environment.    |
| Description | For example: A new table, EMP_Details was added in the environment.  |

# 5. Click 💾.

A new version of the environment is created and stored in the environment tree.

The old version of the environment is archived. You can also <u>compare the two ver</u>sions of the environment.

# **Comparing Environments**

You can compare any two environments in the Metadata Manager.

To compare two environments, follow these steps:

- 1. Go to Application Menu > Data Catalog > Metadata Manager.
- 2. Under the **System Catalogue** pane, expand the desired system.
- 3. Select the two environments.

Note: Use CTRL Key to select two environments.

| DATA INTELLIGENCE SUITE                          | 🕞 Scan Metadata                |     |                                |              |                 | <b>ģ</b>                         |                          |                       | ९ 🌣       | 0 E    |
|--------------------------------------------------|--------------------------------|-----|--------------------------------|--------------|-----------------|----------------------------------|--------------------------|-----------------------|-----------|--------|
| em Catalogue                                     | 🕓 Schedule Metadata Scan       | 18  |                                |              |                 |                                  |                          |                       |           |        |
|                                                  | 📊 Validate Data                | •   |                                |              |                 |                                  |                          |                       |           |        |
| dbo.MT_DEFINITION                                | import Environment             |     | 0                              | 298          |                 | 0/298                            | 16/298                   |                       |           |        |
| dbo.OBJECT_CONFIG                                | Export Environment             |     | es With Logical<br>anded Names | Total Columr |                 | mns With Logical<br>banded Names | Total Primary<br>Columns | Key                   |           |        |
| dbo.OBJECT_DOCUM                                 | New Version                    | Exp | andea Names                    |              | EX              | Janaea Names                     | Colomins                 |                       |           |        |
| dbo.PLUGINS                                      | Add Table                      | ime | nt Details Data G              | uality Doci  | uments In       | ipact as Source                  | Impact as Target         | Extended P            | roperties | Schedu |
| dbo.PROJECT                                      | Data Dictionary                | •   |                                |              |                 |                                  |                          |                       |           |        |
| dbo.PROJECT_DOCU                                 | Pata Cation                    | pe  | Logical Table<br>Name          |              | Table           | Table Workflow                   | Column Name              | Data Type             | Length    | Precis |
| dbo.ADS_WORKFLOW                                 | View Options                   |     | Name                           | Logical Name | Associated Terr | n status                         |                          |                       |           |        |
| DOURDS_WORKI LOW                                 | Z Edit Environment             |     |                                |              |                 |                                  |                          |                       |           |        |
| Archive                                          |                                |     |                                |              |                 |                                  | Datasias                 | and the second second |           | 0      |
|                                                  | Clone Environment              |     |                                |              |                 |                                  | DBVersion                | nvarchar              | 50        | 0      |
| AdventureWorks                                   | Delete Environment             |     |                                |              |                 |                                  | <u>VersionDate</u>       | datetime              | 8         | 23     |
| AdentureWorks_Staging     AdventureWorks (v1.00) |                                |     | hhhh                           |              |                 |                                  | DatabaseLogID            | int                   | 4         | 10     |
|                                                  |                                |     | hhhh                           |              |                 |                                  | PostTime                 | datetime              | 8         | 23     |
| Atlas Sales System                               | 🝳 Advanced Business Properties |     |                                |              |                 |                                  |                          |                       |           | 0      |
| B_System                                         | Hide Environment               |     | hhhh                           |              |                 |                                  | <u>DatabaseUser</u>      | sysname               | 256       | 0      |
| <b>■</b> BI                                      | 🕉 Run Template                 |     | hhhh                           |              |                 |                                  | Event                    | sysname               | 256       | 0      |
| BO Reports                                       | m Delete Table(s)              |     | hhhh                           |              |                 |                                  | <u>Schema</u>            | sysname               | 256       | 0      |
| Customer Order Entry                             | Compare Environments           |     | hhhh                           |              |                 |                                  | Object                   | sysname               | 256       | 0      |
| 🗐 Data Lake                                      | ER Diagram                     |     | hhhh                           |              |                 |                                  |                          | nvarchar              | 4000      | 0      |
| Data Models                                      | View Workflow                  |     |                                |              |                 |                                  | ISQL                     | nvarchar              |           |        |
| e erwinDIS                                       |                                |     | hhhh                           |              |                 |                                  | XmlEvent                 | xml                   | 4000      | 0      |
| JDEdwards                                        | S Assign Users                 |     | Account Dim                    |              |                 |                                  | AccountKey               | int                   | 4         | 10     |
|                                                  | • 🕎                            |     |                                |              |                 |                                  |                          |                       |           | < ₽    |

## 4. Click Compare Environments.

The Compare Environments page appears displaying table level changes.

|   | Compare Environments                   |                      |                   |                 |            |                      |                          |                                | _ 🗆 ×    |
|---|----------------------------------------|----------------------|-------------------|-----------------|------------|----------------------|--------------------------|--------------------------------|----------|
| • | Table Level Changes                    | Column Level Changes |                   |                 |            |                      |                          |                                | *        |
| # | Change Description                     | System Name          | Environment       | Table           | Definition | Logical Name         | Expanded<br>Logical Name | Associated<br>Business<br>Term | Comments |
| 1 | Table Logical Name , Table<br>Comments | AdventureWorks       | AdentureWorks_Sto | dbo.DatabaseLog |            |                      |                          |                                |          |
| 2 | Table Logical Name , Table<br>Comments | AdventureWorks       | AdventureWorks    | dbo.DatabaseLog |            | hhhh                 |                          |                                | ш        |
| 3 | Table Logical Name                     | AdventureWorks       | AdentureWorks_Sto | dbo.DimAccount  |            |                      |                          |                                |          |
| 4 | Table Logical Name                     | AdventureWorks       | AdventureWorks    | dbo.DimAccount  |            | Account<br>Dimension |                          |                                |          |
|   |                                        |                      |                   |                 |            |                      |                          |                                |          |
|   |                                        |                      |                   |                 |            |                      |                          |                                |          |

5. Click Column Level Changes.

Column level changes are displayed.

6. Click 1 to download the comparison report.

The comparison report is downloaded in the .xlsx format.

# **Downloading Data Dictionaries**

Once the metadata is scanned and stored in the repository, you can instantly view and export data dictionary at the environment and table level.

Downloading the data dictionary at environment level will include definitions of all the tables and columns available in the selected environment.

To download data dictionaries at environment level, follow these steps:

- 1. Go to Application Menu > Data Catalog > Metadata Manager.
- 2. Under the System Catalogue pane, expand the desired system node.
- 3. Right-click the environment whose data dictionary is to be downloaded.
- 4. Hover over Data Dictionary.

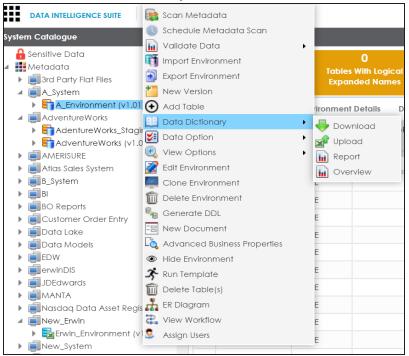

## 5. Click Download.

The Data Dictionary-Download Options page appears.

It gives you two options: Default Template Download and Advanced Template Download.

6. Refer to the following table to select an appropriate template.

| Option   | Description                                                                |
|----------|----------------------------------------------------------------------------|
| Default  | This options allows to download data dictionary with default template. The |
| Template | default template will include technical properties and business properties |
| Download | for tables and columns. The default template cannot be customized.         |
| Download | untermetion like Indevec Lummery and Extended Dreparties for Lables and    |

7. Click 🛃.

Data dictionary is downloaded in .xlsx format.

Downloading the data dictionary at table level will include the definitions of the selected table and its columns.

To download data dictionaries at table level, follow these steps:

- 1. Under the **System Catalogue** pane, right-click the desired table.
- 2. Hover over Data Dictionary.

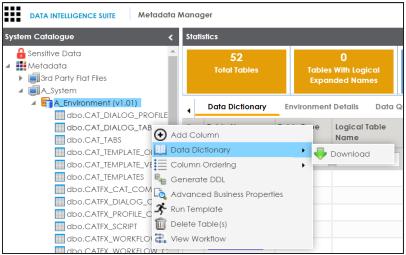

3. Click Download.

The data dictionary of the selected table is downloaded in .xlsx format.

You can also <u>view data dictionary report</u> at system level and <u>update data dictionary</u> at environment level.

# **Updating Data Dictionary**

Updating data dictionary at environment level involves:

- 1. Downloading the data dictionary in .xlsx format
- 2. Updating the data data dictionary in the .xlsx file
- 3. Uploading the data dictionary

To update data dictionaries at environment level, follow these steps:

- 1. Go to Application Menu > Data Catalog > Metadata Manager.
- 2. Under the System Catalogue pane, right-click an environment.
- 3. Hover over Data Dictionary.

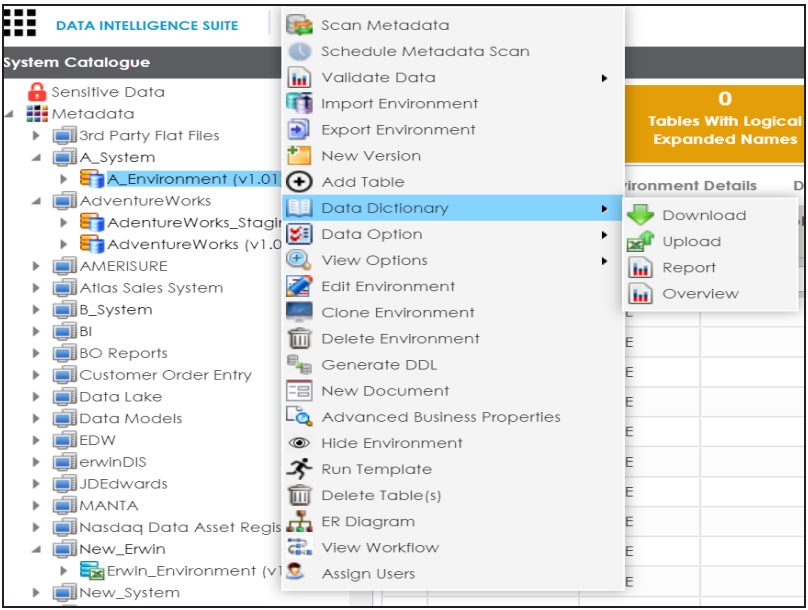

4. Click Download.

The Data Dictionary-Download Options page appears.

It gives you two options: Default Template Download and Advanced Template Download.

5. Refer the following table to select the appropriate template.

| Option   | Description                                                                                                    |
|----------|----------------------------------------------------------------------------------------------------|
| Default  | This options allows to download data dictionary with default template. The                                                                                                    |
| Template | default template will include technical properties and business properties                                                                                                    |
| Download | for tables and columns. The default template cannot be customized.                                                                                                    |
| Advanced | This option allows you to download data dictionary with advanced tem-<br>plate. The advanced template allows you to add or exclude additional<br>information like Indexes Summary and Extended Properties for Tables and |
| Tomplato | plate. The advanced template allows you to add or exclude additional                                                                                                    |
| Download | information like Indexes Summary and Extended Properties for Tables and                                                                                                    |
| Download | Indexes, Valid Values and Extended Properties for columns.                                                                                                    |

6. Click 🛃.

Data dictionary is downloaded in .xlsx format.

- 7. Update the data dictionary manually in the same sheet.
- 8. Right-click the environment where data dictionary is to be uploaded.
- 9. Hover over Data Dictionary.

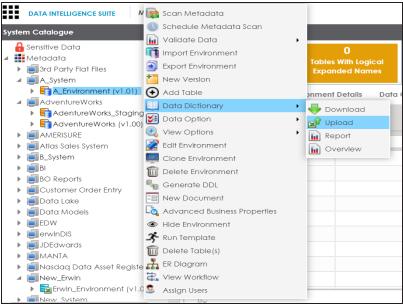

## 10. Click Upload.

The Upload Metadata page appears.

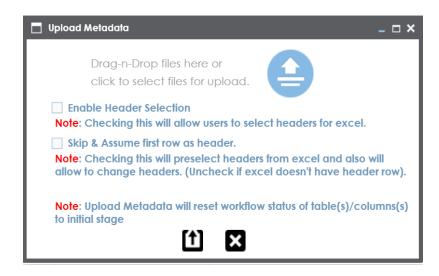

- 11. Drag and drop the updated data dictionary sheet or use ≐ to upload the sheet.
- 12. Click 1.

The data dictionary is updated at the environment level.

# **Viewing Data Dictionary Report**

You can view a data dictionary report at system level. All environments under a system are included in the report and the report can be exported in :

- HTML
- PDF
- MS Excel
- MS Word
- RTF

**Note**: It is meaningful to view data dictionary report after scanning metadata into an environment.

To view data dictionary at system level, follow these steps:

- 1. Go to Application Menu > Data Catalog > Metadata Manager.
- 2. Under the System Catalogue pane, right-click a system.

|        | DATA INTELLIGENCE  | SUITE Metadata N                | \anager       |               |           |  |  |
|--------|--------------------|---------------------------------|---------------|---------------|-----------|--|--|
| Syster | m Catalogue        | <                               | Metadat       | a Summary     |           |  |  |
| )<br>  | Data Models        | •                               | ↓ Da          | ta Dictionary | Configure |  |  |
|        | Erwin_Sales        | New Environment<br>New Document |               |               |           |  |  |
|        | JDEdwards<br>MANTA | ilai                            | ilat Files    |               |           |  |  |
|        | New_Erwin          | ۶W                              | ∍Works        |               |           |  |  |
|        | ODS PeopleSoft     | E<br>ame ; Sy                   | E<br>; System |               |           |  |  |
|        | Salesforce         | View Workflow                   | 7             | BI            |           |  |  |
| )<br>  | School_Target      |                                 | 8             | BO Reports    | Reports   |  |  |

3. Click Report - Data Dictionary.

The System Catalog and Data Dictionary Report appears.

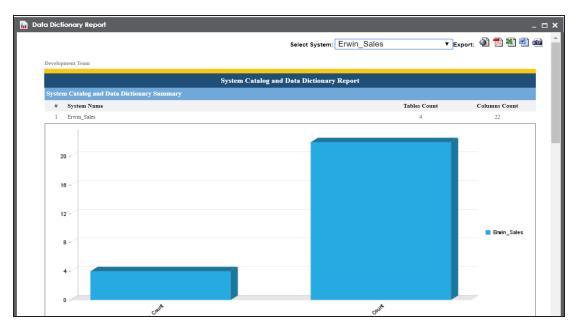

4. Use the following options:

HTML () To export the report in HTML, click ). PDF () To export the report in PDF, click ). MS Excel () To export the report in .xlsx, click ). MS Word () To export the report in MS Word, click ). RTF ()

# **Performing Impact and Lineage Analysis**

Impact and lineage analysis can be done after you perform source to target mappings in the Mapping Manager. Impact analysis reports can be generated at environment, table or column level. You can run lineage analysis (forward and reverse) on a particular table or column to determine its upstream and downstream dependencies.

Impact analysis involves performing:

- Impact analysis at column level
- Impact analysis at table level
- Impact analysis at environment level

Lineage analysis involves performing:

- Lineage analysis at table level
- Lineage analysis at column level

# **Impact Analysis at Column Level**

You can run impact analysis on a column and export the analysis in .xlsx and .pdf format.

You can also view its:

- Direct impact
- Indirect impact
- Other impact

To perform impact analysis on columns, follow these steps:

- 1. Go to Application Menu > Data Catalog > Metadata Manager.
- 2. Under the **System Catalogue** pane, click a column.
- 3. Click the Impact Analysis tab.

The Impact Analysis page appears showing the Direct Impact.

|                                                                                                    | -        |                                                       |                 |                                | _               |                 |                     |                       |                   |               |
|----------------------------------------------------------------------------------------------------|----------|-------------------------------------------------------|-----------------|--------------------------------|-----------------|-----------------|---------------------|-----------------------|-------------------|---------------|
| DATA INTELLIGENCE SUITE Metadat                                                                                                    | ta Manag | ger                                                   |                 |                                |                 |                 | Ą                   |                       | Q                 | \$ 0 E        |
| System Catalogue                                                                                                    | < 1      | Column Properties                                     | Documents       | Impact Analysis                | Forward Lineage | Reverse Lineage | Extended Properties | Valid Values          | Workflow Log      |               |
| <ul> <li>AdventureWorks</li> </ul>                                                                                                    | *        |                                                       |                 |                                |                 |                 |                     |                       |                   | 🐴 📆           |
| AMERISURE                                                                                                    |          |                                                       |                 |                                |                 |                 |                     |                       |                   | <b>*</b>      |
| <ul> <li>Atlas Sales System</li> </ul>                                                                                                    | Sum      | Summary - Direct Impact < Summary - Indirect Impact < |                 |                                |                 |                 |                     |                       | Audit Information |               |
| B_System                                                                                                    |          |                                                       |                 |                                |                 |                 |                     |                       | Audit             | Information   |
| ▶ 🗐BI                                                                                                    |          |                                                       |                 |                                | 2 2             |                 |                     | Upstream Impact       |                   |               |
| <ul> <li>         BO Reports     </li> </ul>                                                                                                    |          |                                                       |                 |                                | 2               |                 |                     | Downstream Impact     | Created By        | Administrator |
| <ul> <li>              Eustomer Order Entry      </li> </ul>                                                                                                    |          |                                                       |                 | As Source                      | 1               |                 |                     | In Business Rule      | Created           | 10/05/2018    |
| 🔺 🗐 Data Lake                                                                                                    |          |                                                       |                 | As Target                      |                 | 0 0             |                     | In Source Extract SQL | Time              | 10:17:56      |
| ▲ Encloudera HDFS (v1.00)                                                                                                    |          | 2                                                     |                 |                                | 0               |                 |                     |                       | Modified By       | Administrator |
| categories                                                                                                    |          |                                                       |                 |                                |                 | Indirect Impact |                     | In Lookups            | Modified          | 10/05/2018    |
| customers                                                                                                    |          |                                                       |                 |                                |                 |                 |                     |                       | Time              | 10:17:56      |
| customer_id                                                                                                    |          | Direct Impact                                         | Indirect Impac  | t Other Impacts                |                 |                 |                     |                       |                   |               |
| Customer_fname                                                                                                    |          |                                                       | •               |                                |                 |                 |                     |                       |                   |               |
| customer_Iname                                                                                                    | AS S     | ource                                                 |                 |                                |                 |                 |                     |                       |                   |               |
| 🔲 customer_email                                                                                                    |          | Project Name                                          | Mapping Name    | Target Information             |                 |                 |                     |                       | Business Rule     | ,             |
| customer_password                                                                                                    |          |                                                       |                 |                                |                 |                 |                     |                       |                   |               |
| customer_street                                                                                                    |          |                                                       |                 | Column                         | Table           | Environ         | ment S              | ystem                 |                   |               |
| customer_city                                                                                                    | 1        | Data Lake                                             | Load_Customers  | CustomerID                     | dbo.Customers   | EDW-PRI         | D EC                | WC                    | DirectMove        |               |
| customer_state                                                                                                    | - L      | Migration                                             | Eodd_Costoniais | 000101110112                   | 000.00310111013 | CONTINU         | ·                   |                       | Discimore         |               |
| Customer_zipcode                                                                                                    |          |                                                       |                 |                                |                 |                 |                     |                       |                   |               |
| departments<br>crater_items                                                                                                    |          |                                                       |                 |                                |                 |                 |                     |                       |                   |               |
| order_items                                                                                                    | As T     | arget                                                 |                 |                                |                 |                 |                     |                       |                   |               |
| products                                                                                                    | <u></u>  | aigei                                                 | _               |                                |                 |                 |                     |                       | _                 |               |
| <ul> <li>products</li> <li>Twitter Feeds (v1.00)</li> </ul>                                                                                                    | #        | Project Name                                          | Mapping Name    | Source Information Business Ru |                 |                 |                     |                       |                   | •             |
| <ul> <li>         Data Models     </li> </ul>                                                                                                    |          |                                                       |                 | Column                         | Table           | Environ         | ment S              | ystem                 |                   |               |
| ▶ ∎EDW                                                                                                    |          | Data Lake                                             |                 |                                |                 |                 |                     |                       |                   |               |
| Image: Image: | 1        | Migration                                             | Load_Customers  | CustomerID                     | dbo.Customers   | COE             | Ci                  | ustomer Order Entry   | DirectMove        |               |
| <ul> <li>JDEdwards</li> </ul>                                                                                                    | 2        | ERP                                                   | Test            | CustomerID                     | dbo.Customers   | COE             | Q                   | ustomer Order Entry   | DirectMove        |               |
| MANTA                                                                                                    |          |                                                       |                 |                                |                 |                 |                     |                       |                   |               |

4. Use the following options:

## **Indirect Impact**

To view indirect impact, click Indirect Impact.

### **Other Impacts**

To view other impacts, click **Other Impacts**.

### Export

To download the impact analysis, click 🐿 or ங.

## **Impact Analysis at Table Level**

Once you are done with mappings in Mapping Manager, you can perform impact analysis on the metadata (table level). The Metadata Manager enables you to perform end to end impact analysis.

To perform impact analysis in the Metadata Manager, follow these steps:

- 1. Go to Application Menu > Data Catalog > Metadata Manager.
- 2. Under the **System Catalogue** pane, click a table.
- 3. Click Impact Analysis.

Impact analysis report is displayed where Direct Impact as source and as target are shown.

| DATA INTELLIGENCE SUITE Metada                                                                                                    | ta Manager                                                |                               |                               |                         | 🏚 Search                        | ۹                | ¢ 0 1                  |
|----------------------------------------------------------------------------------------------------|-----------------------------------------------------------|-------------------------------|-------------------------------|-------------------------|---------------------------------|------------------|------------------------|
| stem Catalogue                                                                                                    | Columns                                                   | Table Properties Data Quality | Documents Extended Prope      | erties Indexes          | Impact Analysis Forward Lineage | Reverse Lineage  | Test Specifie          |
| A Sensitive Data                                                                                                    | *                                                         |                               |                               |                         |                                 |                  | 1                      |
| Metadata                                                                                                    |                                                           |                               |                               |                         |                                 |                  |                        |
| <ul> <li>i3rd Party Flat Files</li> </ul>                                                                                                    | Summary - Direc                                           | t Impact 🗸                    | Summary - Indirect Impact     |                         |                                 | Audit Inform     | ation                  |
| <ul> <li>A_System</li> </ul>                                                                                                    |                                                           |                               |                               |                         | _                               | Audit            | Information            |
| <ul> <li>AdventureWorks</li> </ul>                                                                                                    |                                                           |                               | 1 1                           |                         | Upstream Impact                 | Created By       | Administrator          |
| MAMERISURE                                                                                                    |                                                           | As Source                     |                               |                         | Downstream Impact               |                  |                        |
| <ul> <li>Atlas Sales System</li> </ul>                                                                                                    | 1                                                         | As Target                     |                               |                         | In Business Rule                | Created<br>Time  | 09/12/2019<br>17:13:30 |
| BI     BO Reports                                                                                                    |                                                           | Asidigei                      |                               | 0 0                     | 0 In Source Extract SQL         | Modified By      |                        |
| BO Reports                                                                                                    |                                                           |                               | U U                           |                         | In Lookups                      |                  |                        |
| <ul> <li>Data Lake</li> </ul>                                                                                                    |                                                           |                               |                               | Indirect Impact         | • · · ·                         | Modified<br>Time | 09/12/2019 17:13:30    |
| Data Models                                                                                                    | , Direct Imp                                              | act Indirect Impact Other I   | mpacts                        |                         |                                 |                  |                        |
| EDW                                                                                                    | ( Direct mp                                               | all marcer impact other i     | npacia                        |                         |                                 |                  |                        |
| erwinDIS                                                                                                    | As Source                                                 |                               |                               |                         |                                 |                  |                        |
| ) JDEdwards                                                                                                    | # Project No                                              | ame Mapping Name              | Target Information            |                         |                                 | Business Ru      | •                      |
| MANTA                                                                                                    |                                                           | in apping raine               | ragermentation                |                         |                                 |                  | •                      |
| <ul> <li>Masdaq Data Asset Register</li> </ul>                                                                                                    |                                                           |                               | Table                         | Environment             | System                          |                  |                        |
| Image: Image: Imag | 1 Erwin_Proje                                             | ct K_New_Mapping              | dbo.New Next                  | T_New                   | T_New                           |                  |                        |
| 4 🌄Erwin_Environment (v1.00)                                                                                                    |                                                           |                               |                               |                         |                                 |                  |                        |
| dbo.ADS_New_ASSOCIATIC                                                                                                    |                                                           |                               |                               |                         |                                 |                  |                        |
| Image: A market of the second second se |                                                           |                               |                               |                         |                                 |                  |                        |
| New_Environment (v1.00)                                                                                                    | As Target                                                 |                               |                               |                         |                                 |                  |                        |
|                                                                                                    | As raiger                                                 |                               |                               |                         |                                 |                  |                        |
| DDS                                                                                                    |                                                           |                               | Source Information            |                         |                                 | Business Rul     | e                      |
| IODS     ImpeopleSoft                                                                                                    | # Project No                                              | ame Mapping Name              |                               |                         |                                 |                  |                        |
| DOS     PeopleSoft     Salesforce                                                                                                    | # Project No                                              | ame Mapping Name              | Table                         | Environment             | System                          |                  |                        |
| <ul> <li>CDS</li> <li>PeopleSoft</li> <li>Salesforce</li> <li>SAP</li> </ul>                                                                                                    |                                                           |                               | Table                         | Environment             | System                          |                  |                        |
| ODS     ODS     OpeopleSoft     Salesforce                                                                                                    | <ul> <li># Project No</li> <li>1 Erwin_Project</li> </ul> |                               | Table<br>dbo.ADS_ASSOCIATIONS | Environment<br>erwinDIS | System<br>erwinDIS              |                  | ABS                    |

4. Click Indirect Impact to view Indirect Impact, .

The Indirect Impact page appears. You can analyze upstream impact and downstream impact.

| DATA INTELLIGENCE SUITE Metadata em Catalogue                                                                                                    |      | Columns Table        | Properties Data Quality I | Documents Extended Proper | lies Indexes Impo            | ct Analysis Forward Linea | ige Revi  | Q<br>erse Lineage   | Test Specif              |
|----------------------------------------------------------------------------------------------------|------|----------------------|---------------------------|---------------------------|------------------------------|---------------------------|-----------|---------------------|--------------------------|
| Customer Order Entry                                                                                                    |      |                      |                           |                           |                              |                           |           |                     | *                        |
| <ul> <li></li></ul>                                                                                                    | Sumr | nary - Direct Impact | <                         | Summary - Indirect Impact |                              |                           | <         | Audit Inform        | ation                    |
| EDW                                                                                                    |      |                      |                           |                           |                              | Upstream Impac            | ct        | Audit               | Information              |
| forwinDIS     forwinDIS     forwards                                                                                                    |      |                      |                           |                           |                              | Downstream Imp            |           | Created By          | Administrato             |
|                                                                                                    |      | 1                    | As Source                 |                           |                              | In Business Rule          | puci      | Created             | 09/12/2019               |
| <ul> <li>Nasdaq Data Asset Register</li> </ul>                                                                                                    |      |                      | As Target                 |                           | 0 0                          | 0 In Source Extrac        | t SQL     | Time<br>Modified By | 17:13:30<br>Administrato |
| Image: A second second se |      |                      |                           | 0.                        |                              | In Lookups                |           | Modified by         | 09/12/2019               |
| A Control Control (100)                                                                                                    |      |                      |                           |                           | Indirect Impact              |                           |           | Time                | 17:13:30                 |
| D_New                                                                                                    | 4    | Direct Impact        | Indirect Impact Other Imp | pacts                     |                              |                           |           |                     |                          |
| SOURCE_OBJECT_ID_Ne                                                                                                    | Upsh | eam Impact           |                           |                           |                              |                           |           |                     |                          |
| SOURCE_OBJECT_TYPE_                                                                                                    | *    | Project Name         | Mapping Name              | Source Table              | Source<br>Environment/System | Target Table              | Target Er | vironment/Sy        | /stem                    |
| RELATIONSHIP_New                                                                                                    | 1    | Erwin_Project        | K_New_Mapping             | dbo.ADS New ASSOCIATIO    | Erwin_Environment/New_En     | dbo.New Next              | T_New/T_  | New                 |                          |
| New_System                                                                                                    |      |                      |                           |                           |                              |                           |           |                     |                          |
| ODS     PeopleSoft                                                                                                    |      |                      |                           |                           |                              |                           |           |                     |                          |
| Salesforce                                                                                                    |      |                      |                           |                           |                              |                           |           |                     |                          |
| ▶ <b>∭</b> SAP                                                                                                    | Dow  | nstream Impact       |                           |                           |                              |                           |           |                     |                          |
| Scotia                                                                                                    |      |                      |                           |                           |                              |                           |           |                     |                          |
| <ul> <li>T_New</li> <li>Teradata</li> </ul>                                                                                                    | #    | Project Name         | Mapping Name              | Source Table              | Source<br>Environment/System | Target Table              | larget Er | ivironment/Sy       | stem                     |
|                                                                                                    | 1    | Erwin_Project        | Erwin_Map                 | dbo.ADS ASSOCIATIONS      | erwinDIS/erwinDIS            | dbo.ADS New ASSOCIATIO    | Erwin_Env | ironment/Ne         | v_Erwin                  |
| UNE                                                                                                    |      |                      |                           |                           |                              |                           |           |                     |                          |
| Unstructured Sources     YOD                                                                                                    |      |                      |                           |                           |                              |                           |           |                     |                          |

You can also perform:

- Impact Analysis at Environment Level.
- Impact Analysis at Column Level.

# **Performing Impact Analysis at Environment Level**

You can perform impact analysis on an environment and analyze its impact as:

- Source
- Target

You can also export the impact analysis in .xlsx format.

To perform impact analysis at environment level, follow these steps:

- 1. Go to Application Menu > Data Catalog > Metadata Manager.
- 2. Under the System Catalogue pane, click an environment.
- 3. Click Impact as Source to analyze the impact as source,.

The following page appears, showing all the instances where the selected environment was used as source.

| Bill     Bill     Customer Order Enfry     Customer Croder Enfry     Customer Croder Enfry     Customer Croder Enfry     Project Name     Mapping Name     Target Details     Environment Name      Data Undek      Data Undek      Data      Data      D    | DATA INTELLIGENCE SUITE Metadat                                                                                                    | Manager                                                                            | 🏚 Search 🔍 🗘 🗭 🖪                      |
|----------------------------------------------------------------------------------------------------|----------------------------------------------------------------------------------------------------|------------------------------------------------------------------------------------|---------------------------------------|
| <sup>6</sup> Cold Tables <sup>6</sup> Cold Tables <sup>7</sup> Cold Tables <sup>7</sup> Cold Tables                                                                                                    | System Catalogue                                                                                                    | Statistics                                                                         | ^                                     |
| Bell     Bell       | AdventureWorks     AdventureWorks     AdventureWorks                                                                                                    | 6 0 30 0/30<br>Total Tables Tables With Logical Total Columns Columns With Logical | Total Primary Key Total Foreign Key   |
| Cutatomer Crider Strifty Cutatomer Crider Strifty Cutatomer Cutatomer Cutatomer Crider Strifty Cutatomer Cutatomer Cutatomer Cutatomer Cutatomer | <ul> <li>■B_System</li> <li>■BI</li> </ul>                                                                                                    | A Data Dictionary Environment Details Data Quality Documents Impact as Source      | · · · · · · · · · · · · · · · · · · · |
| Image: Project Name     Mapping Name     Target Defails       Image: Project Name     Image: Project Name     Image: Project Name       Image: Project Name     Image: Project Name     Image: Project Name <t< td=""><td></td><td></td><td>2</td></t<>                                                                                                    |                                                                                                    |                                                                                    | 2                                     |
| Effective Feeds (v1.00)     EDeda Nodels     Edea Nodels     Edea Nodels     |                                                                                                    | # Project Name Mapping Name                                                        | Target Details                        |
| Image: Constraint of the second of the second of the se                | <ul> <li>Further Feeds (v1.00)</li> </ul>                                                                                                    |                                                                                    | Environment Name                      |
| Improvincitis     1     AdventureWorks_/Migration     DimProduct     AdventureWorks       Improduct     2     Data Loke Migration     EDW-PRD       Improduct     2     Data Loke Migration     EDW-PRD       Improduct     2     Data Loke Migration     EDW-PRD       Improduct     3     DomProduct     EDW-PRD       Improduct     3     EDW-State     EDW-PRD       Improduct     4     EDW-State     EDW-PRD       Improduct     5     EDW-State     EDW-State       Improduct     5     EDW-State     EDW-State       Improduct     5     EDW-State     EDW-State       Improduct     5     EDW-State     EDW-State       Improduct     6     EDW-State     EDW-State       Improduct     5     EDW-State     EDW-State       Improduct     5     EDW-State     EDW-State       Improduct     5     EDW-State     EDW-State       Improduct     5     EDW-State     EDW-State       Improduct     5     EDW-State     EDW-State       Improduct     5     EDW-State     EDW-State       Improduct     5     EDW-State     EDW-State       Improduct     5     EDW-State     EDW-State </td <td></td> <td></td> <td></td>                                                                                                    |                                                                                                    |                                                                                    |                                       |
| IDEdwards     2     Data Lake Migration     Load_Customers     EDW-PRD       Image: AMIA     Image: Amia Customers     EDW-PRD       Image: Amia Customers     EDW-PRD       Image: Amia Customers </td <td></td> <td>1 AdventureWorks_Migration DimProduct</td> <td>AdventureWorks</td>                                                                                                    |                                                                                                    | 1 AdventureWorks_Migration DimProduct                                              | AdventureWorks                        |
|                                                                                                    |                                                                                                    | 2 Data Lake Migration Load_Customers                                               | EDW-PRD                               |
|                                                                                                    | <ul> <li>Mardaq Data Asset Register</li> <li>Mardag Data Asset Register</li> <li>Mardag Register</li> <li>Mardag Register</li> <li>Mardag Re</li></ul> |                                                                                    |                                       |

4. Click **Impact as Target** to analyze the impact as target.

The following page appears showing all the instances where the selected environment was used as target.

| DATA INTELLIGENCE SUITE Metadata                              | Manage   | r                        |                                            |                            |                                                       | â Sec                                |                                      | ० 🏚       | 0   |
|---------------------------------------------------------------|----------|--------------------------|--------------------------------------------|----------------------------|-------------------------------------------------------|--------------------------------------|--------------------------------------|-----------|-----|
| Catalogue <                                                   | Statisti | cs                       |                                            |                            |                                                       |                                      |                                      |           |     |
| A_System<br>AdventureWorks<br>AVERISURE<br>Atlas Sales System |          | <b>6</b><br>Total Tables | 0<br>Tables With Logical<br>Expanded Names | <b>30</b><br>Total Columns | <b>0/30</b><br>Columns With Logical<br>Expanded Names | 0/30<br>Total Primary Key<br>Columns | 0/30<br>Total Foreign Key<br>Columns |           |     |
| B_System                                                      |          | Data Dictionary          | Environment Details Data                   | Quality Documents          | Impact as Source                                      | Impact as Target Extend              | ed Properties Sched                  | uled Jobs | Con |
| BI<br>BO Reports<br>Customer Order Entry                      |          |                          |                                            |                            |                                                       |                                      |                                      |           |     |
| Data Lake                                                     | #        | Project Name             |                                            | Mapping Name               |                                                       | Source Details                       |                                      |           |     |
| Twitter Feeds (v1.00)                                         |          |                          |                                            |                            |                                                       | Environment Name                     |                                      |           |     |
| Data Models                                                   |          |                          |                                            |                            |                                                       |                                      |                                      |           |     |
| EDW                                                           | 1        | Data Lake Migra          | tion                                       | Load_Customers             |                                                       | COE                                  |                                      |           |     |
| erwinDIS                                                      |          | ERP                      | lion                                       | Test                       |                                                       | COE                                  |                                      |           |     |
| JDEdwards<br>MANTA                                            | 2        | EKP                      |                                            | Test                       |                                                       | COE                                  |                                      |           |     |
| Nasdag Data Asset Register                                    |          |                          |                                            |                            |                                                       |                                      |                                      |           |     |
| New_Erwin                                                     |          |                          |                                            |                            |                                                       |                                      |                                      |           |     |
| New_System                                                    |          |                          |                                            |                            |                                                       |                                      |                                      |           |     |
| ODS                                                           |          |                          |                                            |                            |                                                       |                                      |                                      |           |     |
| PeopleSoft                                                    |          |                          |                                            |                            |                                                       |                                      |                                      |           |     |
| Salesforce                                                    |          |                          |                                            |                            |                                                       |                                      |                                      |           |     |
| SAP                                                           |          |                          |                                            |                            |                                                       |                                      |                                      |           |     |
| Scotia                                                        |          |                          |                                            |                            |                                                       |                                      |                                      |           |     |
| T_New                                                         |          |                          |                                            |                            |                                                       |                                      |                                      |           |     |
| Teradata                                                      |          |                          |                                            |                            |                                                       |                                      |                                      |           |     |
| TestCOMM                                                      |          |                          |                                            |                            |                                                       |                                      |                                      |           |     |
| UNE                                                           |          |                          |                                            |                            |                                                       |                                      |                                      |           |     |
| Unstructured Sources                                          |          |                          |                                            |                            |                                                       |                                      |                                      |           |     |
|                                                               |          |                          | <                                          | Records from 1 to 2        | > >  25 row                                           | s per page                           |                                      |           |     |

5. Click it to download the analysis.

The analysis is downloaded.

You can also perform:

- Impact analysis at table level
- Impact analysis at column level

## Lineage Analysis at Table Level

Once you are done with source to target mappings in the Mapping Manager, you can perform lineage analysis on a particular table/column. The Metadata Manager allows you to perform end to end forward and backward lineage analysis to determine the upstream and downstream dependencies.

To perform lineage analysis at table level in the Metadata Manager, follow these steps:

- 1. Go to Application Menu > Data Catalog > Metadata Manager.
- 2. Under the **System Catalogue** pane, click a table.
- 3. Click Forward Lineage to perform forward lineage analysis.

End to end forward lineage is displayed.

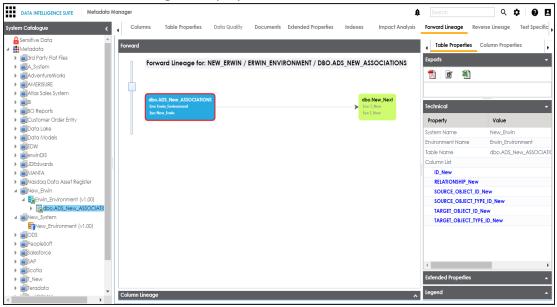

4. Click Reverse Lineage to perform reverse lineage analysis.

End to end reverse lineage is displayed.

| Sendifive Data  Sendifive Data  Sender for fair Flass  Advanture Works  Advanture Works  Advanture  Advanture  A                                                                                                    | DATA INTELLIGENCE SUITE Metadata M | nager                                                               | Ą                       | Search              | ९ 🗘 🛛 🖻                     |
|----------------------------------------------------------------------------------------------------|------------------------------------|---------------------------------------------------------------------|-------------------------|---------------------|-----------------------------|
| Metodolo     Metodolo     Mexerse     Ackystem     Ackystem     A                                                                                                    | System Catalogue 🗸                 | Columns Table Properties Data Quality Documents Extended Properties | Indexes Impact Analysis | Forward Lineage Rev | verse Lineage Test Specific |
| ▲       Mindodda       Exports         ▲       Add-wintureWorks       Add-wintureWorks         ▲       Add-wintureWorks       Add-wintureWorks         ▲       Add-wintureWorks       Bod Add-wintureWorks         ▲       Add-wintureWorks       Bod Add-sites System         ■       Bill Charlows       Bod Adds         ■       Bill Charlows       Bod Adds         ■       Bill Charlows       Bod Adds         ■       Bill Charlows       Bill Charlows         ■       Bill Charlows       Bill Charlows         ■       Bill Charlows       Bill Charlows         ■       Bill Charlows       Bill Charlows         ■       Bill Charlows       Bill Charlows         ■       Bill Charlows       Bill Charlows         ■       Bill Charlows       Bill Charlows         ■       Bill Charlows       Bill Charlows         ■       Bill Charlows       Bill Charlows         ■       Bill Charlows       Bill Charlows         ■       Bill Charlows       Bill Charlows         ■       Bill Charlows       Bill Charlows         ■       Bill Charlows       Bill Charlows         ■       Bill Charlows <td></td> <td></td> <td></td> <td>Table Properties</td> <td>Column Bronortics</td>                                                                                                    |                                    |                                                                     |                         | Table Properties    | Column Bronortics           |
| Reverse Lineage for: NEW_ERWIN / ERWIN / ERWIN / ERWIN / ERWIN / ERWIN / DBO.ADS_NEW_ASSOCIATIONS     AdventureWorks     AdventureWorks     A                                                                                                    |                                    | keverse                                                             |                         | 1 Tuble Propenies   | Column Propernes            |
| <ul> <li>Adversional Normal Name</li> <li>Adversional Normal Name</li> <li>Adversional Normal Name</li> <li>Adversional Normal Name</li> <li>Adversional Normal Name</li> <li>Adversional Normal Name</li> <li>Adversional Normal Name</li> <li>Adversional Normal Name</li> <li>Adversional Normal Name</li> <li>Adversional Name</li> <li>Adversional Name</li> <l< td=""><td></td><td>Peverse Lineage for NEW EPWIN / EPWIN ENVIRONMENT / DRO ADS</td><td>NEW ASSOCIATIONS</td><td>Exports</td><td></td></l<></ul> |                                    | Peverse Lineage for NEW EPWIN / EPWIN ENVIRONMENT / DRO ADS         | NEW ASSOCIATIONS        | Exports             |                             |
| <ul> <li>AvARENSURE</li> <li>Addas Sales System</li> <li>Bo Reports</li> <li>Customer Order Entry</li> <li>Customer Order Entry</li> <li>Customer Order Entr</li></ul>                                                                                                    |                                    | Reverse Lineage for NEW_ERWIN / ERWINELITY ROUMENT / DBO.ADS_       | NEW_A33OCIATION3        |                     |                             |
| <ul> <li>Arta: Sales System</li> <li>Bill</li> <li>Customer Order Entry</li> <li>Customer Order Entry</li> <li>Customer Order</li></ul>                                                                                                    |                                    |                                                                     |                         | <u>74</u> 🖻 搔       |                             |
| Bit       db.03 New, ASSOCIATIONS       db.03 K, ASSOCIATIONS         We be be demonded by the best demonded by the best de                                                                                                    |                                    |                                                                     |                         |                     |                             |
| EdB     Echnical     Echnical     Echnichical     Echnical     Echnical     Echnical     Echnical     Ec                                                                                                    |                                    | dbo.ADS New ASSOCIATIONS                                            |                         |                     |                             |
| Customer Order Entry     Customer Order Entry     Customer Order E                                                                                                    |                                    | Env: Erwin_Environment Env: erwin                                   | DIS                     | Technical           |                             |
| Impact Loke       System Name       New_Ewin         Impact Nodels       Environment Name       Environment         Impact Nodels       Environment Name       Environment         Impact Nodels       Environment Name       Environment         Impact Nodels       Impact Name       Environment         Impact Nodels       Impact Name       Environment         Impact Name       Environment       Impact Name         Impact Name       Environment       Impact Name         Impact Name       Environment       Impact Name         Impact Name       Environment       Impact Name         Impact Name       Environment       Impact Name         Impact Name       Environment (v1.00)       Impact Name         Impact Name       Environment (v1.00)       Impact Name         Impact Name       Environment (v1.00)       Impact Name         Impact Name       Environment (v1.00)       Impact Name         Impact Name       Environment (v1.00)       Impact Name         Impact Name       Environment (v1.00)       Impact Name         Impact Name       Environment (v1.00)       Impact Name         Impact Name       Environment (v1.00)       Impact Name         Impact Name       En                                                                                                    |                                    | Sys: New_Erwin                                                      | DIS                     | Deemark (           | Value                       |
| Dystem Nome     New_Exhi     Dystem Nome     New_Exhi     Dystem Nome     New_Exhi     Dystem Nome     New_Exhi     Dystem Nome     New_Exhi     Dystem Nome     New_Exhi     Dystem Nome     Dystem Nome     New_Exhi     Dystem Nome     Dystem Nome     Dystem     Dystem Nome     Dystem Nome     Dystem Nome     Dystem Nome     Dystem     Dystem                                                                                                    |                                    |                                                                     |                         |                     |                             |
| Environment Name Evvir, Environment     Environment Name Evvir, Environment     Environment     Environme                                                                                                    |                                    |                                                                     |                         | -,                  | -                           |
| i BerwinDIS       Ibble Nome       dbo.ADS.New_ASSC         i Dockvards       Column List       D.New         i Masdad Data Assel Register       RELATIONSHIP_New       SOURCE_OBJECT_IPF_LD_New         i New_Stytem       SOURCE_OBJECT_IPF_LD_New       SOURCE_OBJECT_IPF_LD_New         i New_Stytem       SOURCE_OBJECT_IPF_LD_New       TARGET_OBJECT_IPF_LD_New         i New_Stytem       TARGET_OBJECT_IPF_LD_New       TARGET_OBJECT_IPF_LD_New         i Solads New_Stytem       TARGET_OBJECT_IPF_LD_New       TARGET_OBJECT_IPF_LD_New         i Soladson       TARGET_OBJECT_IPF_LD_New       TARGET_OBJECT_IPF_LD_New         i Soladson       TARGET_OBJECT_IPF_LD_New       TARGET_OBJECT_IPF_LD_New         i Soladsonce       TARGET_OBJECT_IPF_LD_New       TARGET_OBJECT_IPF_LD_New         i Soladsonce       TARGET_OBJECT_IPF_LD_New       TARGET_OBJECT_IPF_LD_New         i Soladsonce       TARGET_OBJECT_IPF_LD_New       TARGET_OBJECT_IPF_LD_New         i Soladsonce       TARGET_OBJECT_IPF_LD_New       TARGET_OBJECT_IPF_LD_New         i Soladsonce       TARGET_OBJECT_IPF_LD_New       TARGET_OBJECT_IPF_LD_New         i Soladsonce       TARGET_OBJECT_IPF_LD_New       TARGET_OBJECT_IPF_LD_New         i Soladsonce       Soladsonce       TARGET_OBJECT_IPF_LD_New         i Soladsonce       Soladsonce <td></td> <td></td> <td></td> <td>Environment Name</td> <td>Erwin_Environment</td>                                                                                                    |                                    |                                                                     |                         | Environment Name    | Erwin_Environment           |
| Column List Column List Column List D New Column List D New Colum                                                                                                    |                                    |                                                                     |                         | Table Name          | dbo.ADS_New_ASSOCIA1        |
| In Vasidag Data Aset Register       RELATIONSHIP_New         In Vasidag Data Aset Register       SOURCE_OBJECT_IPF_ID_New         In Vasidag Data Aset Register       SOURCE_OBJECT_IPF_ID_New         In Vasidag Data Aset Register       SOURCE_OBJECT_IPF_ID_New         In Vasidag Data Aset Register       SOURCE_OBJECT_IPF_ID_New         In Vasidag Data Aset Register       In Vasidag Data Aset Register         In Vasidag Data Aset Register       In Vasidag Data Aset Register         In Vasidag Data Aset Register       In Vasidag Data Aset Register         In Vasidag Data Aset Register       In Vasidag Data Aset Register         In Vasidag Data Aset Register       In Vasidag Data Aset Register         In Vasidag Data Aset Register       In Vasidag Data Aset Register         In Vasidag Data Aset Register       In Vasidag Data Aset Register         In Vasidag Data Aset Register       In Vasidag Data Aset Register         In Vasidag Data Aset Register       In Vasidag Data Aset Register         In Vasidag Data Aset Register       In Vasidag Data Aset Register         In Vasidag Data Aset Register       In Vasidag Data Aset Register         In Vasidag Data Aset Register       In Vasidag Data Aset Register         In Vasidag Data Aset Register       In Vasidag Data Aset Register         In Vasidag Data Aset Register       In Vasidag Data Aset Register </td <td></td> <td></td> <td></td> <td>Column List</td> <td></td>                                                                                                    |                                    |                                                                     |                         | Column List         |                             |
| SOURCE_OBJECT_ID_New     SoURCE_OBJECT_ID_New     SOURCE_OBJECT_ID_New     SOURCE_OBJECT_ID_New     SOURCE_OBJECT_ID_New     TARGET_OBJECT_ID_New     TARGET_OBJECT_ID_NEW     TARGET_OBJECT_ID_NEW     TARGET_OBJECT_ID                                                                                                    | MANTA                              |                                                                     |                         | ID_New              |                             |
| Source_cossect_type_l0_New     TARGET_cossect_type_l0_New     TARGET_cossect_type_l0_New                                                                                                    | Nasdaq Data Asset Register         |                                                                     |                         | RELATIONSHIP_New    |                             |
| Image: System       TARGET_OBJECT_TYPE_ID_New         Image: System       TARGET_OBJECT_TYPE_ID_New         Image: System       TARGET_OBJECT_TYPE_ID_New <td>⊿</td> <td></td> <td></td> <td>SOURCE_OBJECT_ID</td> <td>New</td>                                                                                                    | ⊿                                  |                                                                     |                         | SOURCE_OBJECT_ID    | New                         |
| Wew_System     Wew_Exvironment (v1.00)     Wood _ Subcl_ (u1.00 + W)     TARGE_OBJECT_TYPE (D, New     TARGE_OBJECT_TYPE (D, New     TARGE_OBJECT_TYPE                                                                                                    | ▲ Erwin_Environment (∨1.00)        |                                                                     |                         | SOURCE_OBJECT_TY    | PE_ID_New                   |
| A Wow/System     New_Environment (v1.00)     OBC     OBC     Solo     Solo                                                                                                    | dbo.ADS_New_ASSOCIATIC             |                                                                     |                         | TARGET OBJECT ID    | New                         |
| Image: Several service         Image: Several service         Image: Several service<                                                                                                    |                                    |                                                                     |                         |                     |                             |
|                                                                                                    |                                    |                                                                     |                         |                     |                             |
| isolestorce         isolestorce           isolestorce         isolestorce           isolestorce         isolestorce           isolestorce         isolestorce           isolestorce         isolestorce           isolestorce         isolestorce           isolestorce         isolestorce           isolestorce         isolestorce           isolestorce         isolestorce                                                                                                    | - <u></u>                          |                                                                     |                         |                     |                             |
| SAP     SaP     Scolio     Constant And And And And And And And And And And                                                                                                    |                                    |                                                                     |                         |                     |                             |
| Boolia     Solia     Soliai     Soliai     Soliai     Soliai     Soliai     Soliai     Soliai     Soliai     Soliai     Soliai     Soliai     Soliai     Soliai     Soliai     Soliai     Soliai     Soliaii     Soliai     Soliai     Soliai     Soliai                                                                                                    |                                    |                                                                     |                         |                     |                             |
| Extended Properties                                                                                                    |                                    |                                                                     |                         | 4                   |                             |
|                                                                                                    |                                    |                                                                     |                         | Extended Properties |                             |
|                                                                                                    |                                    |                                                                     |                         | Extended Properties | A                           |
| Column Lineage                                                                                                    |                                    | Column Lineage                                                      | ^                       | Legend              |                             |

You can also perform lineage analysis at column level.

# Lineage Analysis at Column Level

You can perform forward and reverse lineage analysis on a column. You can also export the lineage analysis in the following format:

- .pdf
- .jpg
- .xlsx

To perform lineage analysis at column level, follow these steps:

- 1. Go to Application Menu > Data Catalog > Metadata Manager.
- 2. Under the System Catalogue pane, click a column.
- 3. Click Forward Lineage to perform forward lineage analysis on the selected column.

The Forward Lineage page appears.

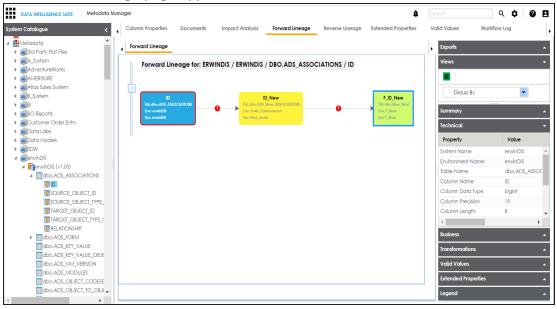

4. Click Reverse Lineage to perform reverse lineage analysis on the selected column.

The Reverse Lineage page appears.

| DATA INTELLIGENCE SUITE Metadata M                                                                                                    | nager                             |                                                | ŧ                                                                                                    | Search | 1                                                                                                    | २ 🌣 🛛 🛛                                                         |                  |
|----------------------------------------------------------------------------------------------------|-----------------------------------|------------------------------------------------|----------------------------------------------------------------------------------------------------|--------|----------------------------------------------------------------------------------------------------|-----------------------------------------------------------------|------------------|
| System Catalogue <                                                                                                    | Column Properties Documents Impac | t Analysis Forward Lineage                     | Reverse Lineage Extended Properties                                                                                                    | Valid  | Values Workflo                                                                                                    | v Log                                                           |                  |
| BO Reports                                                                                                    | Reverse Lineage                   |                                                |                                                                                                    | ,      | Exports                                                                                                    |                                                                 | •                |
|                                                                                                    | Reverse Lineage for: T_NEW/T_NE   | ID_New<br>05. New, ASSOCIATIONS<br>Fervicement | ID<br>Betwork MS, ASSOCIATIONS<br>Increased BS<br>Systematic Research States States Stat |        | Views Group By Group By Croup By Summary Technical Property System Name Environment Name Column Name Column Data type Column Precision | Value<br>T_New<br>T_New<br>dbo.New_N<br>F_ID_New<br>bight<br>19 | •                |
| Impacted with the served served      Impact and the served served served      Impact and served      Impact and served      Impact and served      Impact and served |                                   |                                                |                                                                                                    |        | Column Length  Column Length Business Transformations Valid Values Extended Properties Legend                                          | 8                                                               | •<br>•<br>•<br>• |

5. Expand the **Export** node on right pane and click the appropriate format of the report to download the lineage analysis.

The lineage report is downloaded.

## **Previewing Data**

You can preview data at table level using SQL queries. Data previewing capability at table level enables you to view data instantly and profile the data. You can also schedule a data profiling job

and view data profiling summary report at the scheduled time.

To view table data, follow these steps:

- 1. Go to Application Menu > Data Catalog > Metadata Manager.
- 2. Under the **System Catalogue** pane, click a table.
- 3. Click the **Data Quality** tab.

| DATA INTELLIGENCE SUITE Metadata Metadata Meta | , The second second sec | olumns       | Table Prop     | erties       | Association       | ns Mi  | nd Map  | Data Quality | Docum          | ients Exte | nded Properti        | ies Index          |            | 🏚 🛛 Se<br>mpact An | arch<br>alysis Fo | rward Li    | Q 🗘 🛛 🗗<br>ineage Reverse Lineage |
|----------------------------------------------------------------------------------------------------|----------------------------------------------------------------------------------------------------|--------------|----------------|--------------|-------------------|--------|---------|--------------|----------------|------------|----------------------|--------------------|------------|--------------------|-------------------|-------------|-----------------------------------|
| Metadata<br>arr Party Flat Files<br>A. System                                                                                                    | ↓ Dat                                                                                                    | ta Profiling | g Data Profil  | e Statistic: | Preview           | Data   |         |              | Data Profiling | Summary R  | eport Dat            | a Profiling Pat    | tern Summa | iry Report         | Profile D         | ata         | Dashboard                         |
| Ac-System                                                                                                    | •                                                                                                    |              | Column<br>Name | DQ<br>Score  | Column<br>Dataype | Length | Locked? | Job State    | Total Rows     |            | % Distinct<br>Values | Repeated<br>Values | _          | %<br>Nulls         | Min Value         | Max<br>Valu | <br>DQ Score                      |
| ■ B_System<br>■ BI                                                                                                    |                                                                                                    |              |                |              |                   |        |         |              |                |            |                      |                    |            |                    |                   |             |                                   |
| BO Reports                                                                                                    | 1                                                                                                    | П            | D              |              | bigint            | 8      | a       |              | 0              | 0          | 0%                   | 0                  | 0          | 0%                 |                   |             | 6                                 |
| Customer Order Entry                                                                                                    | 2                                                                                                    |              | SOURCE OBJ     | -            | bigint            | 8      | a       |              | 0              | 0          | 0%                   | 0                  | 0          | 0%                 |                   |             | Total Columns                     |
| Data Lake<br>Data Models                                                                                                    | 3                                                                                                    | -            | SOURCE_OBJ     | -            | bigint            | 8      | â       |              | 0              | 0          | 0%                   | 0                  | 0          | 0%                 |                   |             |                                   |
| EDW                                                                                                    | 4                                                                                                    |              |                | -            | -                 | 8      |         |              |                | 0          |                      |                    | 0          | 0%                 |                   |             | 0                                 |
| erwinDIS                                                                                                    |                                                                                                    | _            | TARGET_OBJE    |              | bigint            |        | â       |              | 0              |            | 0%                   | 0                  |            |                    |                   |             | Profiled Columns                  |
| Data_Migration (v1.01)  dbo.ADS_ASSOCIATIONS                                                                                                    | 5                                                                                                    |              | TARGET_OBJE    | -            | bigint            | 8      | â       |              | 0              | 0          | 0%                   | 0                  | 0          | 0%                 |                   |             |                                   |
| dbo.ADS_FORM                                                                                                    | 6                                                                                                    |              | RELATIONSHIP   | -            | bigint            | 8      | a       |              | 0              | 0          | 0%                   | 0                  | 0          | 0%                 |                   |             |                                   |
| dbo.ADS_KEY_VALUE<br>dbo.ADS_KEY_VALUE_OBJ<br>dbo.ADS_MM_VERSION<br>dbo.ADS_MM_VERSION                                                                                                    |                                                                                                    |              |                |              |                   |        |         |              |                |            |                      |                    |            |                    |                   |             | 0<br>Total Rows                   |
| dbo.ADS_OBJECT_CODES<br>dbo.ADS_OBJECT_CODES<br>dbo.ADS_OBJECT_TO_OB.<br>dbo.ADS_PROFILES<br>dbo.ADS_PROFILES_DETAIL                                                                                                    |                                                                                                    |              |                |              |                   |        |         |              |                |            |                      |                    |            |                    |                   |             | 0<br>Unique Values                |
| dbo.ADS_WORKFLOW<br>dbo.ADS_WORKFLOW_AS<br>dbo.ADS_WORKFLOW_AS<br>dbo.ADS_WORKFLOW_FO                                                                                                    |                                                                                                    |              |                |              |                   |        |         |              |                |            |                      |                    |            |                    |                   |             | 0<br>Nulls                        |
| dbo.ADS_WORKFLOW_NC<br>dbo.ADS_WORKFLOW_NC                                                                                                    | <<br>1_                                                                                                    | F.           | Records from 1 | to 6 of 6 -  |                   |        |         |              |                |            |                      |                    |            |                    |                   | •           | 0<br>Repeated Values              |

4. Click the **Preview Data** tab.

The User Credentials page appears. For more information on enforcement of user credentials, refer to the Enforcing Credentials for Data Access or Preview topic.

| DATA INTELLIGENCE SUITE Metado           | afa Manager                                                                                       | A Search          | Q 🗘 🖉 🖻 🖻                           |
|------------------------------------------|---------------------------------------------------------------------------------------------------|-------------------|-------------------------------------|
| stem Catalogue                           | Columns Table Properties Associations Mind Map Data Quality Documents Extended Properties Indexes | Impact Analysis F | forward Lineage Reverse Lineage Tes |
| Metadata                                 | Data Profiling Data Profile Statistics Preview Data                                               |                   |                                     |
| 3rd Party Flat Files                     |                                                                                                   |                   |                                     |
| A_System                                 |                                                                                                   |                   |                                     |
| AdventureWorks                           |                                                                                                   |                   |                                     |
| AMERISURE                                |                                                                                                   |                   |                                     |
| <ul> <li>Atlas Sales System</li> </ul>   |                                                                                                   |                   |                                     |
| B_System                                 |                                                                                                   |                   |                                     |
| i      i      i     i     i     i        |                                                                                                   |                   |                                     |
| BO Reports                               |                                                                                                   |                   |                                     |
| <ul> <li>Customer Order Entry</li> </ul> | 🗖 User Credentials 💶 🗖 🗙                                                                          |                   |                                     |
| 🕨 🗐 Data Lake                            |                                                                                                   |                   |                                     |
| 🕨 🗐 Data Models                          | Note:Validate User credentials to proceed 🏾 🔿 🗙                                                   |                   |                                     |
| EDW EDW                                  | User Name* :                                                                                      |                   |                                     |
| a 🗐 erwinDIS                             | OSH HUND .                                                                                        |                   |                                     |
| ∡ 🛐 Data_Migration (v1.01)               | Password* :                                                                                       |                   |                                     |
| dbo.ADS_ASSOCIATIONS                     | i dawod .                                                                                         |                   |                                     |
| dbo.ADS_FORM                             |                                                                                                   |                   |                                     |
| dbo.ADS_KEY_VALUE                        |                                                                                                   |                   |                                     |
| dbo.ADS_KEY_VALUE_OB.                    |                                                                                                   |                   |                                     |
| dbo.ADS_MM_VERSION                       |                                                                                                   |                   |                                     |
| dbo.ADS_MODULES                          |                                                                                                   |                   |                                     |
| dbo.ADS_OBJECT_CODES                     |                                                                                                   |                   |                                     |
| dbo.ADS_DBJECT_TO_OB.                    |                                                                                                   |                   |                                     |
| dbo.ADS_PROFILES_DETAI                   |                                                                                                   |                   |                                     |
| dbo.ADS_WORKFLOW                         |                                                                                                   |                   |                                     |
| dbo.ADS_WORKFLOW_AS                      |                                                                                                   |                   |                                     |
| dbo.ADS_WORKFLOW_AS                      |                                                                                                   |                   |                                     |
| dbo.ADS_WORKFLOW_FO                      |                                                                                                   |                   |                                     |
| dbo.ADS_WORKFLOW_NO                      |                                                                                                   |                   |                                     |
| dbo.ADS_WORKFLOW_NC                      |                                                                                                   |                   |                                     |
|                                          |                                                                                                   |                   |                                     |

5. Enter credentials to connect with the database.

Data at table level can be viewed. You can use SQL Editor to execute a SQL query to preview data.

| DATA INTELLIGENCE SUITE Metadata        | Manager                   |                                 |                              |                            | ) Search                       | ९ 🗘 🖉 🖻                 |
|-----------------------------------------|---------------------------|---------------------------------|------------------------------|----------------------------|--------------------------------|-------------------------|
| atalogue 🗸                              | Columns Table             | Properties Associations Mind    | i Map Data Quality Document: | Extended Properties Indexe | es Impact Analysis Forward Lin | eage Reverse Lineage Te |
| etadata                                 | Data Profiling Data       | Profile Statistics Preview Data |                              |                            |                                |                         |
| 3rd Party Flat Files                    | Type your SQL Query here  |                                 |                              |                            |                                | _                       |
| A_System                                | Type your soit guery nere |                                 |                              |                            |                                |                         |
| AdventureWorks                          |                           |                                 |                              |                            |                                |                         |
| AMERISURE                               |                           |                                 |                              |                            |                                |                         |
| Atlas Sales System                      | ID                        | SOURCE_OBJECT_ID                | SOURCE_OBJECT_TYPE_ID        | TARGET_OBJECT_ID           | TARGET_OBJECT_TYPE_ID          | RELATIONSHIP_DETAIL_ID  |
| B_System<br>BI                          |                           |                                 |                              |                            |                                |                         |
| BO Reports                              | 15                        | 813                             | 28                           | 808                        | 28                             |                         |
| Customer Order Entry                    |                           |                                 |                              |                            |                                | 1                       |
| Data Lake                               | 16                        | 813                             | 28                           | 817                        | 28                             | 1                       |
| 🗐 Data Models                           | 17                        | 813                             | 28                           | 823                        | 28                             | 1                       |
| EDW<br>erwinDIS                         | 18                        | 813                             | 28                           | 825                        | 28                             | 1                       |
| Berwinds A Bata_Migration (v1.01)       | 19                        | 813                             | 28                           | 827                        | 28                             | 1                       |
| dbo.ADS_ASSOCIATIONS                    | 20                        | 813                             | 28                           | 828                        | 28                             | 1                       |
| dbo.ADS_FORM                            |                           |                                 |                              |                            |                                |                         |
| dbo.ADS_KEY_VALUE                       | 21                        | 9                               | 36                           | 3                          | 35                             | 7                       |
| dbo.ADS_KEY_VALUE_OBJ                   | 22                        | 9                               | 36                           | 4                          | 35                             | 7                       |
| dbo.ADS_MM_VERSION dbo.ADS_MODULES      | 23                        | 9                               | 36                           | 5                          | 35                             | 7                       |
| dbo.ADS_OBJECT_CODES                    | 24                        | 9                               | 36                           | 6                          | 35                             | 7                       |
| dbo.ADS_OBJECT_TO_OB.                   | 25                        | 9                               | 36                           | 7                          | 35                             | 7                       |
| dbo.ADS_PROFILES                        |                           |                                 |                              |                            |                                |                         |
| dbo.ADS_PROFILES_DETAIL                 | 26                        | 9                               | 36                           | 1                          | 35                             | 7                       |
| dbo.ADS_WORKFLOW<br>dbo.ADS_WORKFLOW_AS | 27                        | 9                               | 36                           | 2                          | 35                             | 7                       |
| dbo.ADS_WORKFLOW_AS                     | 82                        | 9                               | 36                           | 27836                      | 4                              | 6                       |
| dbo.ADS_WORKFLOW_FO                     | 83                        | 9                               | 36                           | 27835                      | 4                              | 6                       |
| dbo.ADS_WORKFLOW_NC                     | ₹.                        |                                 |                              | 127000                     |                                | )                       |
| dbo.ADS_WORKFLOW_NC 🔻                   |                           | K                               | Records from 1 to 25         | >                          | s per page                     |                         |
| - F                                     |                           | 14                              |                              | •• •                       |                                |                         |

You can also profile data at table level and provide data quality score.

### **Profiling Data at Table Level**

You can assess your data quality by profiling the data at table level. You need to schedule a data profiling job and provide the data quality score by assessing the data quality.

To profile data at table level, follow these steps:

- 1. Go to Application Menu > Data Catalog > Metadata Manager.
- 2. Under the **System Catalogue** pane, click a table.
- 3. Click Data Quality.

The Data Profiling page appears.

| talogue <                                                                                                    | 1 | columns<br>ata Profilin | Table Prop     |             | Association<br>s Preview |        | nd Map  | Data Quality | Docum          | ients Exte         | nded Properti        | ies Indea          | xes i     | mpact And  | alysis Por | ward Li     | neage Reverse Lineage |
|----------------------------------------------------------------------------------------------------|---|-------------------------|----------------|-------------|--------------------------|--------|---------|--------------|----------------|--------------------|----------------------|--------------------|-----------|------------|------------|-------------|-----------------------|
| adata<br>rd Party Flat Flles<br>System                                                                                              | 1 |                         | g              | e oranone.  | , nenen                  | bala   |         |              | Data Profiling | Summary F          | Report Dat           | a Profiling Pat    | tern Summ | ary Report | Profile D  | ata         | Dashboard             |
| dventureWorks<br>MERISURE<br>dlas Sales System                                                                                      | • |                         | Column<br>Name | DQ<br>Score | Column<br>Dataype        | Length | Locked? | Job State    | Total Rows     | Distinct<br>Values | % Distinct<br>Values | Repeated<br>Values | Nulls     | %<br>Nulls | Min Value  | Max<br>Valu | <br>DQ Score          |
| _System                                                                                                    |   |                         |                |             |                          |        |         |              |                |                    |                      |                    |           |            |            |             |                       |
| O Reports                                                                                                    | 1 |                         | ID             | _           | bigint                   | 8      | a       |              | 0              | 0                  | 0%                   | 0                  | 0         | 0%         |            |             | 6<br>Total Columns    |
| ustomer Order Entry<br>ata Lake                                                                                                    | 2 |                         | SOURCE_OBJI    | _           | bigint                   | 8      | a       |              | 0              | 0                  | 0%                   | 0                  | 0         | 0%         |            |             | Total Colonnia        |
| ata Models                                                                                                    | 3 |                         | SOURCE_OBJI    | _           | bigint                   | 8      | a       |              | 0              | 0                  | 0%                   | 0                  | 0         | 0%         |            |             |                       |
| DW<br>rwinDIS                                                                                                    | 4 |                         | TARGET_OBJE    |             | bigint                   | 8      | a       |              | 0              | 0                  | 0%                   | 0                  | 0         | 0%         |            |             | 0                     |
| Data_Migration (v1.01)                                                                                                    | 5 |                         | TARGET_OBJE    |             | bigint                   | 8      | a       |              | 0              | 0                  | 0%                   | 0                  | 0         | 0%         |            |             | Profiled Columns      |
| dbo.ADS_ASSOCIATIONS                                                                                                    | 6 |                         | RELATIONSHIP   | -           | bigint                   | 8      | a       |              | 0              | 0                  | 0%                   | 0                  | 0         | 0%         |            |             |                       |
| dbo.ADS_FORM<br>dbo.ADS_KEY_VALUE<br>dbo.ADS_KEY_VALUE_OBJ<br>dbo.ADS_MM_VERSION<br>dbo.ADS_MODULES                                 |   |                         |                | _           |                          |        |         |              |                |                    |                      |                    |           |            |            |             | 0<br>Total Rows       |
| dbo.ADS_OBJECT_CODES<br>dbo.ADS_OBJECT_CODES<br>dbo.ADS_OBJECT_TO_OB.<br>dbo.ADS_PROFILES<br>dbo.ADS_PROFILES_DETAIL                |   |                         |                |             |                          |        |         |              |                |                    |                      |                    |           |            |            |             | 0<br>Unique Values    |
| dbo.ADS_WORKFLOW<br>dbo.ADS_WORKFLOW_AS<br>dbo.ADS_WORKFLOW_AS<br>dbo.ADS_WORKFLOW_FO<br>dbo.ADS_WORKFLOW_FO<br>dbo.ADS_WORKFLOW_NC |   |                         |                |             |                          |        |         |              |                |                    |                      |                    |           |            |            | Þ           | 0<br>Nulls            |

- 4. Select columns.
- 5. Click the **Profile Data** button.

The User Credentials page appears. For more information on enforcement of user credentials, refer to the Enforcing Credentials for Data Access or Preview topic.

| DATA INTELLIGENCE SUITE Metadata                | Manager |              |                      |              |                   |            |              |                |                |            |                      |                    |            | <b>ģ</b> S  |           |          | ९ 🗘 🖉 ।               | ٥ |
|-------------------------------------------------|---------|--------------|----------------------|--------------|-------------------|------------|--------------|----------------|----------------|------------|----------------------|--------------------|------------|-------------|-----------|----------|-----------------------|---|
|                                                 | 4 C     | olumns       | Table Prop           | erties       | Association       | s Mi       | nd Map       | Data Quality   | Docum          | ients Exte | ended Propert        | ies Inde           | Xes        | Impact Ar   | alysis Fo | rward Li | neage Reverse Lineage | 1 |
| Sensitive Data                                  | . d Da  | ta Profilin  | <b>g</b> Data Profil | e Statistic: | s Preview [       | Data       |              |                |                |            |                      |                    |            |             |           |          |                       |   |
| Metadata<br>3rd Party Rat Files                 |         |              |                      |              |                   |            |              |                | Data Profiling | Summary F  | Report Dat           | la Profiling Pa    | ttern Summ | narv Report | Profile D |          | Dashboard             |   |
| A_System                                        |         |              |                      |              |                   |            |              |                | _              |            |                      |                    | _          |             | Min Value |          |                       |   |
| AdventureWorks                                  |         |              | Column<br>Name       | DQ<br>Score  | Column<br>Dataype | Length     | Locked?      | Job State      | lotal Kows     | Values     | % Distinct<br>Values | Repeated<br>Values | NUIIS      | %<br>Nulls  | Min Value | Valu     |                       |   |
| AMERISURE<br>Atlas Sales System                 |         |              |                      |              |                   |            |              |                |                |            |                      |                    |            |             |           |          |                       |   |
| B_System                                        |         |              |                      |              |                   |            |              |                |                |            |                      |                    |            |             |           |          |                       |   |
| BI                                              |         | _            |                      |              |                   |            | 0            |                |                |            |                      |                    |            |             |           |          | 6                     |   |
| BO Reports                                      |         | $\checkmark$ | ID                   | -            | bigint            | er Creder  | 100          |                | 0              |            | <b>×</b>             |                    |            | 0%          |           |          | Total Columns         |   |
| Customer Order Entry                            | 2       | $\checkmark$ | SOURCE_OBJ           | -            | big' 🗖 🕶          | er oreaer  |              |                |                |            | <b>u</b> ~ 1%        |                    |            | 0%          |           |          |                       |   |
| Data Models                                     | 3       | $\checkmark$ | SOURCE_OBJ           | -            | big' Note:V       | alidate Us | er credentic | ils to proceed |                | X          | 0%                   | 0                  | 0          | 0%          |           |          | 0                     |   |
| EDW                                             | 4       | $\checkmark$ | TARGET_OBJE          | _            | bigʻ User N       | ame* :     |              |                |                |            | 0%                   |                    |            | 0%          |           |          | U<br>Profiled Columns |   |
| erwinDIS<br>a                                   | 5       |              | TARGET_OBJE          |              | bigi              |            |              |                |                |            | 1%                   | 0                  | 0          | 0%          |           |          | rioned colornits      |   |
| Data_Wigration (V1.01)     dbo.ADS_ASSOCIATIONS | 6       |              | RELATIONSHIP         |              | Passwi            | ord* :     |              |                |                |            | 0%                   |                    |            | 0%          |           |          |                       |   |
| dbo.ADS_FORM                                    |         |              |                      |              |                   |            |              |                |                |            |                      |                    |            |             |           |          | 0                     |   |
| dbo.ADS_KEY_VALUE                               |         |              |                      |              |                   |            |              |                |                |            |                      |                    |            |             |           |          | Total Rows            |   |
| dbo.ADS_KEY_VALUE_OBJ                           |         |              |                      |              | _                 |            |              |                |                |            |                      |                    |            |             |           |          |                       |   |
| dbo.ADS_MODULES                                 |         |              |                      |              |                   |            |              |                |                |            |                      |                    |            |             |           |          |                       |   |
| dbo.ADS_OBJECT_CODES                            |         |              |                      |              |                   |            |              |                |                |            |                      |                    |            |             |           |          | 0                     |   |
| dbo.ADS_OBJECT_TO_OB.                           |         |              |                      |              |                   |            |              |                |                |            |                      |                    |            |             |           |          | Unique Values         |   |
| dbo.ADS_PROFILES                                |         |              |                      |              |                   |            |              |                |                |            |                      |                    |            |             |           |          |                       |   |
| dbo.ADS_PROFILES_DETAIL<br>dbo.ADS_WORKFLOW     |         |              |                      |              |                   |            |              |                |                |            |                      |                    |            |             |           |          | 0                     |   |
| dbo.ADS_WORKFLOW_AS                             |         |              |                      |              |                   |            |              |                |                |            |                      |                    |            |             |           |          | Nulls                 |   |
| dbo.ADS_WORKFLOW_AS                             |         |              |                      |              |                   |            |              |                |                |            |                      |                    |            |             |           |          |                       |   |
| dbo.ADS_WORKFLOW_FO                             |         |              |                      |              |                   |            |              |                |                |            |                      |                    |            |             |           | Þ        |                       |   |
| dbo.ADS_WORKFLOW_NC                             |         |              |                      |              |                   |            |              |                |                |            |                      |                    |            |             |           |          | 0                     |   |
|                                                 |         |              | Records from 1       | 0 6 01 6     |                   |            |              |                |                |            |                      |                    |            |             |           |          | Repeated Values       |   |

6. Enter credentials to connect with the database.

The Job Scheduler page appears.

| ) Job Scheduler        |                              | _ 0                     |
|------------------------|------------------------------|-------------------------|
|                        |                              | Schedule Cancel         |
| Job Name* :            | Administrator1571918485354   |                         |
| Interval :             | Once                         |                         |
| Schedule Job On* :     | 10-24-2019 17:31             |                         |
|                        | 🔵 Local 💿 Server             |                         |
| Data Profile Prefere   | ences                        |                         |
| 🗹 Total Values         | 🗹 Minimum Value              | Most Frequent Patterns  |
| ☑ Distinct Values      | 🗹 Maximum Value              | Least Frequent Patterns |
| Repeated Values        | 🗹 Most Frequent Value        |                         |
| Null Values            | 🗹 Least Frequent Value       |                         |
| Notify Me :            | ON                           |                         |
| Notification Email :   | abc@abc.com                  |                         |
|                        |                              |                         |
| CC List :              |                              |                         |
|                        |                              |                         |
|                        |                              |                         |
|                        |                              |                         |
|                        |                              |                         |
|                        |                              |                         |
| Note* : Please provide | CC List with comma(,) separa | ated values             |

7. Enter appropriate values to the fields. Fields marked with red asterisk are mandatory. Refer to the following table for field descriptions.

| Option                      | Description                                                                                                    |
|-----------------------------|----------------------------------------------------------------------------------------------------|
|                             | Specifies the job name.                                                                                                    |
| Job Name                    | For example, Administrator1585030550001.                                                                                                    |
|                             | This field autopopulates with a job name. You can edit it and enter a dif-<br>ferent job name.                                                                                                    |
|                             | Specifies the frequency of the job.                                                                                                    |
|                             | Valid values are:                                                                                                    |
| laten el                    | <ul> <li>Once</li> </ul>                                                                                                    |
| Interval                    | <ul> <li>Every Day</li> </ul>                                                                                                    |
|                             | <ul> <li>Every Week</li> </ul>                                                                                                    |
|                             | <ul> <li>Every Month</li> </ul>                                                                                                    |
| Scheduled                   | Set the date and time of the job using 🥅.                                                                                                    |
| Job On                      | For example, 03-24-2020 11:45.                                                                                                    |
|                             | Select the machine whose clock decides the time of the scheduled scan.                                                                                                    |
| Local or<br>Server          | <ul> <li>Local: Refers to your local machine.</li> </ul>                                                                                                    |
|                             | <ul> <li>Server: Refers to the machine where erwinDIS has been deployed.</li> </ul>                                                                                                    |
|                             | Select the corresponding check boxes to give your data profile pref-<br>erences in the profile grid report.                                                                                                    |
|                             | <ul> <li>Total Values: Select the check box to display the total number of<br/>rows in the selected columns.</li> </ul>                                                                                               |
|                             | <ul> <li>Distinct Values: Select the check box to display the number of dis-<br/>tinct values in the selected columns.</li> </ul>                                                                                     |
| Data Profile<br>Preferences | <ul> <li>Repeated Values: Select the check box to display the number of<br/>repeated values in the selected columns.</li> </ul>                                                                                       |
|                             | <ul> <li>Null Values: Select the check box to display the number of null values in the selected columns.</li> </ul>                                                                                                   |
|                             | <ul> <li>Minimum Value: Select the check box to display the minimum<br/>value in the selected columns. You can enable or disable analysis<br/>of minimum value for character data. For more information on</li> </ul> |

| Option  | Description                                                                                                    |
|---------|----------------------------------------------------------------------------------------------------|
|         | this, refer to the Configuring Data Profiling and DQ Scores topic.                                                                                                    |
|         | <ul> <li>Maximum Value: Select the check box to display the maximum<br/>value in the selected columns. For more information on this, refer<br/>to the <u>Configuring Data Profiling and DQ Scores</u> topic.</li> </ul>                         |
|         | <ul> <li>Most Frequent Value: Select the check box to display the most fre-<br/>quent values in the selected columns.</li> </ul>                                                                                                    |
|         | <ul> <li>Least Frequent Value: Select the check box to display the least fre-<br/>quent values in the selected columns.</li> </ul>                                                                                                    |
|         | <ul> <li>Most Frequent Patterns: Select the check box to display the most<br/>frequent patterns in the selected columns. For more information<br/>on this, refer to the <u>Configuring Data Profiling and DQ Scores</u><br/>topic.</li> </ul>   |
|         | <ul> <li>Least Frequent Patterns: Select the check box to display the least<br/>frequent patterns in the selected columns. For more information<br/>on this, refer to the <u>Configuring Data Profiling and DQ Scores</u><br/>topic.</li> </ul> |
|         | Switch Notify Me to ON to receive email notification.                                                                                                    |
|         | For more information on this, refer to the <u>Configuring Notification on Pro-</u> filing Data topic.                                                                                                    |
|         | This field is autopopulated with your email ID.                                                                                                    |
|         | If you enable notifications in the <u>Metadata Manager Settings</u> , you can receive email notifications from the <u>administrator's email ID</u> about the scheduled job.                                                                     |
| CC list | Enter a comma-separated list of email IDs that should receive email noti-<br>fications about the scheduled job.                                                                                                    |
|         | For example, ab.dav@xyz.com, cal.kai@xyz.com                                                                                                    |

### 8. Click Schedule.

The data profiling job is scheduled.

The data profiling job is completed at the scheduled time and the job state changes to **COMPLETED**.

| DATA INTELLIGENCE SUITE Metado              |          | -          | Columns      | Table Prop       |             | Associatio        |        | ind Map  | Data Quality | Deeum          | anta Eula          | nded Propert         | ies Index          |           | 🛕 🤄        | arch       | rward Lir   | Q ✿ Ø ■               |
|---------------------------------------------|----------|------------|--------------|------------------|-------------|-------------------|--------|----------|--------------|----------------|--------------------|----------------------|--------------------|-----------|------------|------------|-------------|-----------------------|
| n Catalogue                                 | < .      | 1          |              |                  |             |                   |        | na map _ | Daia Quality | Docom          | ienis Exie         | nded riopen          | ies inder          | (62 1     | mpuci An   | arysis roi | I WOI'O LII | neage Reverse Lineage |
| Sensitive Data<br>Wetadata                  | <u> </u> | ۹ <u>D</u> | ata Profilin | g Data Profil    | e Statistic | s Preview         | Data   |          |              |                |                    |                      |                    |           |            |            |             |                       |
| 3rd Party Flat Files                        |          |            |              |                  |             |                   |        |          |              | Data Profiling | Summary B          | Report Dat           | a Profiling Pat    | tern Summ | arv Report | Profile D  | ata         | Dashboard             |
| A_System                                    |          |            |              |                  |             |                   |        |          |              |                |                    |                      | _                  | _         |            |            |             |                       |
| AdventureWorks                              |          | *          |              | Column<br>Name   | DQ<br>Score | Column<br>Datavpe | Length | Locked?  | Job State    | Total Rows     | Distinct<br>Values | % Distinct<br>Values | Repeated<br>Values | Nulls     | %<br>Nulls | Min Value  | Max<br>Valu |                       |
| AMERISURE                                   |          |            |              | Name             | score       | Dalaype           |        |          |              |                | values             | values               | values             |           | NUIIS      |            | Valu        | DQ Score              |
| Atlas Sales System                          |          |            |              |                  |             |                   |        |          |              |                |                    |                      |                    |           |            |            |             |                       |
| B_System                                    |          |            |              |                  |             |                   |        |          |              |                |                    |                      |                    |           |            |            |             |                       |
| BI                                          |          | 1          |              | D                |             | bigint            | 8      | a        | COMPLETE     | 60             | 60                 | 100%                 | 0                  | 0         | 0%         | 15         |             | 6                     |
| BO Reports                                  |          |            |              |                  | -           | •                 |        |          |              |                |                    |                      |                    |           |            |            | - 1         | Total Columns         |
| Customer Order Entry<br>Data Lake           |          | 2          |              | SOURCE_OBJ       | -           | bigint            | 8      | 6        | COMPLETE     | C 60           | 11                 | 18%                  | 8                  | 0         | 0%         | 5          | 1           |                       |
| Data Models                                 |          | 3          |              | SOURCE_OBJ       | _           | bigint            | 8      | a        | COMPLETE     | E 60           | 2                  | 3%                   | 2                  | 0         | 0%         | 28         |             |                       |
| EDW                                         |          | 4          |              | TARGET_OBJE      |             | bigint            | 8      | a        | COMPLETE     | 60             | 47                 | 78%                  | 12                 | 0         | 0%         | 1          | 19          | 6                     |
| erwinDIS                                    | -        |            | -            |                  |             | -                 |        | _        |              |                |                    | 077                  |                    |           |            |            |             | Profiled Columns      |
| Data_Migration (v1.01)                      |          | 5          |              | TARGET_OBJE      | -           | bigint            | 8      | a        | COMPLETE     |                | 5                  | 8%                   | 4                  | 0         | 0%         | 2          |             |                       |
| dbo.ADS_ASSOCIATIONS                        |          | 6          |              | RELATIONSHIP     | -           | bigint            | 8      | a        | COMPLETE     | E 60           | 6                  | 10%                  | 5                  | 0         | 0%         | 1          |             |                       |
| dbo.ADS_FORM                                |          |            |              |                  |             |                   |        |          |              |                |                    |                      |                    |           |            |            |             | 60                    |
| dbo.ADS_KEY_VALUE                           |          |            |              |                  |             |                   |        |          |              |                |                    |                      |                    |           |            |            |             | Total Rows            |
| dbo.ADS_KEY_VALUE_OBJ<br>dbo.ADS_MM_VERSION |          |            |              |                  |             |                   |        |          |              |                |                    |                      |                    |           |            |            |             |                       |
| dbo.ADS_MODULES                             |          |            |              |                  |             |                   |        |          |              |                |                    |                      |                    |           |            |            |             |                       |
| dbo.ADS_OBJECT_CODES                        |          |            |              |                  |             |                   |        |          |              |                |                    |                      |                    |           |            |            |             | 60                    |
| dbo.ADS_OBJECT_TO_OB.                       |          |            |              |                  |             |                   |        |          |              |                |                    |                      |                    |           |            |            |             | Unique Values         |
| dbo.ADS_PROFILES                            |          |            |              |                  |             |                   |        |          |              |                |                    |                      |                    |           |            |            |             |                       |
| dbo.ADS_PROFILES_DETAIL                     |          |            |              |                  |             |                   |        |          |              |                |                    |                      |                    |           |            |            |             |                       |
| dbo.ADS_WORKFLOW                            |          |            |              |                  |             |                   |        |          |              |                |                    |                      |                    |           |            |            |             | 0                     |
| dbo.ADS_WORKFLOW_AS                         |          |            |              |                  |             |                   |        |          |              |                |                    |                      |                    |           |            |            |             | Nulls                 |
| dbo.ADS_WORKFLOW_AS                         |          |            |              |                  |             |                   |        |          |              |                |                    |                      |                    |           |            |            |             |                       |
| dbo.ADS_WORKFLOW_FO                         |          | €          |              |                  |             |                   |        |          |              |                |                    |                      |                    |           |            |            | •           |                       |
| dbo.ADS_WORKFLOW_NC                         |          | -1         |              | Records from 1   | to 4 of 4   |                   |        |          |              |                |                    |                      |                    |           |            |            |             | 12                    |
| •                                           |          |            |              | Courties Ironn 1 | 10 0 01 0   |                   |        |          |              |                |                    |                      |                    |           |            |            |             | Repeated Values       |

9. Use the following options:

**Data Profiling Summary Report** 

To view data profiling summary, click **Data Profiling Summary Report**.

| Data Profiling Summary           STATISTICAL SUMMARY for enviroDIS Data_Migration           215         1         2410         6         60         60         0         12                                                                                                    |      |
|----------------------------------------------------------------------------------------------------|------|
|                                                                                                    |      |
| 215         1         2410         6         60         60         0         12                                                                                                    |      |
| 215         1         2410         6         60         60         0         12                                                                                                    |      |
|                                                                                                    |      |
| TOTAL TABLES         PROFILED<br>TABLES         TOTAL COLUMNS         PROFILED<br>COLUMNS         TOTAL ROWS         UNIQUE VALUES         NULLS         REPEATED<br>VALUES                                                                                                    |      |
| bo ADS_ASSOCIATIONS                                                                                                    |      |
| Column Name DQ Score Column I angle Length Total Rows Distinct Values Values Values Nulls Nulls % Nulls Min Value Max Value Most Frequent Least Frequent Column Values Values | uent |
| D bigint 8 60 60 100.0% 0 0 0.0% 15 234 15 15                                                                                                    |      |
| SOURCE_OBJECT_ID bigint 8 60 11 18.0% 8 0 0.0% 5 1017 9 137                                                                                                    |      |
| SOURCE_OBJECT_TYPE_ID bigint \$ 60 2 3.0% 2 0 0.0% 28 36 28 36                                                                                                    |      |
| rarGeT_OBJECT_ID bigint \$ 60 47 78.0% 12 0 0.0% 1 193871 2 \$17                                                                                                    |      |
| ranget_OBJECT_TYPE_ID         bigint         \$         60         5         \$.0%         4         0         0.0%         2         36         28         2                                                                                                    |      |
| RELATIONSHIP_DETAIL_ID         bigint         8         60         6         10.0%         5         0         0.0%         1         7         1         5                                                                                                    |      |

Data Profiling Summary page appears.

#### **Data Profiling Pattern Summary**

To view data profiling pattern summary report, click Data Profiling Pattern

Summary Report. The Data Profiling Pattern Summary page appears.

| Data Profiling Patterns Summary |                 |     |
|---------------------------------|-----------------|-----|
|                                 | Export: 藰 🔁 🕙 🖷 | ) 📾 |
| Data Profiling Pattern Summary  |                 |     |
| ID                              |                 |     |
| Most Frequent Patterns          |                 |     |
| Pattern                         | Count           |     |
| NNN                             | 39              |     |
| NN                              | 21              |     |
| .east Frequent Patterns         |                 |     |
| Pattern                         | Count           |     |
| NN                              | 21              |     |
| NNN                             | 39              |     |
|                                 |                 |     |
| SOURCE_OBJECT_ID                |                 |     |
| Most Frequent Patterns          |                 |     |
| Pattern                         | Count           |     |
| NNN                             | 28              |     |
| N                               | 21              |     |
| NNNN                            | 8               |     |
| NN                              | 3               |     |
| Least Frequent Patterns         |                 |     |
| Pattern                         | Count           |     |
| NN                              | 3               |     |
| NNN                             | 8               |     |
| N                               | 21              |     |
| NNN                             | 28              |     |

#### **Data Profile Statistics**

To view data profile statistics, click **Data Profile Statistics**. The following page appears with data profile statistics.

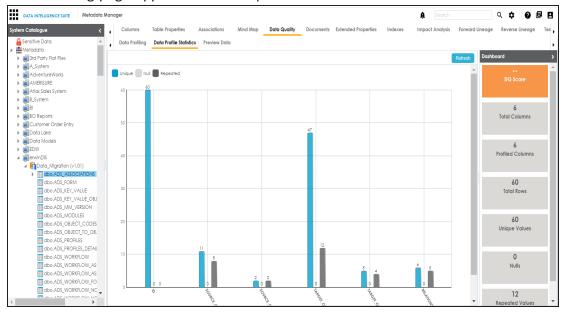

Click DQ Score to update data quality score. The Update DQ Score page

#### appears.

| 🗖 Update DQ Score |                 |      | _ 🗆 ×  |
|-------------------|-----------------|------|--------|
|                   |                 | Save | Cancel |
| DQ Score          | Select DQ Score |      | -      |
|                   |                 |      |        |
|                   |                 |      |        |
|                   |                 |      |        |
|                   |                 |      |        |

Select DQ Score and click Save. The DQ Score is updated.

# **Configuring Extended Properties**

You can configure extended properties at System level for three objects:

- Environments: Extended properties configured at system level for environments are applicable to all the environments under the system.
- Tables : Extended properties configured at system level for tables are applicable to all the tables under the system.
- Columns: Extended properties configured at system level for columns are applicable to all the columns under the system.

To configure extended properties at system level, follow these steps:

1. Under the **System Catalogue** pane, click the desired system and click the **Configure Extended Properties** tab.

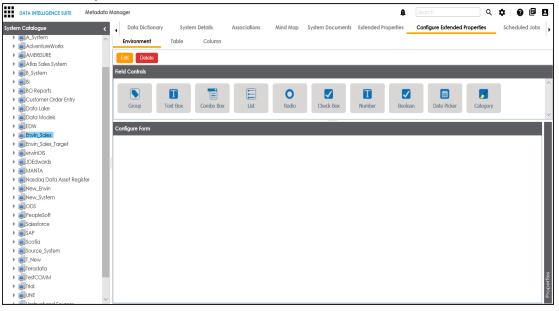

The Configure Extended Properties tab contains the following sections:

- Field Controls: This pane displays the available UI elements.
- **Configure Form**: Use this pane to design forms using the available UI elements in the **Field Controls** pane.

- **Properties**: This pane displays the properties of the selected UI element in the **Configure Form** pane.
- 2. Use the following tabs:

#### Environment

Select this tab to configure extended properties for environments under the selected system.

#### Table

Select this tab to configure extended properties for tables under the selected system.

#### Column

Select this tab to configure extended properties for columns under the selected system.

- 3. Click Edit and double-click or drag and drop the required UI elements from the Field Controls pane to the Configure Form pane.
- 4. Select UI elements, one at a time, and configure their properties in the **Properties** pane.

| ↓ Data Di     | ctionary Sys  | stem Details | Associations | Mind Map | System Documents | Extende | ed Properties     | Configure E   | tended Properties                           | s Scheduled Jo | bs 🕨   |
|---------------|---------------|--------------|--------------|----------|------------------|---------|-------------------|---------------|---------------------------------------------|----------------|--------|
| Environm      | ent Table     | Column       |              |          |                  |         |                   |               |                                             |                |        |
| Save          | Cancel Delete |              |              |          |                  |         |                   |               |                                             |                |        |
| Field Control | s             |              |              |          |                  |         |                   |               |                                             |                |        |
|               | -             |              |              |          |                  | -       |                   |               |                                             |                | ^      |
|               |               |              |              | 0        |                  | T       |                   |               |                                             | -              |        |
| Group         | Text Box      | Combo Box    | List         | Radio    | Check Box        | Number  | Boolea            | n Date        | Picker Cate                                 | gory           | $\sim$ |
| Configure Fo  | rm            |              |              |          |                  |         | Properties        |               |                                             |                |        |
|               |               | Check Bo     | x 🗌          |          |                  |         | Property          |               | Value                                       |                |        |
|               |               |              |              |          |                  |         | Published         |               |                                             |                |        |
|               |               | Check Box    | (1 🗌         |          |                  |         | Field             |               | Check Box1                                  |                |        |
|               |               |              |              |          |                  |         | Туре              |               | Check Box                                   |                |        |
|               |               |              |              |          |                  |         | Dependencies      |               | Type or click h                             | nere           | -      |
|               |               |              |              |          |                  | -       | Configure Value   | 9S            | Configure                                   |                |        |
|               |               |              |              |          |                  |         | Description       |               |                                             |                |        |
|               |               |              |              |          |                  |         | Visible in Extend | ed Properties |                                             |                |        |
|               |               |              |              |          |                  |         | Order             |               | 2                                           |                |        |
|               |               |              |              |          |                  |         |                   |               |                                             |                |        |
|               |               |              |              |          |                  |         |                   |               |                                             |                |        |
|               |               |              |              |          |                  |         |                   |               | d cell to update the<br>oupdate its propert |                |        |

**Note**: The available properties differ based on the type of UI element.

| Property          | Description                                                         |  |  |  |  |  |  |  |
|-------------------|---------------------------------------------------------------------|--|--|--|--|--|--|--|
| Published         | Toggle the switch to <b>ON</b> to publish the field.                |  |  |  |  |  |  |  |
| Field             | Double-click the corresponding Value cell to change the label of    |  |  |  |  |  |  |  |
| rielu             | the field.                                                          |  |  |  |  |  |  |  |
| Туро              | Double-click the corresponding Value cell to select different types |  |  |  |  |  |  |  |
| Туре              | of the field.                                                       |  |  |  |  |  |  |  |
|                   | Click <b>Configure Values</b> to enter option values. You can use:  |  |  |  |  |  |  |  |
| Configure Values  | Default connector: It enables you to enter options manually.        |  |  |  |  |  |  |  |
|                   | Reference Data Manager : It enables you to pull the data            |  |  |  |  |  |  |  |
|                   | from reference tables in the Reference Data Manager.                |  |  |  |  |  |  |  |
| Mandatory         | Select the check box to make the field mandatory in the form.       |  |  |  |  |  |  |  |
| Description       | Double-click the corresponding Value cell to enter a description of |  |  |  |  |  |  |  |
| Description       | the field.                                                          |  |  |  |  |  |  |  |
| Visible in Exten- | Toggle the switch to ON to make it visible.                         |  |  |  |  |  |  |  |
| ded Properties    |                                                                     |  |  |  |  |  |  |  |
| Order             | Displays the order of the field. You can drag and drop the field in |  |  |  |  |  |  |  |
|                   | the <b>Configure Form</b> pane to change its order.                 |  |  |  |  |  |  |  |

Refer to the following table for property descriptions:

#### 5. Click Save.

The form is saved and it is available under the Extended Properties tab of the selected object (Environment, Table, or Column).

To use the form, follow these steps:

- 1. Under the **System Catalogue** pane, click the desired object (Environment, Table, or Column).
- 2. Click the Extended Properties tab.

| DATA INTELLIGENCE SUITE Metadate                                                    | Manager                                                                                                    | 🛕 Search 🔍 🗘 🕼 🖪                                   |
|-------------------------------------------------------------------------------------|----------------------------------------------------------------------------------------------------|----------------------------------------------------|
| System Catalogue 🗸                                                                  | Statistics                                                                                                    | ^                                                  |
| Sensitive Data     Metadata     Metadata     Matrix Rat Files     Starty Flat Files | 1         0         6         0/6           Total Tables         Tables With Logical<br>Expanded Names         Total Columns         Columns With Logical<br>Expanded Names | 1/6 0/6<br>Total Frimary Key<br>Columns Columns    |
| Sample (v1.00)     A_System                                                         | Quality Documents Impact as Source Impact as Target Extended Properties Schedul                                                                                             | ed Jobs Configure Extended Properties Workflow Log |
| AdventureWorks     AMERISURE     Atlas Sales System                                 | Configura Edit Delete<br>Form Values                                                                                                    | Import From Excel Expert To Excel                  |
|                                                                                     | First Anoroval Select an option                                                                                                    | ~                                                  |
|                                                                                     | Final Approval Select an option                                                                                                    | ~                                                  |
|                                                                                     |                                                                                                    |                                                    |

3. Click Edit and use the form.

| Statistics        |                                                   |                           |           |                                                    |                                     |                                            |              |        |
|-------------------|---------------------------------------------------|---------------------------|-----------|----------------------------------------------------|-------------------------------------|--------------------------------------------|--------------|--------|
| 1<br>Total Tables | <b>0</b><br>Tables With Logical<br>Expanded Names | <b>6</b><br>Total Columns |           | 0/6<br>ns With Logical<br>nded Names               | 1/6<br>Total Primary Key<br>Columns | <b>0/6</b><br>Total Foreign Key<br>Columns |              | <      |
| Quality Docume    | ents Impact as Source                             | Impact as Target          | ended Pro | perfies Schedu                                     | led Jobs Configure E                | xtended Properties                         | Workflow Log | •      |
| Save Cancel       |                                                   |                           |           |                                                    |                                     |                                            |              |        |
| Form Values       |                                                   |                           |           |                                                    |                                     |                                            |              |        |
|                   |                                                   | First A                   | noroval   | Select an option<br>Satisfactory<br>Unsatisfactory |                                     |                                            |              |        |
|                   |                                                   | Final A                   | oproval   | Select an option                                   |                                     |                                            |              | $\sim$ |
|                   |                                                   |                           |           |                                                    |                                     |                                            |              |        |
|                   |                                                   |                           |           |                                                    |                                     |                                            |              |        |
|                   |                                                   |                           |           |                                                    |                                     |                                            |              |        |
|                   |                                                   |                           |           |                                                    |                                     |                                            |              |        |
|                   |                                                   |                           |           |                                                    |                                     |                                            |              |        |
|                   |                                                   |                           |           |                                                    |                                     |                                            |              |        |
|                   |                                                   |                           |           |                                                    |                                     |                                            |              |        |
|                   |                                                   |                           |           |                                                    |                                     |                                            |              |        |

4. Click Save.

You can also configure extended properties specific to:

- Systems
- Environments
- Tables

<u>Columns</u>

# **Extending System Properties**

You can configure and use extended properties specific to a system.

To configure system specific extended properties, follow these steps:

- 1. Under the **System Catalogue** pane, click the desired system.
- 2. Click the Extended Properties tab.

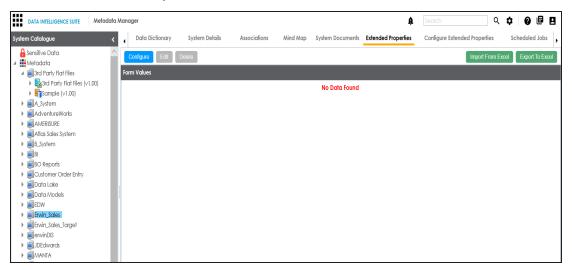

3. Click Configure.

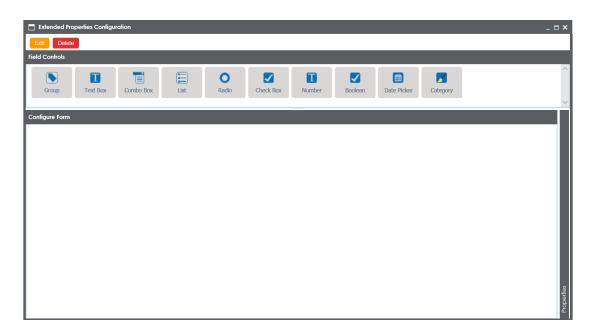

The Extended Properties Configuration page contains the following sections:

- Field Controls: This pane displays the available UI elements.
- Configure Form: Use this pane to design forms using the available UI elements in the Field Controls pane.
- Properties: This pane displays the properties of the selected UI element in the Configure Form pane.
- 4. Click **Edit** and double-click or drag and drop the required UI elements from the **Field Controls** pane to the **Configure Form** pane.
- 5. Select UI elements, one at a time, and configure their properties in the **Properties** pane.
- 6. Click Save.

The form is saved under the Extended Properties tab.

# **Extending Environment Properties**

You can configure and use extended properties specific to an environment. To configure environment specific extended properties, follow these steps:

- 1. Under the **System Catalogue** pane, click the desired environment.
- 2. Click the Extended Properties tab and click Configure.

| Extended Prop  | perties Configu | ration    |      |       |           |        |         |             |          | _ = ×      |
|----------------|-----------------|-----------|------|-------|-----------|--------|---------|-------------|----------|------------|
| Edit Delete    |                 |           |      |       |           |        |         |             |          |            |
| Field Controls | _               | _         |      | _     | _         | _      | _       | _           | _        | ^          |
|                | Τ               | T         |      | 0     |           | T      |         |             | <b>7</b> | ^          |
| Group          | Text Box        | Combo Box | List | Radio | Check Box | Number | Boolean | Date Picker | Category |            |
| Configure Form |                 |           |      |       |           |        |         |             |          | ~          |
|                |                 |           |      |       |           |        |         |             |          |            |
|                |                 |           |      |       |           |        |         |             |          |            |
|                |                 |           |      |       |           |        |         |             |          |            |
|                |                 |           |      |       |           |        |         |             |          |            |
|                |                 |           |      |       |           |        |         |             |          |            |
|                |                 |           |      |       |           |        |         |             |          |            |
|                |                 |           |      |       |           |        |         |             |          |            |
|                |                 |           |      |       |           |        |         |             |          |            |
|                |                 |           |      |       |           |        |         |             |          |            |
|                |                 |           |      |       |           |        |         |             |          | ties       |
|                |                 |           |      |       |           |        |         |             |          | Properties |

The **Extended Properties Configuration** page contains the following sections: **Field Controls**: This pane displays the available UI elements.

**Configure Form**: Use this pane to design forms using the available UI elements in the **Field Controls** pane.

**Properties**: This pane displays the properties of the selected UI element in the **Con-figure Form** pane.

- 3. Click Edit and double-click or drag and drop the required UI elements from the Field Controls pane to the Configure Form pane.
- 4. Select UI elements, one at a time, and configure their properties in the Properties

pane.

5. Click Save.

The form is saved under the Extended Properties tab.

# **Extending Table Properties**

You can configure and use extended properties specific to a table.

To configure table specific extended properties, follow these steps:

1. Under the System Catalogue pane, click the desired table.

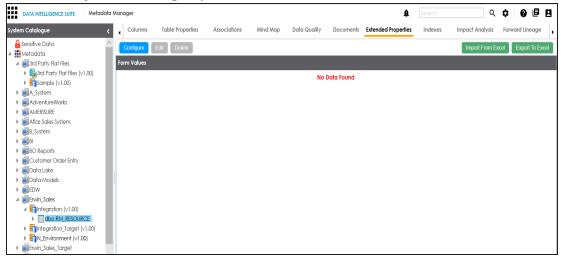

2. Click the Extended Properties tab and click Configure.

| Extended Properties Configuration |                             | _ ¤ ×                        |
|-----------------------------------|-----------------------------|------------------------------|
| Edit Delete<br>Field Controls     |                             |                              |
| Group Text Box Combo Box          | List Radio Check Box Number | Boolean Date Picker Category |
| Configure Form                    |                             | Properties                   |

The **Extended Properties Configuration** page contains the following sections: **Field Controls**: This pane displays the available UI elements.

**Configure Form**: Use this pane to design forms using the available UI elements in the **Field Controls** pane.

**Properties**: This pane displays the properties of the selected UI element in the **Con-figure Form** pane.

- 3. Click **Edit** and double-click or drag and drop the required UI elements from the **Field Controls** pane to the **Configure Form** pane.
- 4. Select UI elements, one at a time, and configure their properties in the **Properties** pane.
- 5. Click Save.

The form is saved under the **Extended Properties** tab.

# **Extending Column Properties**

You can configure and use extended properties specific to a column.

To configure column specific extended properties, follow these steps:

1. Under the **System Catalogue** pane, click the desired column.

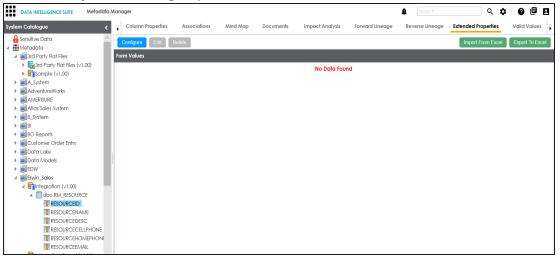

2. Click the Extended Properties tab and click Configure.

| Extended Prop  |          | ration    |      |            | -         |                    |         |             | -        | - | _ 🗆 ×      |
|----------------|----------|-----------|------|------------|-----------|--------------------|---------|-------------|----------|---|------------|
| Field Controls |          |           |      |            |           |                    |         |             |          |   |            |
| Group          | Text Box | Combo Box | List | O<br>Radio | Check Box | <b>T</b><br>Number | Boolean | Date Picker | Category |   |            |
| Configure Form |          |           |      |            |           |                    |         |             |          |   |            |
|                |          |           |      |            |           |                    |         |             |          |   |            |
|                |          |           |      |            |           |                    |         |             |          |   |            |
|                |          |           |      |            |           |                    |         |             |          |   |            |
|                |          |           |      |            |           |                    |         |             |          |   |            |
|                |          |           |      |            |           |                    |         |             |          |   |            |
|                |          |           |      |            |           |                    |         |             |          |   |            |
|                |          |           |      |            |           |                    |         |             |          |   | erties     |
|                |          |           |      |            |           |                    |         |             |          |   | Properties |

The **Extended Properties Configuration** page contains the following sections: **Field Controls**: This pane displays the available UI elements.

**Configure Form**: Use this pane to design forms using the available UI elements in the **Field Controls** pane.

**Properties**: This pane displays the properties of the selected UI element in the **Con-figure Form** pane.

- 3. Click **Edit** and double-click or drag and drop the required UI elements from the **Field Controls** pane to the **Configure Form** pane.
- 4. Select UI elements, one at a time, and configure their properties in the **Properties** pane.
- 5. Click Save.

The form is saved under the **Extended Properties** tab.